HP-5103-8

安全上のご注意

# **Oriental motor**

**取扱説明書**

# **ブラシレスモーター** BLE2 **シリーズ**

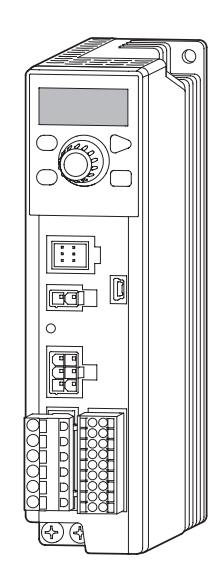

お買い上げいただきありがとうございます。 この取扱説明書には、製品の取り扱いかたや安全上の 注意事項を示しています。

- ●取扱説明書をよくお読みになり、製品を安全にお使いください。
- ●お読みになった後は、いつでも見られるところに必ず保管して ください。
- 製品の取り扱いは、電気・機械工学の専門知識を持つ有資格者 が行なってください。
- この製品は、一般的な産業機器への組み込み用として設計、 製造されています。その他の用途には 使用しないでください。 この警告を無視した結果生じた損害の補償については、当社は 一切その責任を負いませんので、あらかじめご了承ください。

# 安全上のご注意

お使いになる前に、必ずお読みく ださい。よくお読みの上、正しく お使いください。

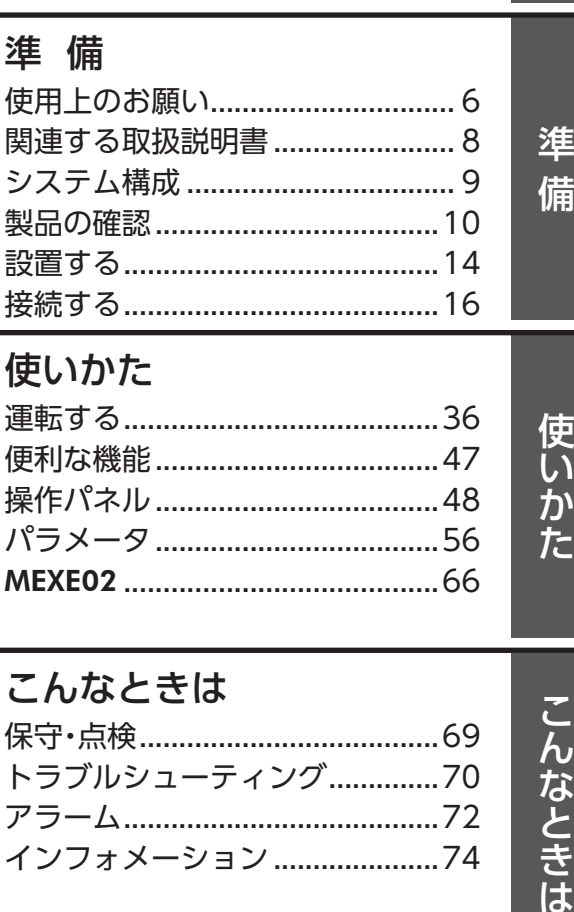

# こんなときは [保守・点検.......................................69](#page-68-0) [トラブルシューティング...............70](#page-69-0) [アラーム.........................................72](#page-71-0) [インフォメーション......................74](#page-73-0)

MEXE02[.........................................66](#page-65-0)

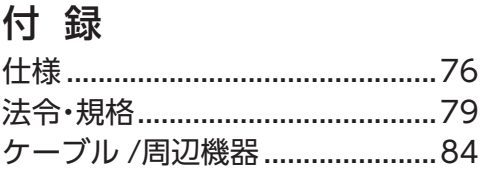

こんなときは

# もくじ

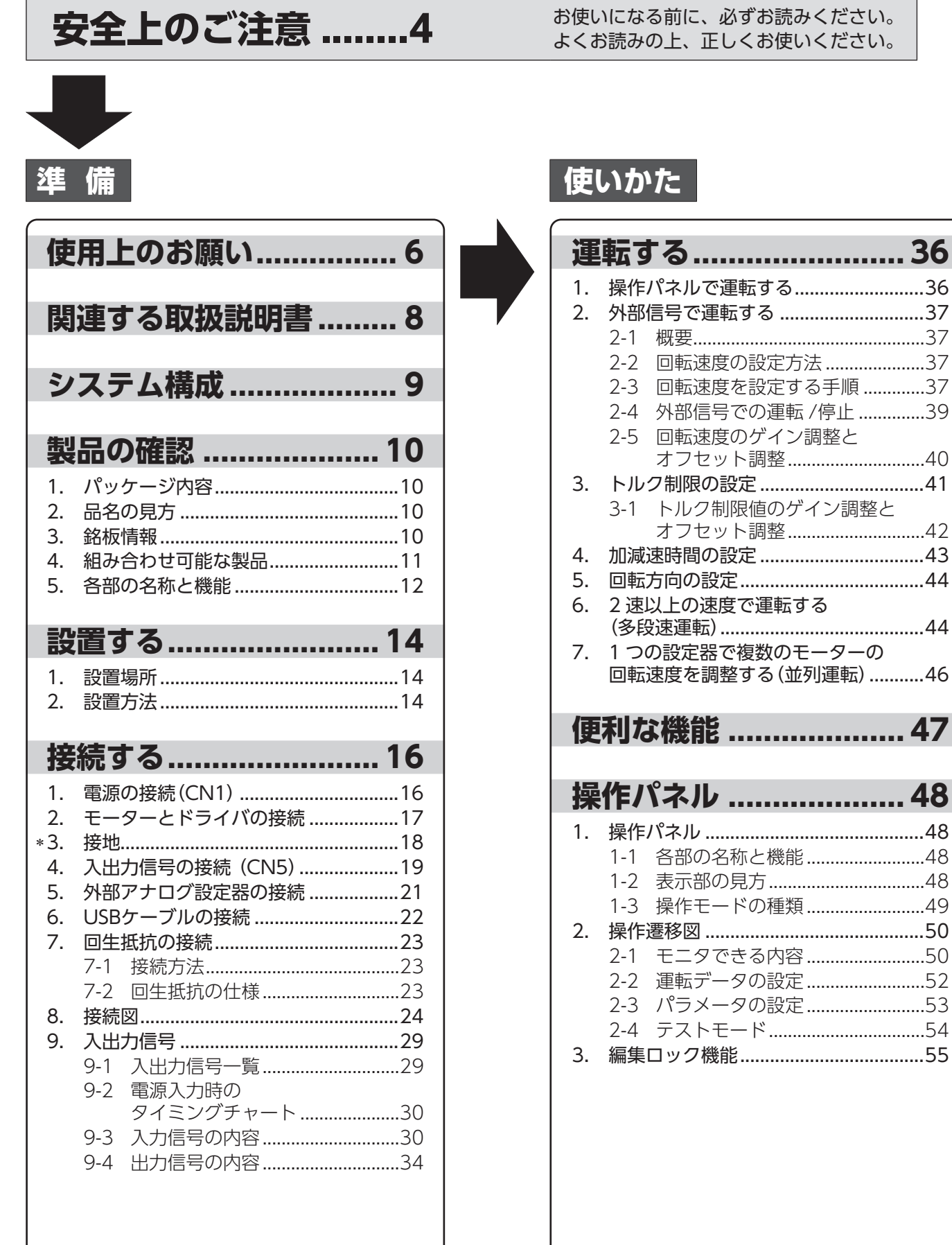

「製品を安全にお使いいただくために、保護接地端子 ⊕(アース端子)は必ず接地してください。  $\ast$ 

詳しくは、「3. 接地」をご覧になり、確実に接地してください。

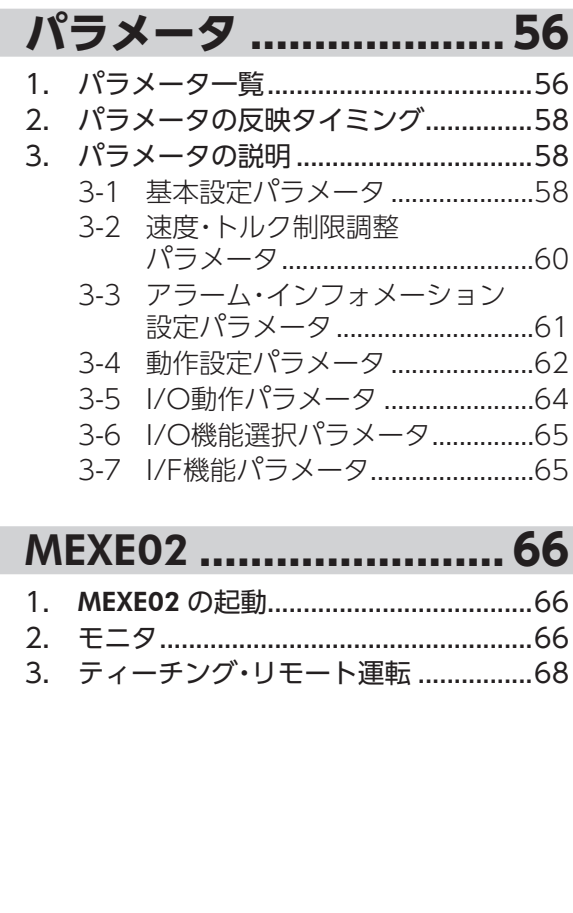

# こんなときは

# 保守·点検 ...................... 69

- 
- 

トラブルシューティング...70

- アラーム..........................72 インフォメーション .......74
- 1. インフォメーションの履歴 ...................74 2. インフォメーション一覧 ........................74

# 付録

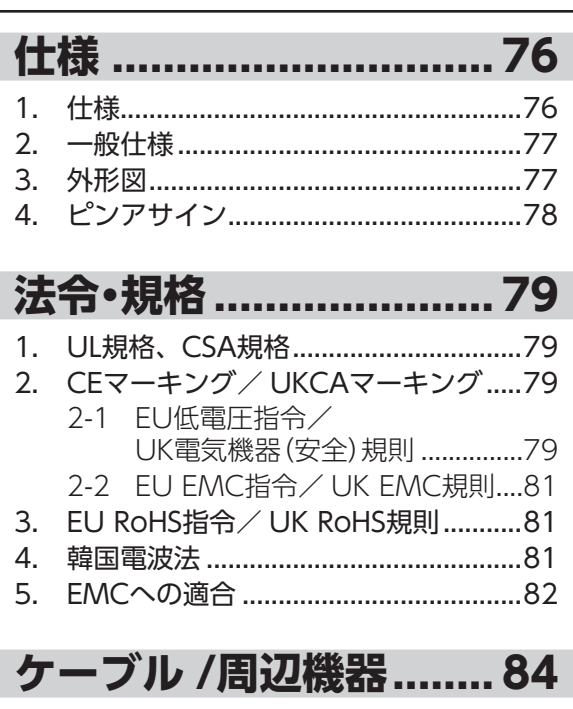

<span id="page-3-0"></span>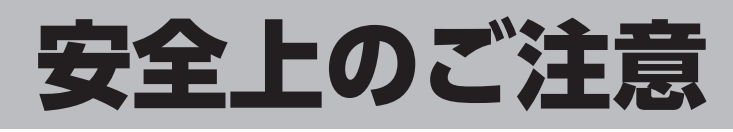

ここに示した注意事項は、製品を安全に正しくお使いいただき、お客様や他の人々への危害や損傷を未然に防止するた めのものです。内容をよく理解してから製品をお使いください。

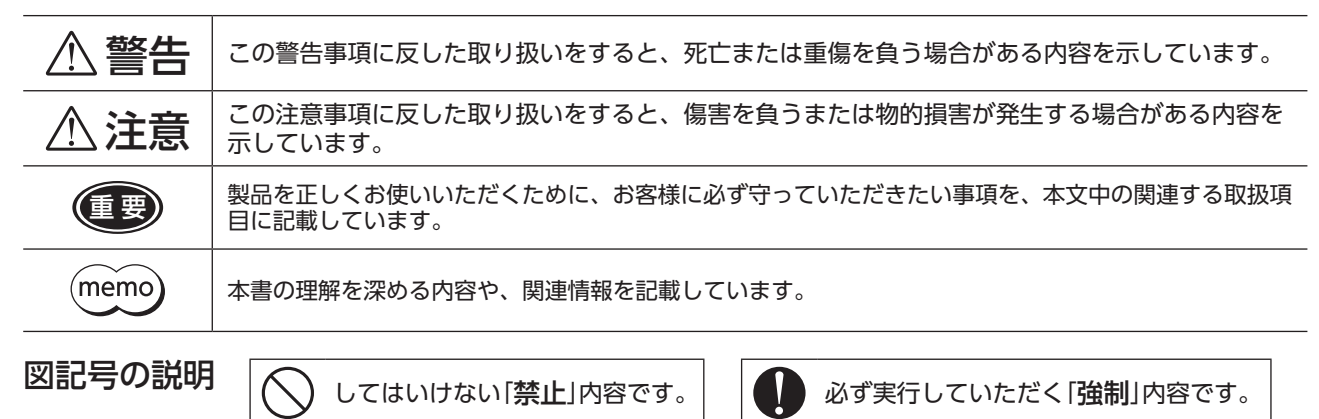

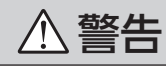

#### 使用環境

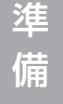

爆発性雰囲気、引火性ガスの雰囲気、腐食性の雰囲気、水のかかる場所、および可燃物 |爆光性雰囲気、5||火性カスの雰囲気、腐良性の雰囲気、水のかかる場所、あよび可燃物||火災•感電•けがの原因になります。<br>|のそばでは使用しないでください。

# 本製品の取り扱い

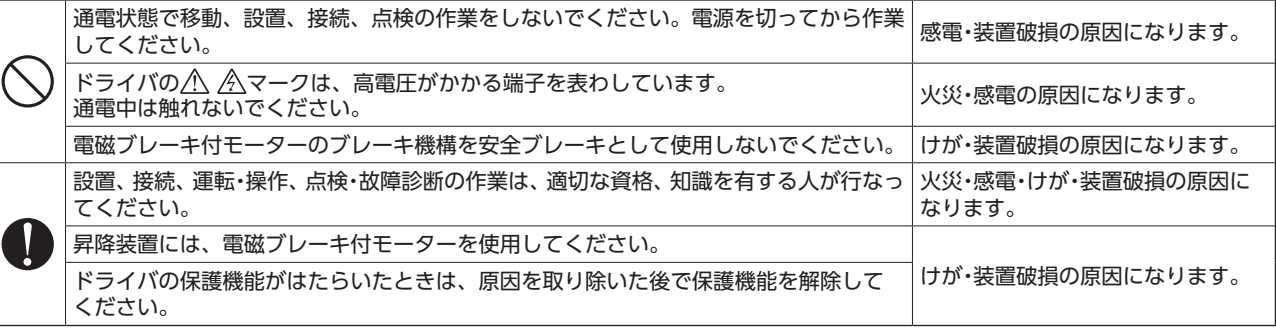

# 設置

モーター、ドライバはクラスⅠ機器です。設置するときは、モーター、ドライバの保護 |モーッー、トライハはソフスⅠ機器で9。設直9るこさは、モーッー、トライハの休護||感電の原因になります。<br>|接地端子を接地してください。

# 接続

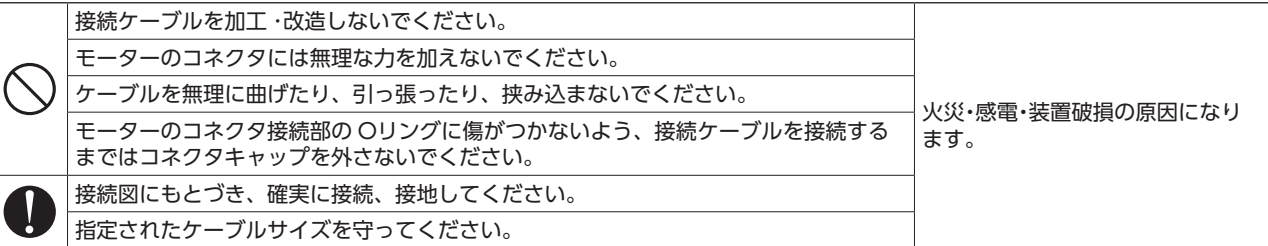

# 運転

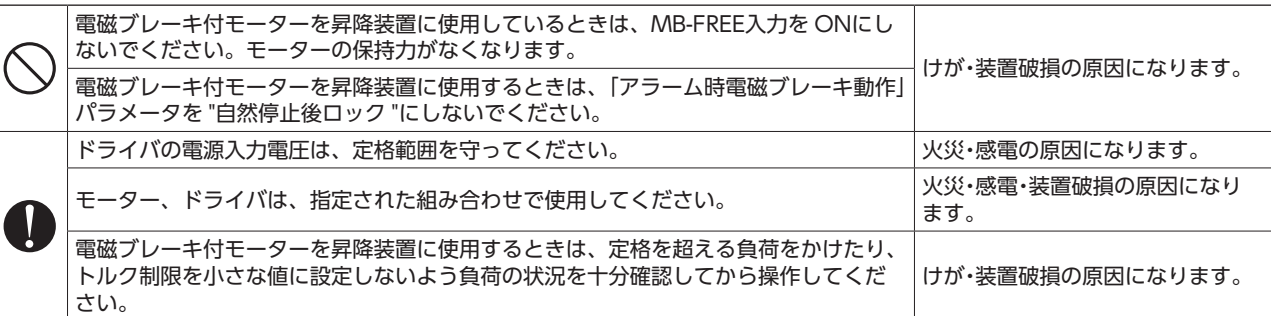

備使いかたこんなときは 使いかた

付

緑

# 保守・点検

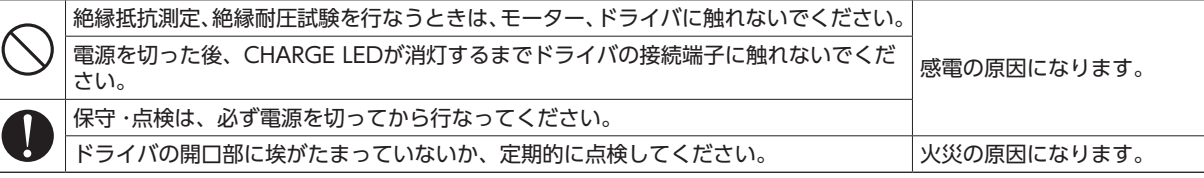

# 修理・分解・改造

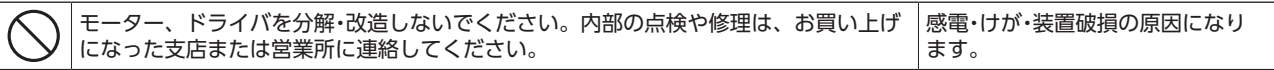

# 注意

# 本製品の取り扱い

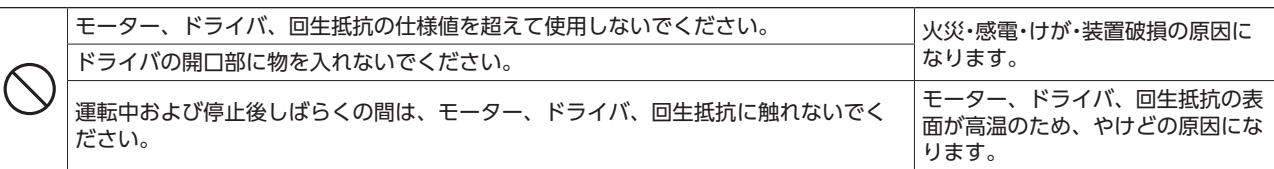

# 設置

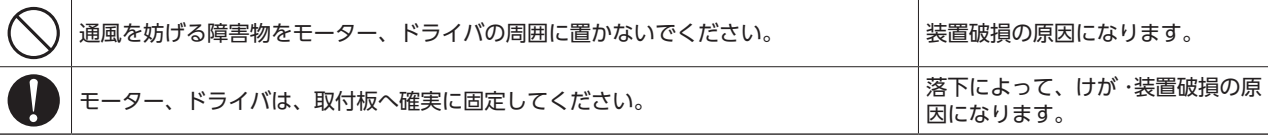

# 接続

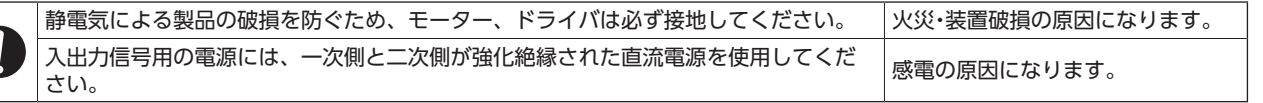

# 運転

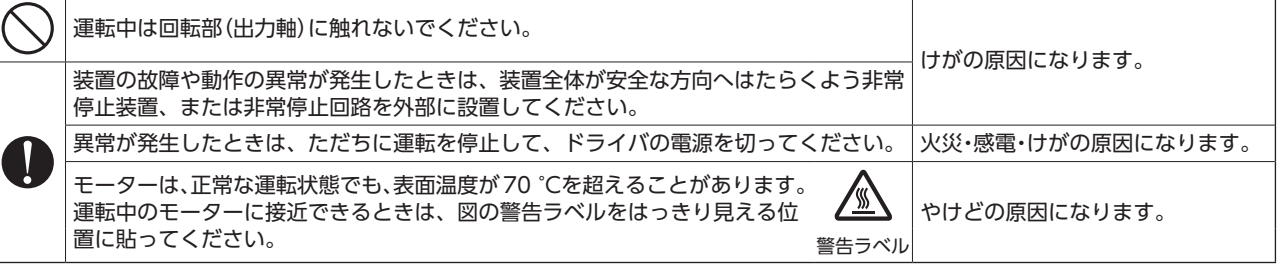

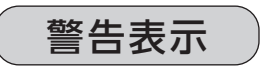

取り扱い上の警告をドライバに表示しています。 ドライバを取り扱うときは、必ず警告に表示 された内容を守ってください。

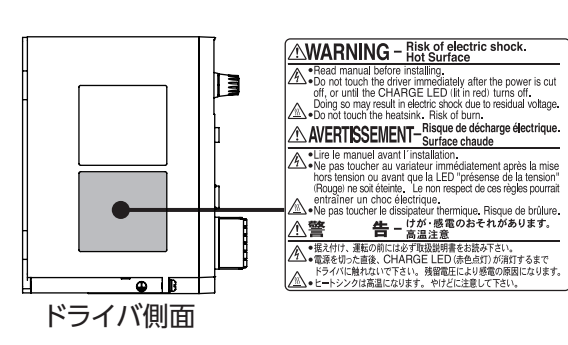

安全上のご注意

進 備

# <span id="page-5-0"></span>使用上のお願い

この製品をお使いいただくうえでの制限やお願いについて説明します。

ご使用になるモーターの出力とドライバの出力は必ず合わせてください。

# **配線**

# ●保護装置を電源側の配線に接続してください

一次側の配線を保護するため、配線用遮断器または漏電ブレーカをドライバの電源側の配線に接続してください。 漏電ブレーカを設置する場合は、高周波対策品を使用してください。保護装置の選定については、下記「漏れ電流対策」 をご覧ください。

# ●ノイズ対策

外部からのノイズによるモーターの誤動作を防ぐため、ノイズ対策を行なってください。 入出力信号ケーブルにはシールドケーブルを使用するか、非シールドケーブルの場合にはフェライトコアを取り付け ると効果的です。ノイズ対策については [82 ページを](#page-81-1)ご覧ください。

# ●漏れ電流対策

ドライバの動力線と他の動力線間、大地間、およびモーター間には浮遊容量が存在し、これを通して高周波漏れ電流 が流れ、周辺の機器に悪影響を与えることがあります。これは、ドライバのスイッチング周波数、ドライバとモーター 間の配線長などに左右されます。漏電ブレーカを接続するときは、次のような高周波対策品を使用してください。 [ 三菱電機株式会社 NVシリーズ ]

# ●モーターとドライバの接続

接続ケーブルと、モーターまたはドライバの着脱回数は 100 回を目安にしてください。 モーターとドライバ間は、専用の接続ケーブル(別売)を使って接続してください。電磁ブレーキ用の接続ケーブルに は「For BRAKE MOTOR」と表示しています。 詳しくは、モーターの取扱説明書をご覧ください。

# ●プラス側を接地した電源を接続するときのご注意

ドライバの USB通信コネクタは絶縁されていません。電源のプラス側を接地するときは、マイナス側を接地した機 器(パソコンなど)を接続しないでください。これらの機器とドライバが短絡して、破損する原因になります。

# **設置環境**

# ●グリース対策

ギヤヘッドからまれにグリースがにじみ出ることがあります。グリース漏れによる周囲環境の汚染が問題となる場合には、 定期点検時にグリースのにじみをチェックしてください。または、油受けなどの損害防止装置を取り付けてください。 グリース漏れでお客様の装置や製品などに不具合を発生させる原因になります。

●低温環境で使用するときのご注意

周囲温度が低い場合、ギヤヘッドに使用しているオイルシールやグリースの粘性によって負荷トルクが増加し、出力 トルクが低下したり、過負荷アラームが発生することがあります。時間の経過にともない、オイルシールやグリース がなじみ、過負荷アラームが発生せずにモーターを運転できるようになります。

# **運転時**

# ●昇降装置には雷磁ブレーキ付モーターを使用してください

モーターを昇降装置に使用するときは、負荷を保持するため、電磁ブレーキ付モーターを使用してください。 昇降装置に使用する場合、負荷条件によって次のような設定で運転すると起動時や停止時にシャフトが一瞬逆転する ことがあります(モーター出力軸で 90°以内)。 ・設定回転速度が低いとき

・加速時間・減速時間が長いとき

●ソリッドステートリレー(SSR)で電源を ON/OFFしないでください

ソリッドステートリレー(SSR)で電源を入れる、または切ると、モーター、ドライバが破損する原因になります。

●巻き下げ運転などの上下駆動や、大慣性の急激な起動・停止が頻繁に繰り返されるときは、回生抵抗(別売) を使用してください

モーターの駆動条件によっては、過電圧のアラームが検出されることがあります。過電圧のアラームが検出されたと きは、駆動条件を見直すか、回牛抵抗(別売)を使用してください。接続方法は [23 ページ](#page-22-1)をご覧ください。

# 安全上のご注意 そのことは、そのことは、そのことは、そのことは、そのことは、そのことは、そのことは、そのことは、そのことは、そのことは、そのことは、そのことは、そのことは、そのことは、そのことは、そのことは、そのことは、そのことは、その<br>そのことは、そのことは、そのことは、そのことは、そのことは、そのことは、そのことは、そのことは、そのことは、そのことは、そのことは、そのことは、そのことは、そのことは、そのことは、そのことは、そのことは、そのことは、その

準 備

付

綜

# **絶縁抵抗測定、絶縁耐圧試験**

モーターとドライバを接続した状態で、絶縁抵抗測定、絶縁耐圧試験を行なわないでください モーターとドライバを接続した状態で、絶縁抵抗測定、絶縁耐圧試験を行なうと、製品が破損する原因になります。

# **ドライバの取り扱い**

ドライバは半導体素子を使用しているため、取り扱いには十分注意してください 静電気によってドライバが破損する原因になります。 感電や静電気による破損を防ぐため、製品は必ず接地してください。

# **データ保存**

# 不揮発メモリへのデータ保存時のご注意

データを設定しダイヤルを押して確定している間、またはデータを初期化している間は表示が点滅します(約 5 秒間)。 操作パネルの表示部が点滅している間は、電源を切らないでください。不揮発メモリへのデータ書き込みが正常に終了 せず、EEPROMエラーのアラームが発生する原因になります。不揮発メモリの書き換え可能回数は、約 10 万回です。

# **ドライバのバージョン**

ドライバのファームウェアのバージョンをご確認ください。 ドライバ、MEXE02 のバージョンが古い場合、お使いいただけない機能がありますので、ご注意ください。 ドライバのバージョンは、MEXE02 のユニット情報モニタで確認できます。(⇒ [66 ページ\)](#page-65-1) MEXE02 のバージョンは、ヘルプからバージョン情報が確認できます。

# <span id="page-7-0"></span>関連する取扱説明書

取扱説明書は製品には添付していません。当社の WEBサイトからダウンロードしていただくか、支店・営業所にお問合 せください。

https://www.orientalmotor.co.jp/

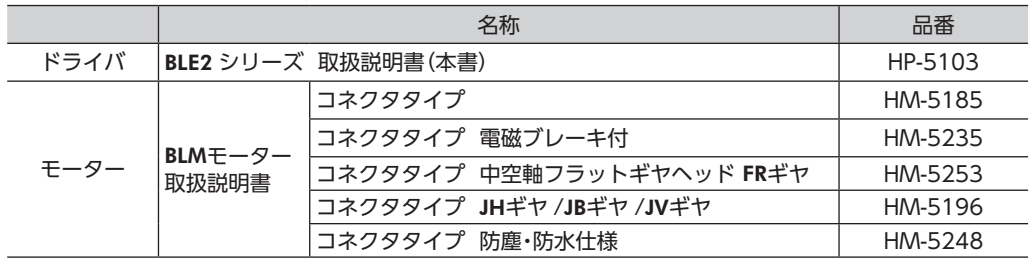

<span id="page-8-0"></span>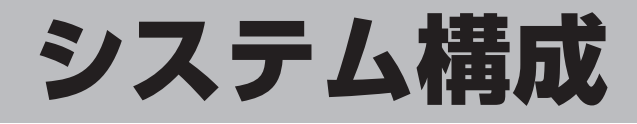

BLE2 シリーズのシステム構成例を示します。 図は電磁ブレーキ付モーター用ドライバの場合です。

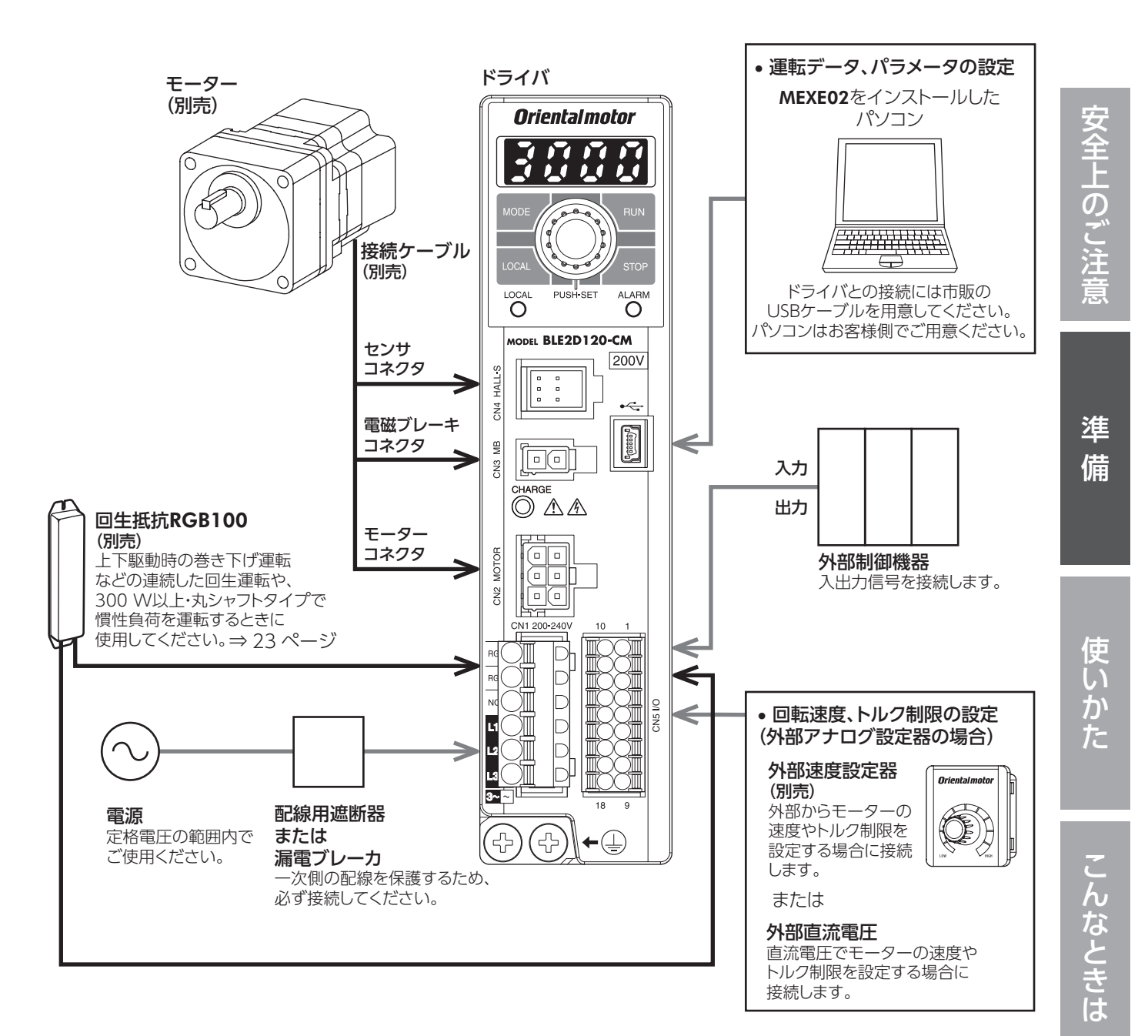

付

綜

<span id="page-9-0"></span>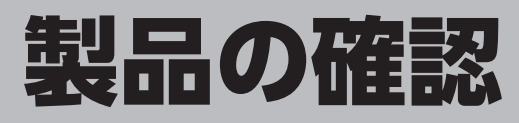

確認していただきたい内容や、各部の名称と機能について説明します。

# 1. パッケージ内容

次のものがすべて揃っていることを確認してください。 不足したり破損している場合は、お買い求めの支店または営業所までご連絡ください。

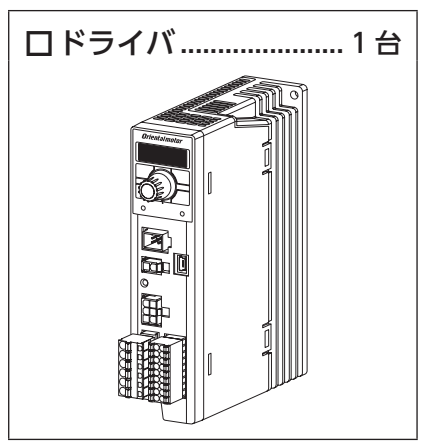

□ドライバ ........................ 1 台│ □安全にお使いいただくために...........1 部

# 2. 品名の見方

# ● ドライバ

# BLE2D 200 - C M

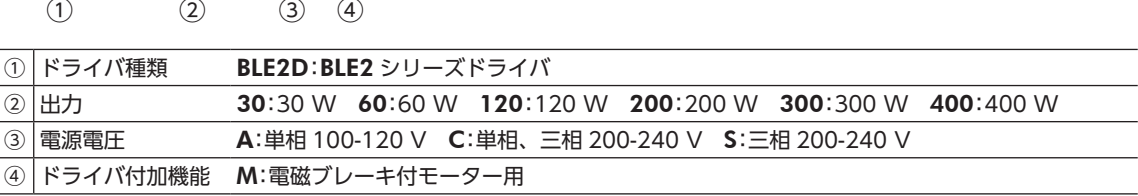

# 3. 銘板情報

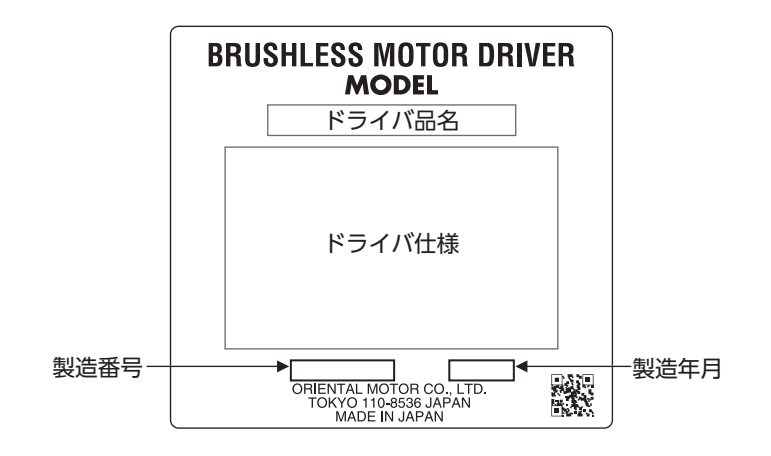

使いかた

こんなときは

# <span id="page-10-0"></span>4. 組み合わせ可能な製品

ドライバと組み合わせ可能な製品は、次のとおりです。

ドライバ品名、モーター品名は、パッケージのラベルに記載された品名で確認してください。

下表のモーター品名には、品名の一部を記載しています。詳しい品名については、モーターの取扱説明書をご覧ください。

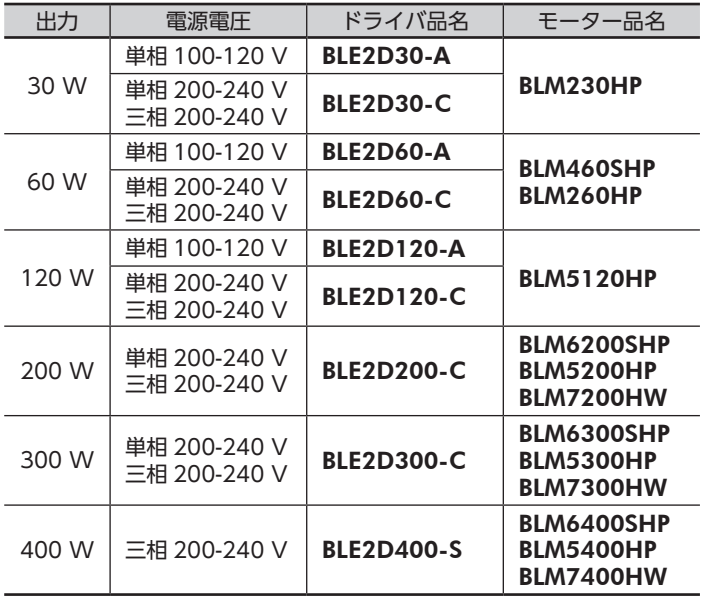

●電磁ブレーキ付

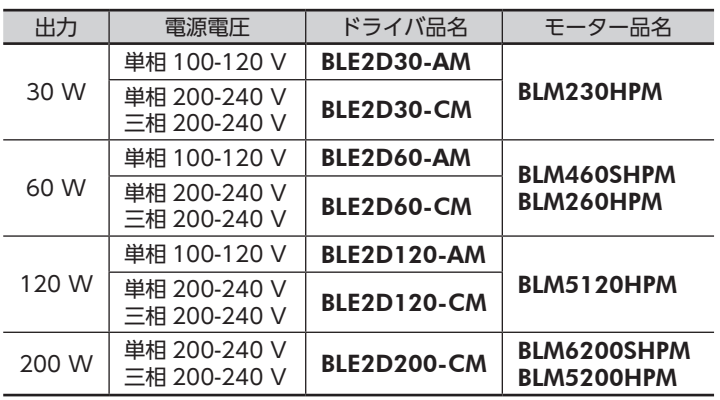

# <span id="page-11-0"></span>5. 各部の名称と機能

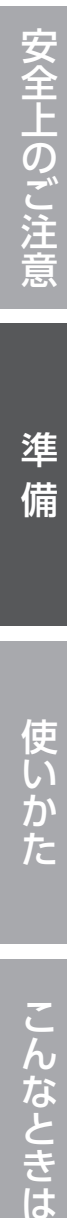

準 備

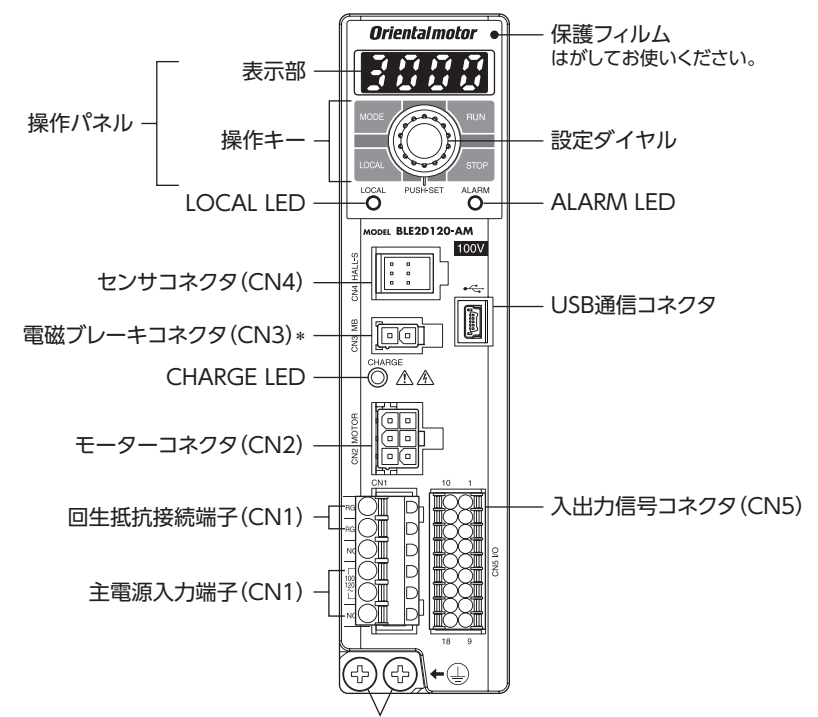

保護接地端子

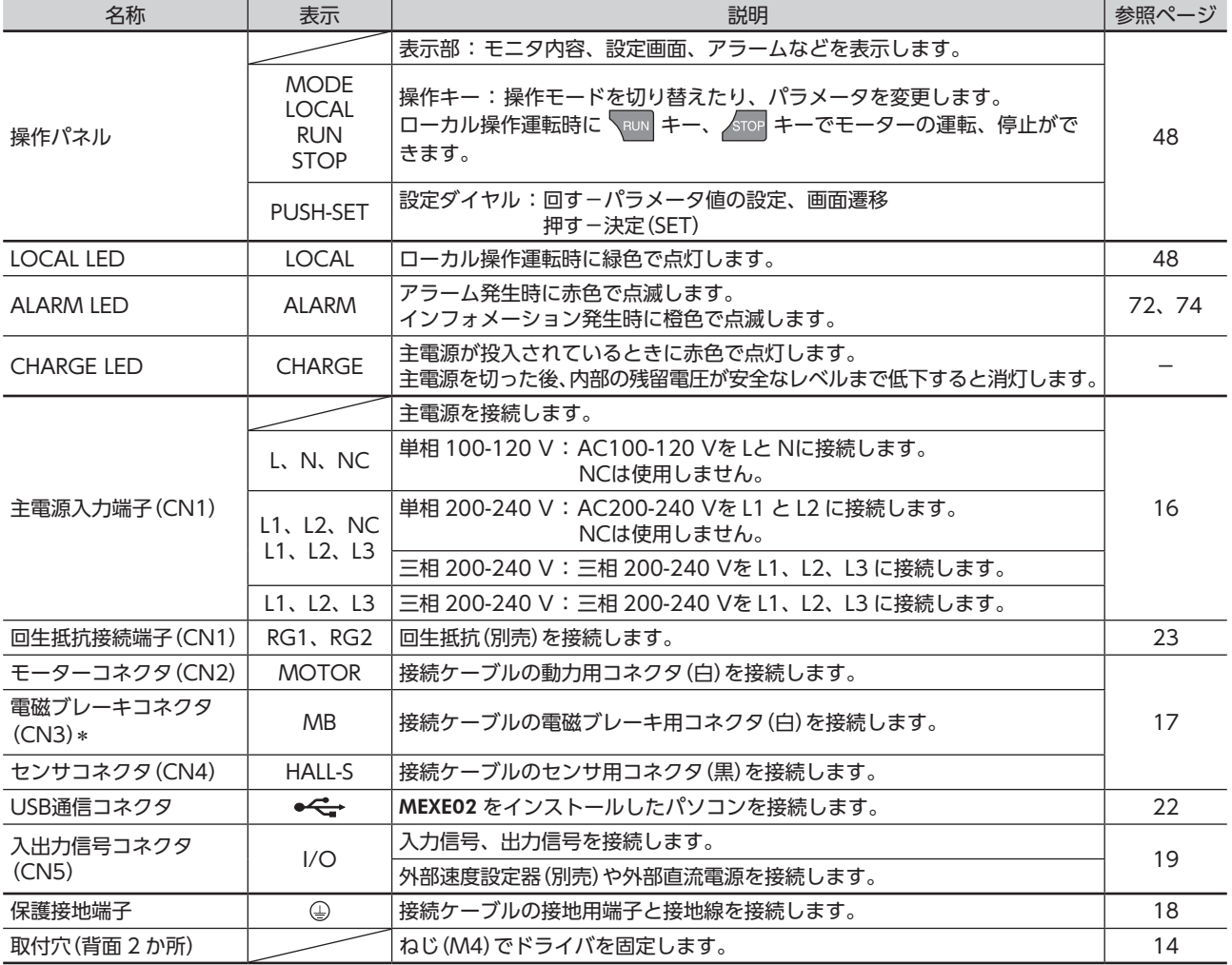

\* 電磁ブレーキ付モーター用ドライバのみ

安全上のご注意 そのことは、そのことは、そのことは、そのことは、そのことは、そのことは、そのことは、そのことは、そのことは、そのことは、そのことは、そのことは、そのことは、そのことは、そのことは、そのことは、そのことは、そのことは、その<br>そのことは、そのことは、そのことは、そのことは、そのことは、そのことは、そのことは、そのことは、そのことは、そのことは、そのことは、そのことは、そのことは、そのことは、そのことは、そのことは、そのことは、そのことは、その

使いかた

│ こんなときは

13

<span id="page-13-0"></span>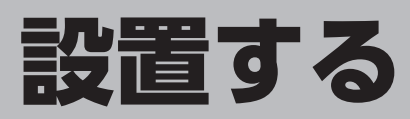

設置場所と設置方法について説明します。

# 1. 設置場所

風通しがよく、点検が容易な次のような場所に設置してください。

- 屋内に設置された筐体内(換気口を設けてください)
- 使用周用温度:0 ~ +50 ℃ (凍結しないこと)
- 使用周囲湿度:85%以下(結露しないこと)
- 爆発性雰囲気、有害なガス(硫化ガスなど)、および液体のないところ
- 直射日光が当たらないところ
- 塵埃や鉄粉などの少ないところ
- 塩分の少ないところ
- 水(雨や水滴)、油(油滴)、およびその他の液体がかからないところ
- 連続的な振動や過度の衝撃が加わらないところ
- 電磁ノイズ(溶接機、動力機器など)が少ないところ
- 放射性物質や磁場がなく、真空でないところ
- 標高 海抜 1000 m以下

# <span id="page-13-1"></span>2. 設置方法

ドライバは、空気の対流による放熱や、筐体への熱伝導による放熱を前提として設計されています。 筐体や他の機器から水平・垂直方向へ 25 mm以上離して設置してください。 ドライバは、設置方法によって取付条件や使用周囲温度が異なります。

- 重 要 ドライバを汚損度 3 の環境で使用する場合は、IP54 以上の筐体内に設置してください。
	- ドライバの周囲には、発熱量やノイズが大きい機器を設置しないでください。
	- ドライバは、コントローラや他の熱に弱い機器の下側に設置しないでください。
	- ドライバの周囲温度が使用周囲温度の上限を超えるときは、使用周囲温度内になるように、換気条件を見直 すかファンで強制冷却してください。
	- ドライバは、必ず垂直(縦位置)に設置してください。

# ■ ねじで設置する場合

熱伝導効果が高い平滑な金属板(材質:アルミニウム、200 × 200 × 2 mm相当以上)に取り付けてください。 2 本のねじ(M4:付属していません)で、ドライバの取付穴を固定してください。

# 使用周囲温度 : 0 ~ +50 °C

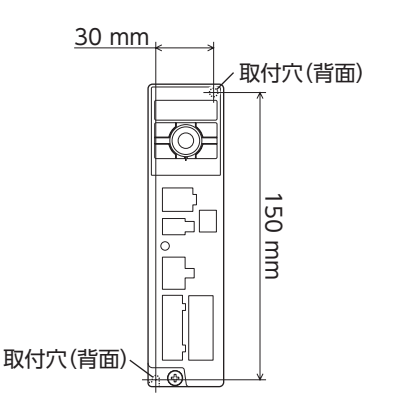

備

進

付

緑

# ●ドライバを 2 台以上設置するとき

ドライバを 2 台以上設置するときは、水平方向へ 20 mm、垂直方向へ 25 mm以上離してください。

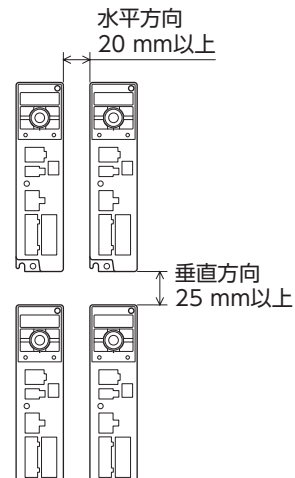

# ●ドライバを密着して設置するとき

熱伝導効果が高い平滑な金属板(材質:アルミニウム、 350 × 350 × 2 mm相当以上)に取り付けてください。

# 使用周囲温度

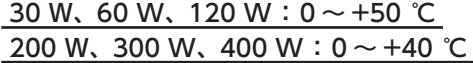

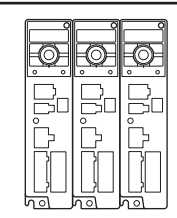

備

使い

かた

こんなときは

進

■ DINレールに設置する場合

DINレール取付プレート MADP02(別売)を使用して、レール幅が 35 mmの DINレールに取り付けてください。 DINレールに取り付けた後は、お客様にてご用意のエンドプレート などでドライバの両側を固定してください。 取付方法は、「MADP02 取り扱いのしおり」をご覧ください。

使用周囲温度 : 0 ~ +40 °C

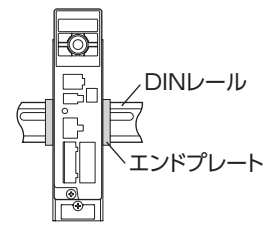

●ドライバを密着して設置するとき \*

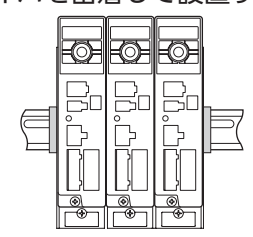

\* 300 W 単相 200-240 V入力は、密着して 取り付けできません。 2 台以上設置するときは、水平方向に 20 mm以上離してください。

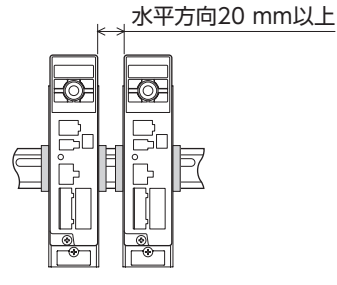

# ドライバを密着して設置するときの注意事項

ドライバの密着台数が増えるとドライバ内部の温度が上がり、85 °Cを超えると主回路過熱アラームが発生します。 ドライバの主回路過熱アラームが発生したときは次のいずれかの方法で、ドライバ内部の温度が 85 °C以下にな るようにしてください。

- 筐体内の換気条件を見直してください。
- ドライバを取り付ける放熱板のサイズを大きくしてください。

ドライバ内部の温度は、MEXE02 のステータスモニタで確認できます。

# 付 綜

<span id="page-15-0"></span>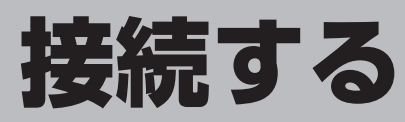

ドライバとモーター、入出力信号、電源の接続方法、および接地方法について電磁ブレーキ付モーター用ドライバの場 合で説明します。感電防止のため、配線が終わるまでは電源を入れないでください。

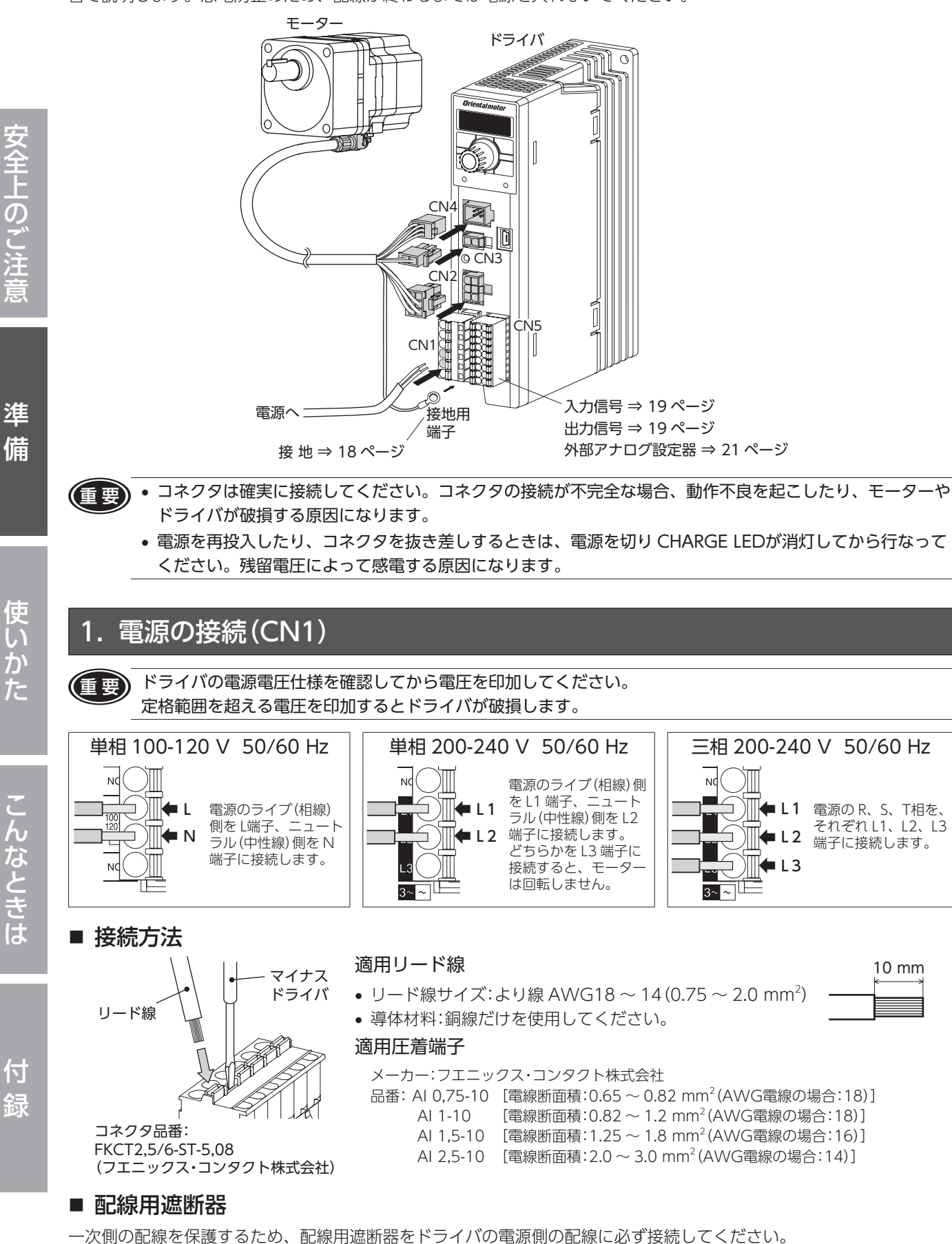

• 保護装置の定格電流:10 A • 推奨配線用遮断器:三菱電機株式会社 NF30 形

<span id="page-15-1"></span>大きな こんじゅう こんじゅう かいしゅう かいしゅう かいしゅう かいしゅう かいしゅう かいしゅう かいしゅう かいしゅう かいしゅう かいしゅう かいしゅう かいしゅう

# <span id="page-16-1"></span><span id="page-16-0"></span>2. モーターとドライバの接続

接続ケーブル(別売)をモーターとドライバに接続します。接続ケーブルは 20 mまでご用意しています。 モーターと接続ケーブルとの接続方法については、モーターの取扱説明書をご覧ください。

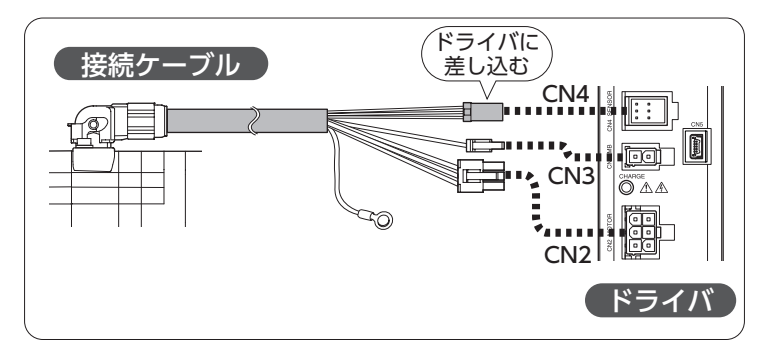

# ■ モーターとドライバ間の延長

モーターとドライバ間を延長するときは、中継用の接続ケーブル(別売)を使用してください。 中継用の接続ケーブルは 2 本まで継ぎ足しできます。モーターとドライバ間は最大 20.5 mまで延長できます。

# 使用例:接続ケーブルを 2 本継ぎ足した例

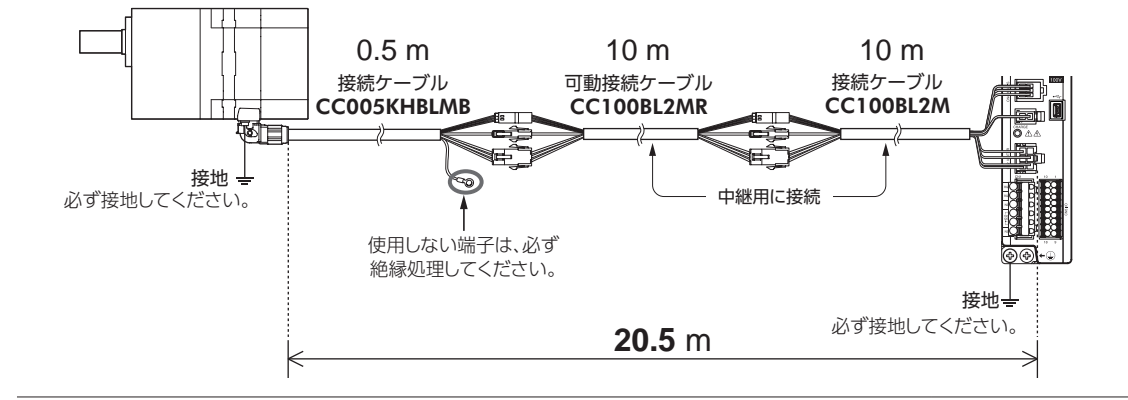

- ●■要 コネクタ部にストレスが加わらないように、すべてのコネクタ部を動かないように固定してください。 固定しない場合ストレスによってケーブルが破損する原因になります。
	- コネクタは確実にまっすぐ差し込んでください。コネクタの接続が不完全な場合、<br>• コネクタは確実にまっすぐ差し込んでください。コネクタの接続が不完全な場合、 ━━━━━━━━━━━━━━━━━━ 動作不良を起こしたり、モーターやドライバが破損する原因になります。

۰þ

# <span id="page-17-1"></span><span id="page-17-0"></span>3. 接地

モーター、ドライバの保護接地端子 (4)、接続ケーブルの接地用端子を使って接地します。

全国 製品は必ず接地してください。感電・製品破損の原因になります。 接地しない場合、静電気によって製品が破損する原因になります。

ドライバには保護接地端子 4 が 2 つあります。必ず片方の保護接地端子を接地してください。 接地線は、溶接機や動力機器などと共用しないでください。

もう片方の端子には、接続ケーブルの接地用端子を接続してください。

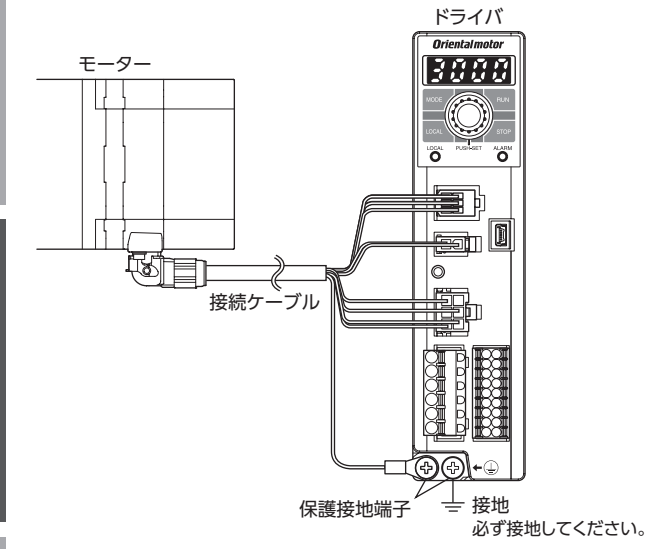

# 接地用端子

- 適用圧着端子:絶縁被覆付き丸形圧着端子
- 端子ねじサイズ:M4
- 締付トルク:1.2 N·m
- 適用リード線: AWG18  $\sim$  14 (0.75  $\sim$  2.0 mm<sup>2</sup>)

# ■ 静電気について

静電気によって、ドライバが誤動作したり破損することがあります。 静電気による製品の破損を防ぐため、モーター、ドライバは必ず接地してください。

ただし、接続ケーブルの種類や長さによっては、装 置に適用する規格の接地抵抗を満たさない場合があ ります。 このようなときは、モーターの保護接地端子 4を

使ってモーターの近くに接地してください。 接続ケーブルの接地用端子を使用しない場合は、必 ず絶縁処理してください。

参考

接続ケーブルの保護接地リード線 導体サイズ:AWG18 (0.75 mm<sup>2</sup>) 最大導体抵抗:25.0 Ω/km

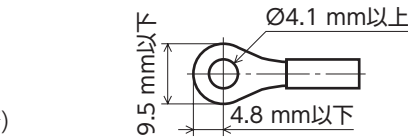

使い

かた

進

全上のご注

# <span id="page-18-1"></span><span id="page-18-0"></span>4. 入出力信号の接続 (CN5)

入力信号および出力信号を CN5 に接続します。

# ■ 接続方法

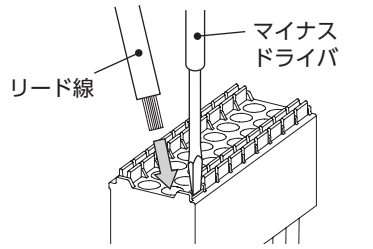

#### 適用リード線

- **•** リード線サイズ: より線 AWG24 ~ 18 (0.2  $\sim$  0.75 mm<sup>2</sup>)
- 導体材料:銅線だけを使用してください。

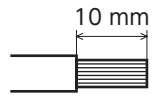

# 適用圧着端子

 メーカー:フエニックス・コンタクト株式会社 品番: AI 0,25-10 [電線断面積: 0.14-0.34 mm<sup>2</sup> (AWG電線の場合: 24)] AI 0,34-10 [電線断面積: 0.14-0.34 mm<sup>2</sup> (AWG電線の場合: 22)] AI 0,5-10 [電線断面積:0.40-0.65 mm<sup>2</sup> (AWG電線の場合:20)] AI 0,75-10 [電線断面積: 0.65-0.82 mm<sup>2</sup> (AWG電線の場合: 18)]

コネクタ品番:DFMC1,5/9-ST-3,5. (フエニックス・コンタクト株式会社)

| ピンアサイン                                                                                                    | ピン No.         | 信号名                | 機能 *1                             | 説明                                                                |
|----------------------------------------------------------------------------------------------------|----------------|--------------------|-----------------------------------|-------------------------------------------------------------------|
|                                                                                                    |                | <b>IN-COMO</b>     | 入力信号コモン<br>(外部電源用)                | 外部電源を使用するときに接続します。                                                |
| $\frac{10}{11}$ $\frac{12}{13}$ $\frac{13}{4}$ $\frac{15}{5}$ $\frac{16}{7}$ $\frac{17}{8}$<br>2<br>$\mathsf{3}$<br>4<br>$\overline{5}$<br>6<br>$\overline{7}$<br>$\,8\,$<br>9 | 2              | <b>INO</b>         | [FWD]                             | ONの間、モーターが FWD方向に回転します。                                           |
|                                                                                                    | 3              | IN <sub>1</sub>    | <b>TREV1</b>                      | ONの間、モーターが REV方向に回転します。                                           |
|                                                                                                    | 4              | IN2                | [STOP-MODE]                       | モーターの停止方法を選択します。OFFのとき減速停止します。                                    |
|                                                                                                    | 5              | IN <sub>3</sub>    | [M0]                              | M0、M1 入力の ON/OFFを切り替えて運転データ No.を選択しま                              |
|                                                                                                    | 6              | IN <sub>4</sub>    | [M1]                              | す。                                                                |
|                                                                                                    | $\overline{7}$ | IN <sub>5</sub>    | [ALARM-RESET]                     | アラームを解除します。                                                       |
|                                                                                                    | 8              | IN <sub>6</sub>    | $IMB-FREE] * 2$                   | モーター停止時の電磁ブレーキの動作(保持/解放)を選択します。<br>ONにすると電磁ブレーキを解放できます。           |
|                                                                                                    | 9              | IN-COM1            | 0 V(内部電源用)                        | 内部電源を使用するときに接続します。                                                |
|                                                                                                    | 10             | <b>TH</b>          | <b>TH</b>                         | 回生抵抗を使用する場合、回生抵抗のサーモスタット出力を接続し<br>ます(ノーマルクローズ)。回生抵抗が過熱してサーモスタット出力 |
|                                                                                                    | 11             |                    |                                   | が OFFになると、「回生抵抗過熱」アラームが発生します。                                     |
|                                                                                                    | 12             | <b>VH</b>          | 外部アナログ<br><b>VM</b><br>設定入力<br>VL | 外部速度設定器、または外部直流電圧を使って外部から回転速度や<br>トルク制限値を設定するときに接続します。(21 ページ参照)  |
|                                                                                                    | 13             |                    |                                   |                                                                   |
|                                                                                                    | 14             |                    |                                   |                                                                   |
|                                                                                                    | 15             | $OUT0+$            | [SPEED-OUT]                       | モーター出力軸が 1 回転する間に 30 パルスを出力します。                                   |
|                                                                                                    | 16             | OUT <sub>0</sub> - |                                   |                                                                   |
|                                                                                                    | 17             | $OUT1+$            | [ALARM-OUT]                       | アラームが発生すると出力されます。(ノーマルクローズ)                                       |
|                                                                                                    | 18             | OUT <sub>1</sub> - |                                   |                                                                   |

\*1 [ ]内は、出荷時に割り付けられている機能です。ピン No.2 ~ 8、15 ~ 18 は、割り付けられて いる機能を変更することができます。割り付け可能な信号は [29 ページを](#page-28-1)ご覧ください。

\*2 電磁ブレーキ付モーター用ドライバのみ有効

# ■ 入力信号回路

ドライバの入力信号は、すべてフォトカプラ入力です。 外部電源を使用する場合:DC20.4 ~ 28.8 V、100 mA以上

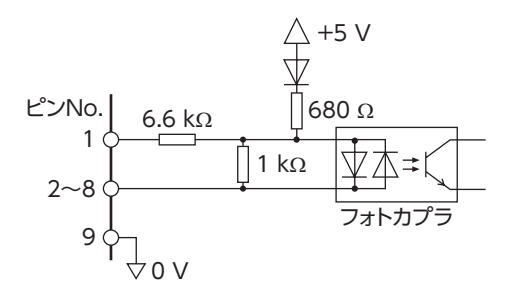

# ●入力信号の接点設定の切り替え

MEXE02 または操作パネルで、入力端子 IN0 ~ IN6 の接点設定を切り替えることができます。 詳しくは、[65 ページを](#page-64-1)ご覧ください。

備

淮

# ■ 出力信号回路

ドライバの出力信号は、フォトカプラ・オープンコレクタ出力です。 ON電圧:最大 1.6 V 外部電源:DC4.5 ~ 30 V、100 mA以下(SPEED-OUT出力は 5 mA以上)

ピンNo.

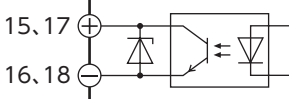

# ●出力信号の接点設定の切り替え

MEXE02 または操作パネルで、出力端子 OUT0、OUT1 の接点設定を切り替えることができます。 ただし、SPEED-OUT出力が割り付けられているときは、切り替えできません。 詳しくは、[65 ページを](#page-64-1)ご覧ください。

- 重 要 出力信号は、電流制限抵抗を接続して、必ず電流値を 100 mA以下にしてください。 プログラマブルコントローラを使用する場合は、コントローラ内部の抵抗値を確認し、必要に応じて電流制 限抵抗を接続してください。
	- アラームの検出用としてリレー(誘導負荷)を接続するときは、ダイオー ドを接続して、リレーに対するフライバック電圧の制御対策を行なって ください。またはフライホイールダイオードを内蔵したリレーを使用し てください。

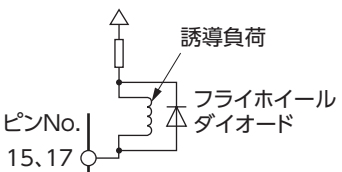

# ■ クランプダイオードを内蔵したコントローラを接続する場合

クランプダイオードを内蔵したコントローラを接続した場合、ドライバの電源が投入された状態でコントローラの電源 を切ると、電流が回り込んでモーターが回転することがあります。

また、ドライバとコントローラの電流容量が異なるため、電源を同時に ON/OFFしてもモーターが回転することがあ ります。

電源を切るときはドライバからコントローラの順、電源を入れるときはコントローラからドライバの順に行なってくだ さい。

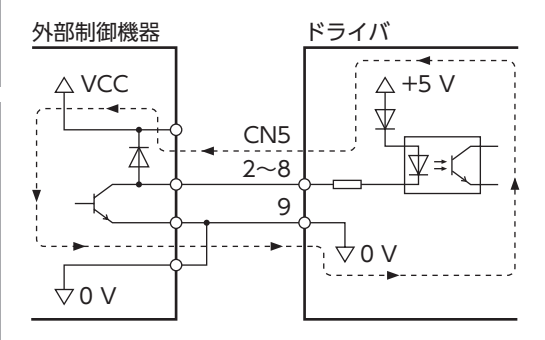

備

進

付 緑

# そのことは、そのことは、そのことは、そのことは、そのことは、そのことは、そのことは、そのことは、そのことは、そのことは、そのことは、そのことは、そのことは、そのことは、そのことは、そのことは、そのことは、そのことは、その<br>そのことは、そのことは、そのことは、そのことは、そのことは、そのことは、そのことは、そのことは、そのことは、そのことは、そのことは、そのことは、そのことは、そのことは、そのことは、そのことは、そのことは、そのことは、その 全上のご注

進 備

# <span id="page-20-1"></span><span id="page-20-0"></span>5. 外部アナログ設定器の接続

外部速度設定器(別売)または外部直流電圧を用いて、回転速度やトルク制限値をアナログ設定できます。 設定方法は [38、](#page-37-0)[41、](#page-40-1)[59 ページを](#page-58-0)ご覧ください。

# ■ 外部速度設定器の場合

CN5 のピン No.12 ~ 14 に接続してください。

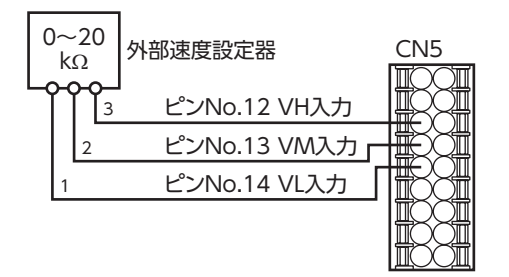

# ■ 外部直流電圧の場合

外部電圧には、一次側と二次側が強化絶縁された直流電圧(DC0 ~ 10 V)を使用し、CN5 のピン No.13 と 14 に接続 してください。 

VM入力と VL入力間の入力インピーダンスは約 41.8 kΩです。 VL入力はドライバ内部で IN-COM1 に接続されています。

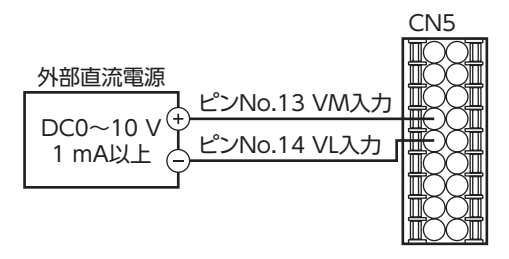

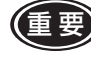

重 要 外部直流電圧は 10 V以下にしてください。また、外部直流電圧を接続するときは極性を間違えないでください。 ドライバが破損する原因になります。

綜

こんなときは

# <span id="page-21-1"></span><span id="page-21-0"></span>6. USBケーブルの接続

仕様 USB2.0(フルスピード) ケーブル 長さ:3 m以下 形状:A-mini-B

MEXE02 を使用するときは USBケーブルを USB通信コネクタに 接続してください。

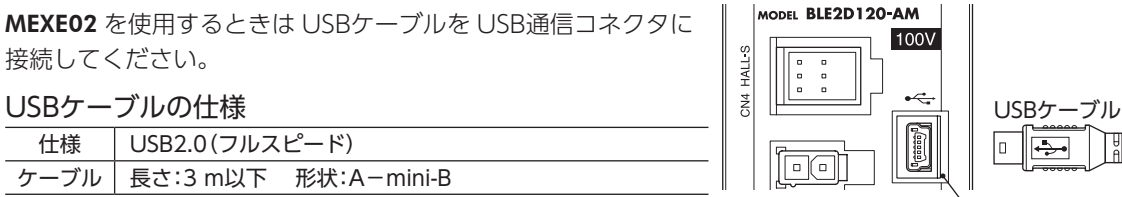

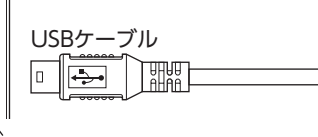

USB 通信コネクタ

重 要 • ドライバとパソコンは、ハブや延長ケーブルを用いずに USBケーブルで直接接続してください。 • ノイズの影響が強いときは、フェライトコア付 USBケーブルを使用するか、フェライトコアを USBケーブル に装着してください。

# ■ IDの設定

ドライバに対して特定の USB-ID(シリアルナンバー)を割り当てることで、軸ごとに個別の COMポート番号を設定で きます。

2 軸以上のドライバを同時に PCにつないだ場合、USB-IDごとに個別の COMポート番号を設定することができます。 複数の軸を同時に USBケーブルで接続する場合は、「USB-ID有効」パラメータを「有効」にし、それぞれ個別の IDを設定 してください。USB-IDを変更することで、IDごとに違う COMポート番号を Windowsが自動的に割り当てます。

# 関連するパラメータ

再設定してください。

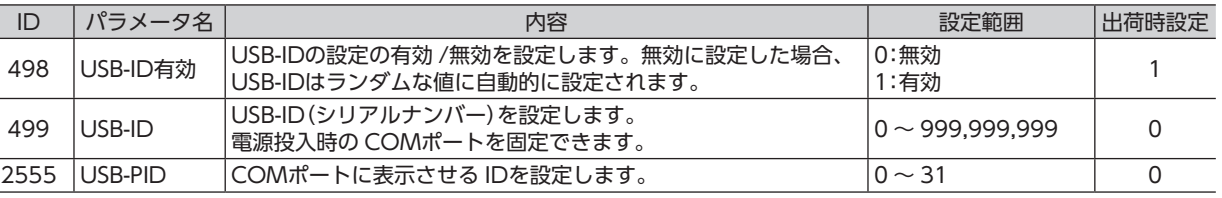

重 要 COMポート番号が変更された場合は、MEXE02 の「通信ポート設定」を変更後の COMポート番号に合わせて

使いかた

備

×

進

全上の

ご注

# <span id="page-22-1"></span><span id="page-22-0"></span>7. 回生抵抗の接続

上下駆動時の巻き下げ運転などの連続した回生運転や、300 W以上・丸シャフトタイプで慣性負荷を運転する場合は、回 生抵抗 RGB100(別売)を使用してください。

また、大慣性を頻繁に起動・停止するような使い方で、停止時間が長くなってしまう場合にも回生抵抗を使用してください。 回生抵抗は、放熱板(材質:アルミニウム、350 × 350 × 3 mm)と同程度の放熱能力を持つ場所に設置してください。

# 7-1 接続方法

回生抵抗は主電源を投入する前に接続してください。

- 回生抵抗の太いリード線 2 本 (AWG18:0.75 mm<sup>2</sup>) には回生電流が流れます。CN1 の RG1、RG2 端子に接続して ください。
- 回生抵抗の細いリード線 2 本(AWG22:0.3 mm<sup>2</sup> )はサーモスタット出力です。CN5 の TH入力(ピン No.10 と 11) に接続してください。

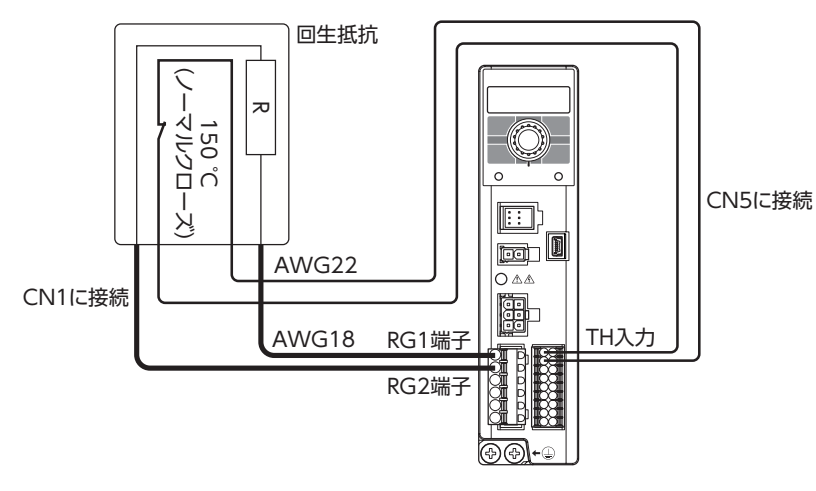

**(重要) •** 回生抵抗を使用する場合は、必ずサーモスタット出力を TH入力に接続してください。 • 回生抵抗が発熱し、許容温度を超えるとサーモスタット出力が OFFになり、「回生抵抗過熱」アラームが発 生します。「回生抵抗過熱」アラームが発生した場合には、駆動条件や周囲温度などを見直してください。

# 7-2 回生抵抗の仕様

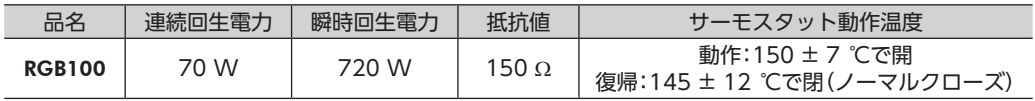

# 回生抵抗過熱アラームについて

回生抵抗を接続していない場合でも、回生抵抗過熱アラーム「 8.5.5 イ 」が発生するときがあります。 一度、CN5 のピン No.10、No.11(TH入力)を短絡した状態で主電源を投入すると、ドライバは回生抵抗が接続さ れていると認識し、回生抵抗を使用する設定に変更されます。その後、CN5 のピン No.10、No.11 に何も接続し ない状態で主電源を再投入すると、回生抵抗過熱アラームが発生します。

回生抵抗を使用する設定を解除するには、CN5 のピン No.10、No.11 に何も接続しない状態でパラメータの初期 化を実行してください。主電源を再投入すると、アラームが解除されます。

備

淮

かた

綜

# <span id="page-23-0"></span>8. 接続図

# ■ シンクロジック

# ●内部電源を使用する場合

電磁ブレーキ付モーター、単相 100-120 V、外部から回転速度を設定し、入力信号用に内部電源を使用した場合の接続 例です。

[ ]内の入出力信号は出荷時設定です。

入出力信号の割り付けは [65 ページ](#page-64-1)をご覧ください。

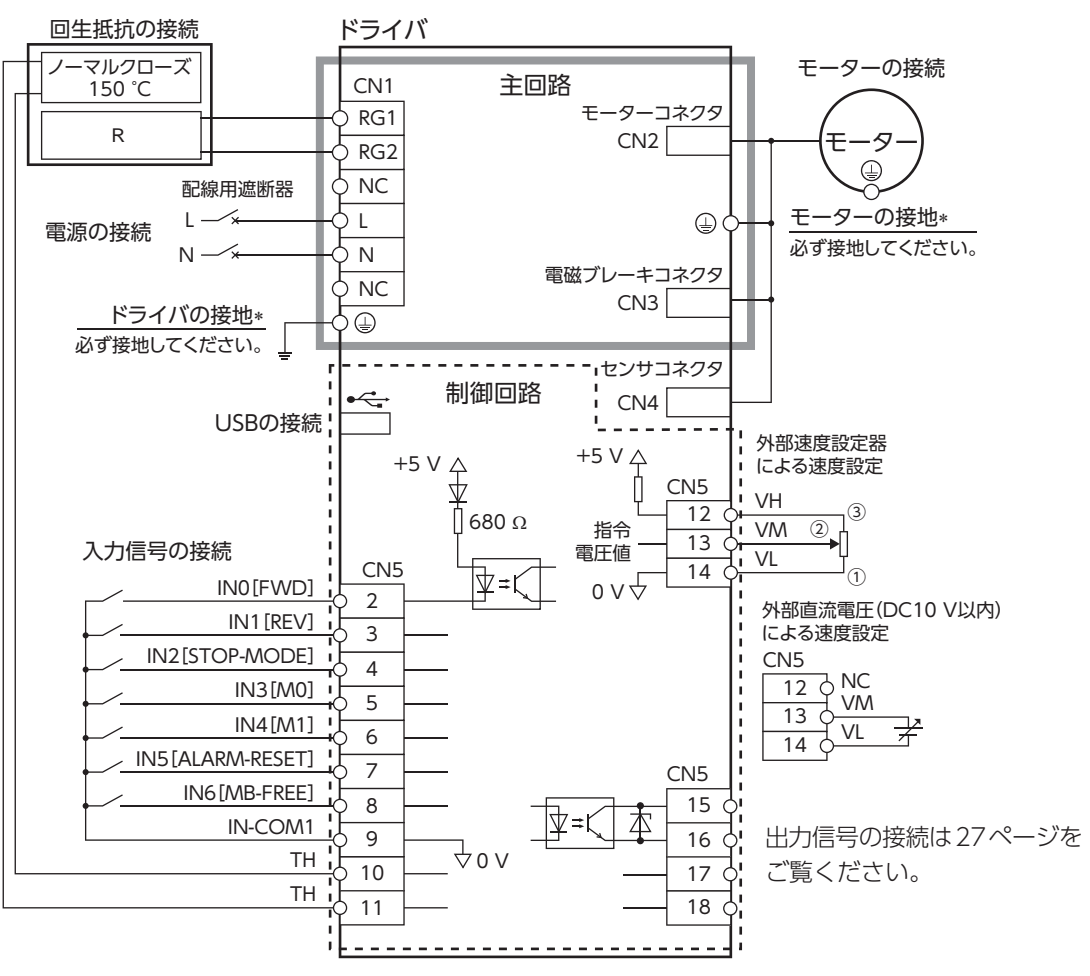

\* 必ず接地してください。接地については [18 ページ「3.](#page-17-1) 接地」をご覧ください。

# ●外部電源を使用する場合

電磁ブレーキ付モーター、単相 100-120 V、外部から回転速度を設定してモーターを運転する接続例です。 [ ]内の入出力信号は出荷時設定です。 入出力信号の割り付けは [65 ページ](#page-64-1)をご覧ください。

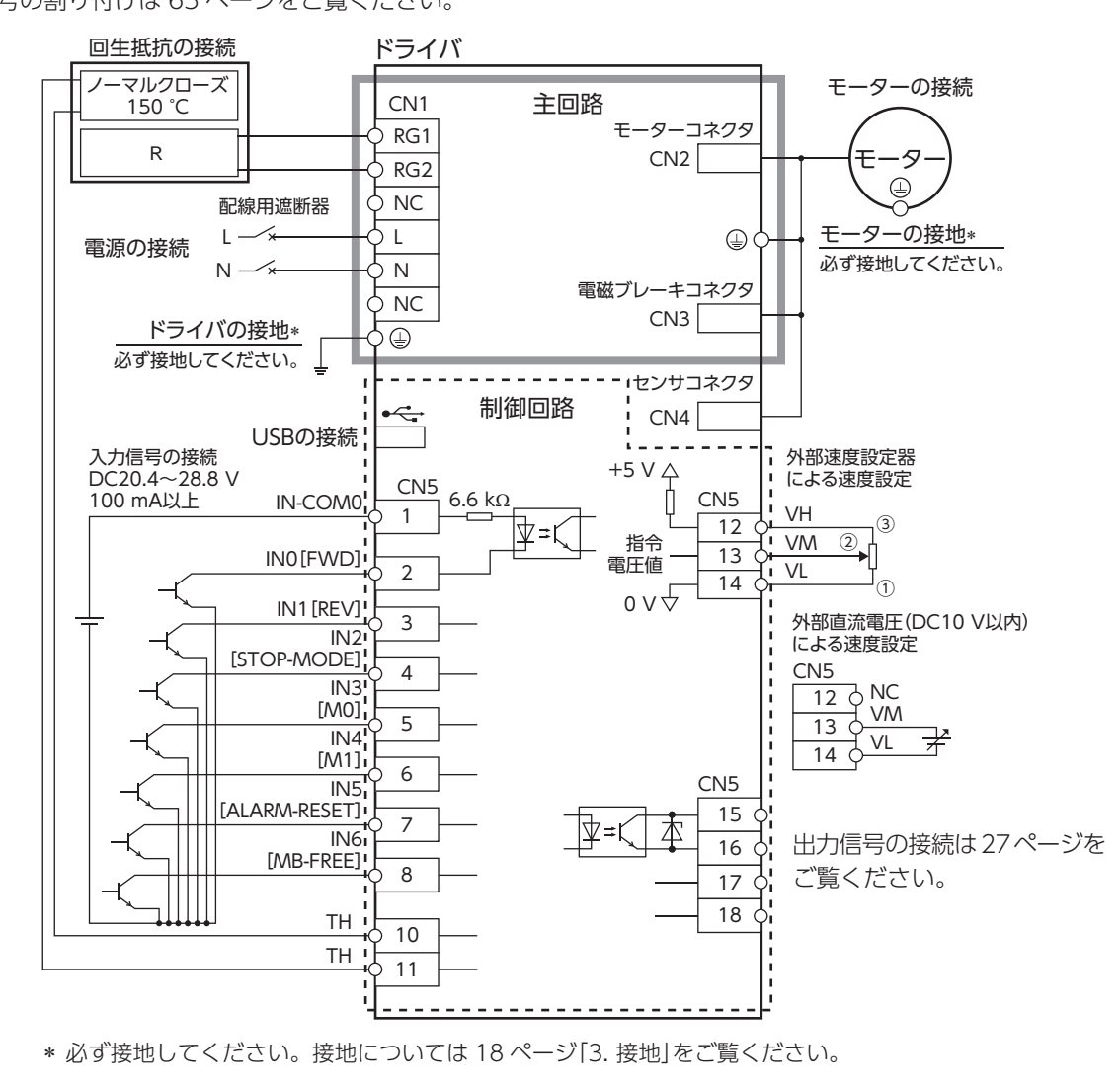

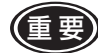

重 要 入力信号に接続する電源は、DC20.4 V ~ 28.8 V、100 mA以上のものをご使用ください。

# ■ ソースロジック

# 外部電源を使用する場合

電磁ブレーキ付モーター、単相 100-120 V、外部から回転速度を設定してモーターを運転する接続例です。 [ ]内の入出力信号は出荷時設定です。

入出力信号の割り付けは [65 ページ](#page-64-1)をご覧ください。

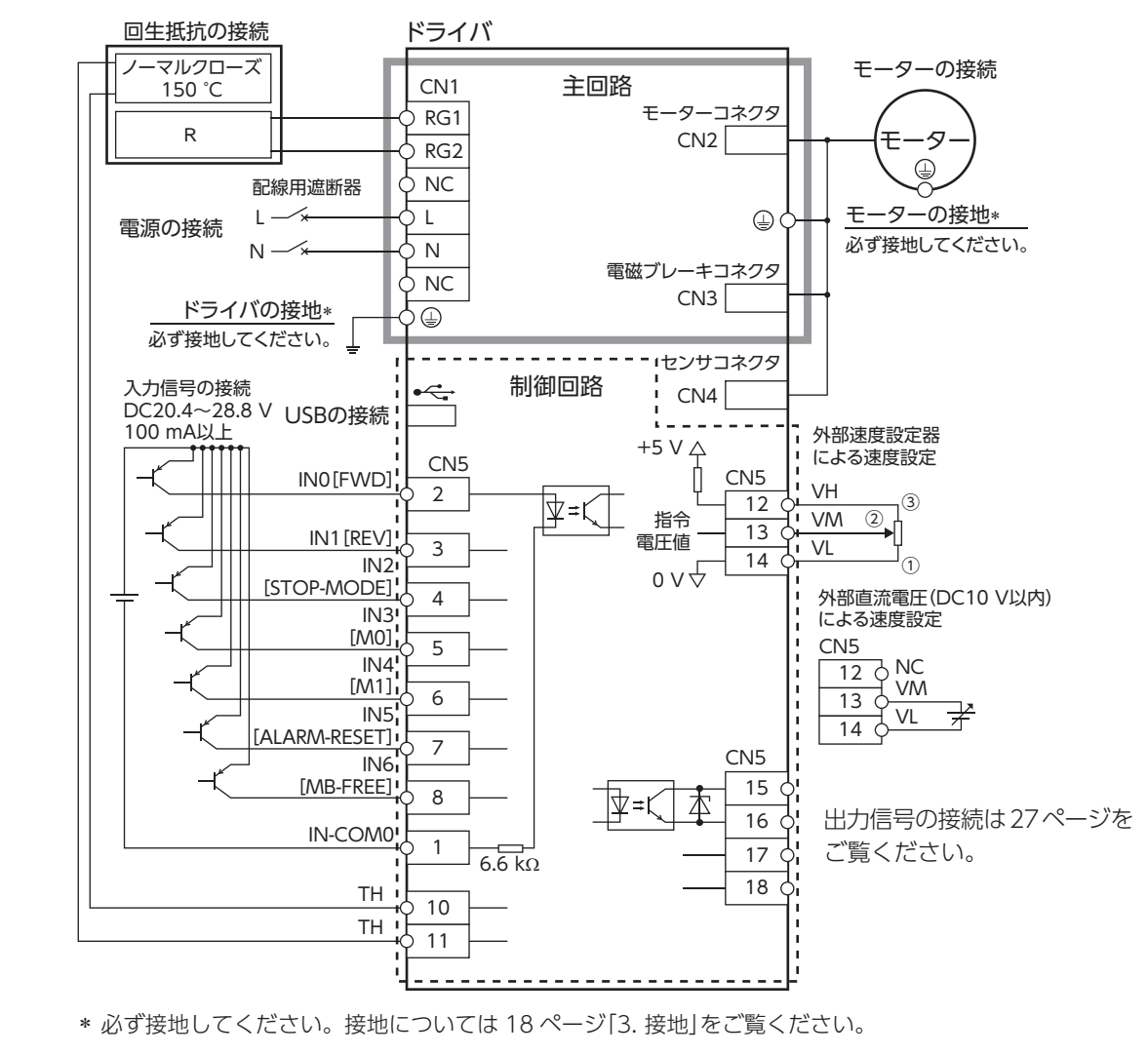

 $(\bm{\mathrm{\pmb{\Xi}}}|\mathbf{\overline{\Xi}})$  入力信号に接続する電源は、DC20.4 V  $\sim$  28.8 V、100 mA以上のものをご使用ください。

# <span id="page-26-0"></span>■ 入出力信号と上位コントローラの接続例

●シンクロジック

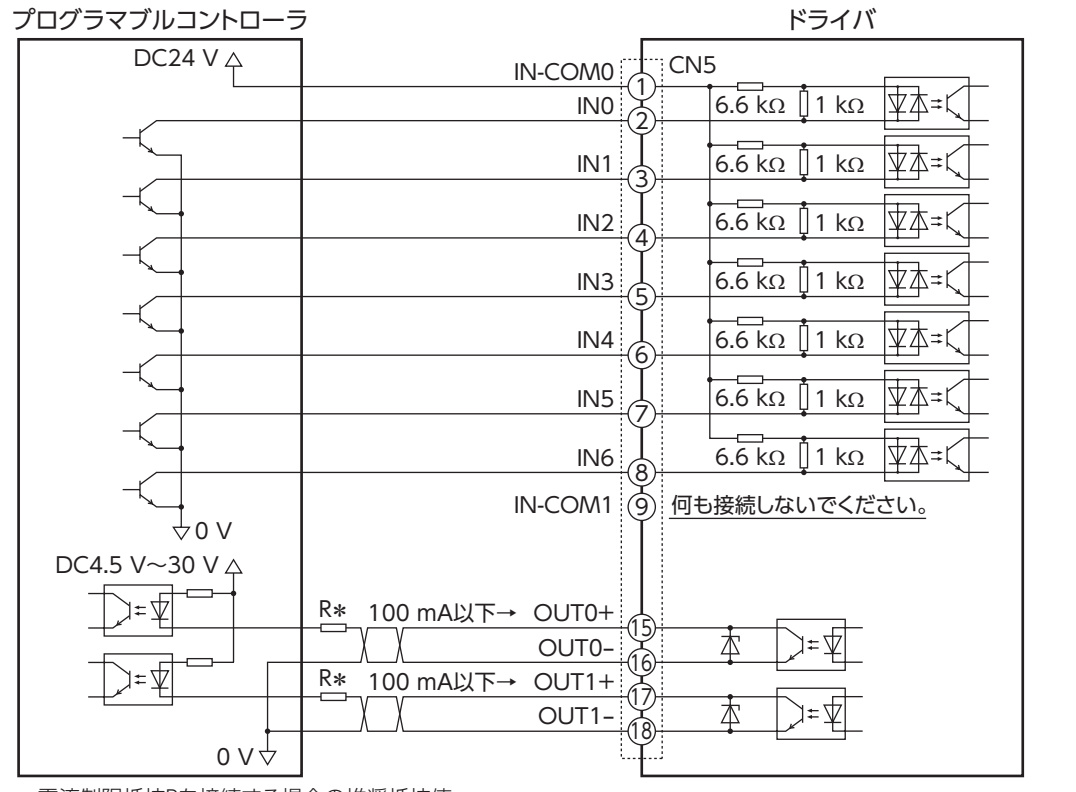

∗電流制限抵抗Rを接続する場合の推奨抵抗値 DC24 Vの場合:680 Ω~2.7 kΩ(2 W) DC5 Vの場合:150 Ω~560 Ω(0.5 W)

**重要) • 出力信号は DC4.5 V ~ 30 Vでお使いください。** 

- 出力信号は、電流制限抵抗 Rを接続して、必ず電流値を 100 mA以下にしてください。 プログラマブルコントローラを使用する場合は、コントローラ内部の抵抗値を確認し、必要に応じて電流制 限抵抗 Rを接続してください。
- SPEED-OUT出力は 5 mA以上の電流を流してください。
- 外部電源を使用する場合は、ピン No.9 に何も接続しないでください。

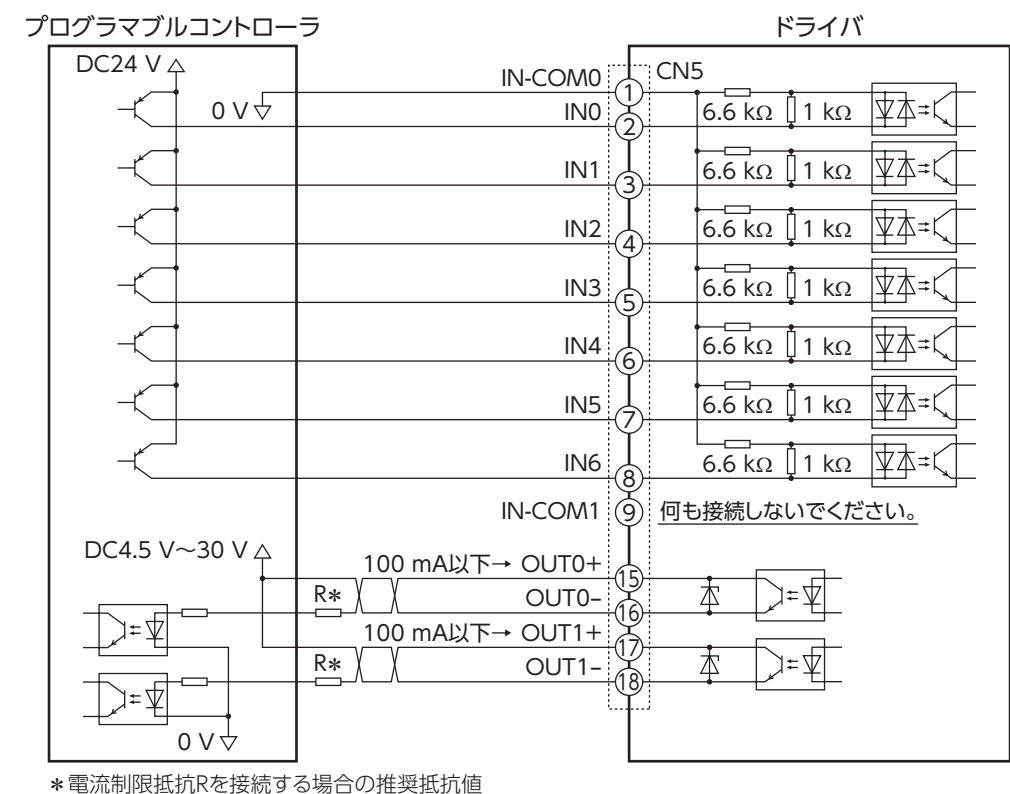

```
 DC24 Vの場合:680 Ω~2.7 kΩ(2 W) DC5 Vの場合:150 Ω~560 Ω(0.5 W)
```
- 重 要 出力信号は DC4.5 V ~ 30 Vでお使いください。
	- 出力信号は、電流制限抵抗 Rを接続して、必ず電流値を 100 mA以下にしてください。 プログラマブルコントローラを使用する場合は、コントローラ内部の抵抗値を確認し、必要に応じて電流制 限抵抗 Rを接続してください。
	- SPEED-OUT出力は 5 mA以上の電流を流してください。
	- 外部電源を使用する場合は、ピン No.9 に何も接続しないでください。

# <span id="page-28-1"></span><span id="page-28-0"></span>9. 入出力信号

入力信号と出力信号について説明しています。

# 9-1 入出力信号一覧

# ■ 入力信号

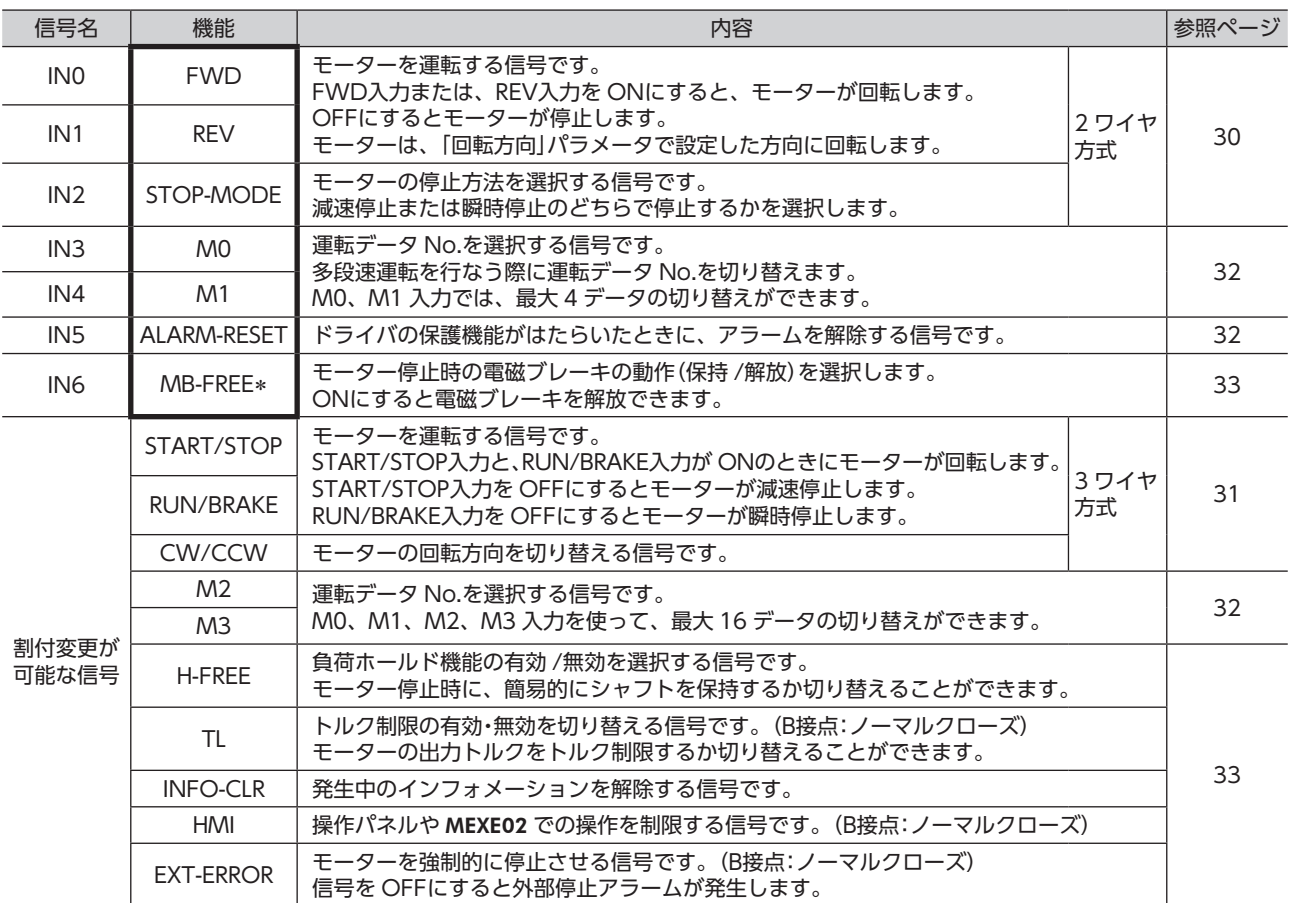

**\* 電磁ブレーキ付モーター用ドライバのみ有効** 

# ■ 出力信号

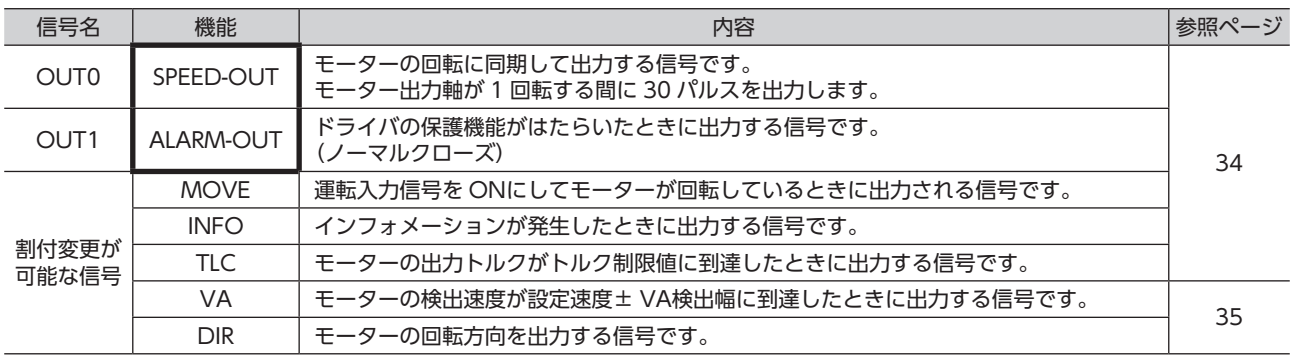

:出荷時に割り付けられている機能です。

入出力端子に割り付ける信号を変更する際は、[「I/O機能選択パラメータ」65 ページを](#page-64-1)ご覧ください。

# <span id="page-29-0"></span>9-2 電源入力時のタイミングチャート

電源入力時の出力信号と入力信号のタイミングについて説明しています。

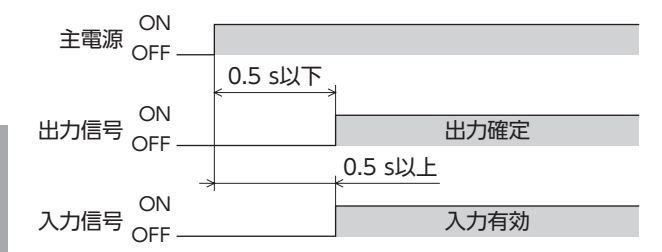

# 9-3 入力信号の内容

運転入力用の信号は入力方式によって異なります。入力方式は「運転入力方式選択」パラメータ(ID:1819)の設定で変更 できます。詳しくは [64 ページ](#page-63-1)をご覧ください。

運転入力信号 2 ワイヤ方式:FWD入力、REV入力、STOP-MODE入力 3 ワイヤ方式:START/STOP入力、RUN/BRAKE入力、CW/CCW入力

# <span id="page-29-1"></span>■ 2 ワイヤ方式の場合

# ●FWD入力、REV入力

FWD入力を ONにすると、FWD方向に回転します。OFFにすると減速停止します。 REV入力を ONにすると、REV方向に回転します。OFFにすると減速停止します。 下図は、「モーター回転方向」パラメータ(ID:450)の設定が「+側= CW」の場合の例です。 また、「運転入力方式選択」パラメータ(ID:1819)の設定が「2 ワイヤ方式 1」の場合、FWD入力と REV入力の両方が ONになると、モーターは減速停止します。

# ●STOP-MODE入力

FWD入力、REV入力を OFFにしたときのモーターの停止方法を選択します。 STOP-MODE入力が OFFのときは、運転データ No.の減速時間にしたがって減速停止します。 STOP-MODE入力が ONのときは、最短の時間で停止(瞬時停止)します。

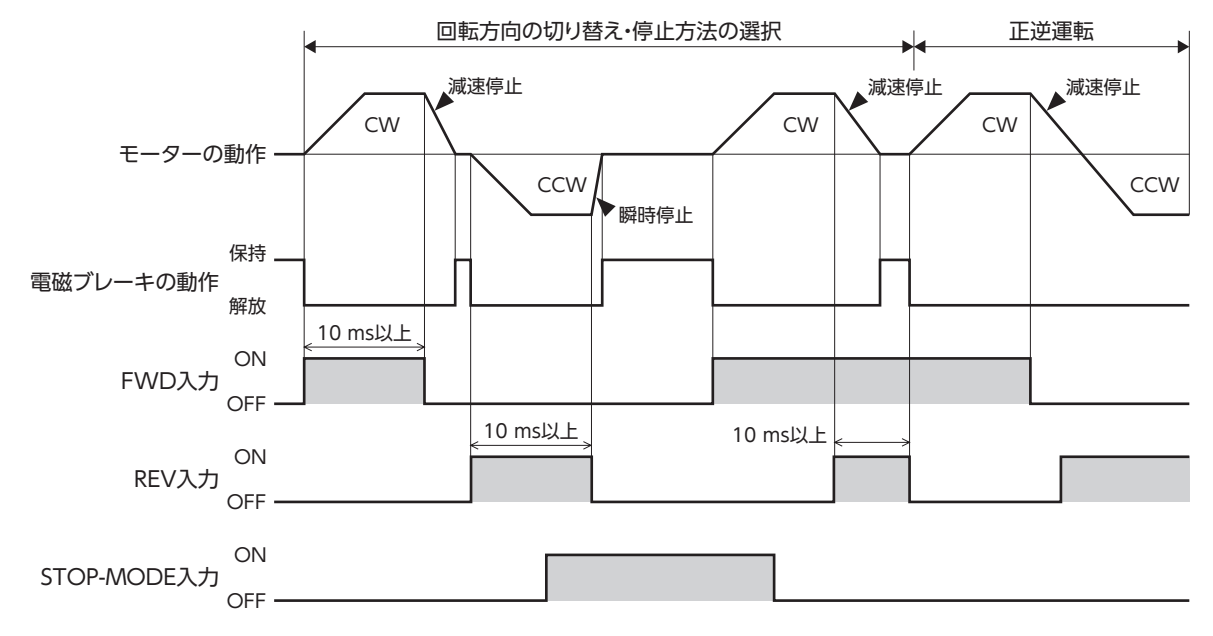

備

使い

かた

こんなときは

進

付

緑

# 安全上のご注音 そのことは、そのことは、そのことは、そのことは、そのことは、そのことは、そのことは、そのことは、そのことは、そのことは、そのことは、そのことは、そのことは、そのことは、そのことは、そのことは、そのことは、そのことは、その<br>そのことは、そのことは、そのことは、そのことは、そのことは、そのことは、そのことは、そのことは、そのことは、そのことは、そのことは、そのことは、そのことは、そのことは、そのことは、そのことは、そのことは、そのことは、その

進

# <span id="page-30-0"></span>■ 3ワイヤ方式の場合

# ● START/STOP入力、RUN/BRAKE入力

START/STOP入力と RUN/BRAKE入力が ONのときにモーターが回転します。 回転中に START/STOP入力を OFFにするとモーターが運転データ No.の減速時間にしたがって減速停止します。 回転中に RUN/BRAKE入力を OFFにするとモーターが最短の時間で停止(瞬時停止)します。

# ●CW/CCW入力

モーターの回転方向を切り替える信号です。ONにすると CCW方向に回転し、OFFにすると CW方向に回転します。 下図は、「モーター回転方向」パラメータ(ID:450)の設定が「+側= CW」、「運転入力方式選択」パラメータ (ID:1819) の設定が「3 ワイヤ方式 1」の場合の例です。

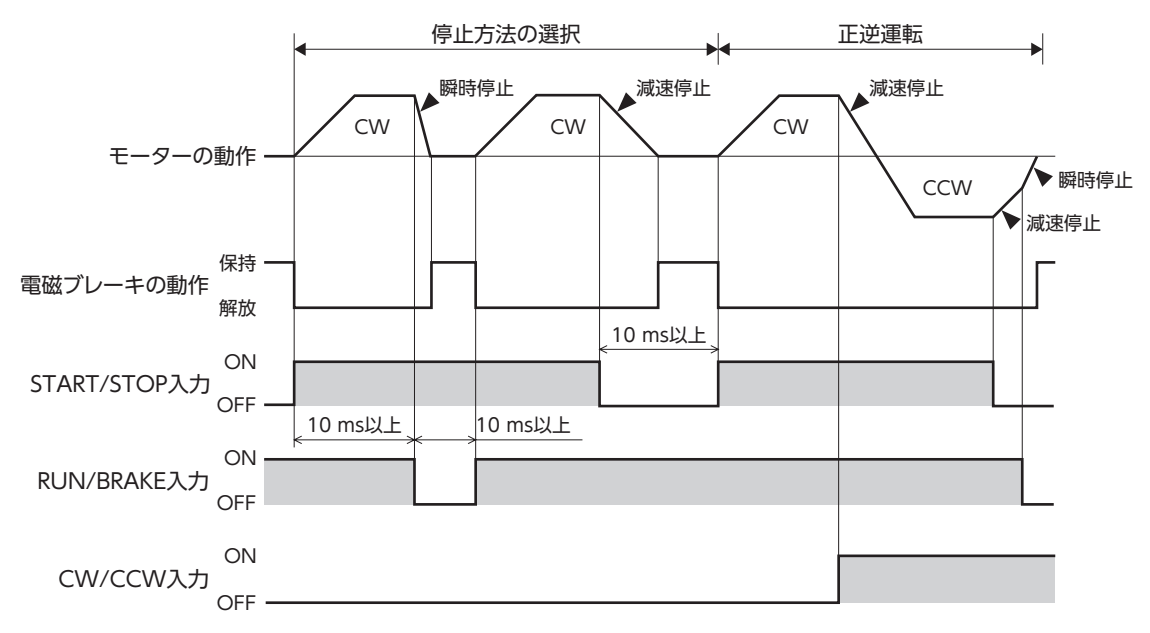

付

綜

こんなときは

# <span id="page-31-0"></span>■ M0 ~ M3 入力

M0 ~ M3 入力の ON/OFFを組み合わせて、運転データ No.を選択します。 出荷時は M0、M1 入力が割り付いています。M2、M3 入力を割り付けると 16 速の運転ができます。

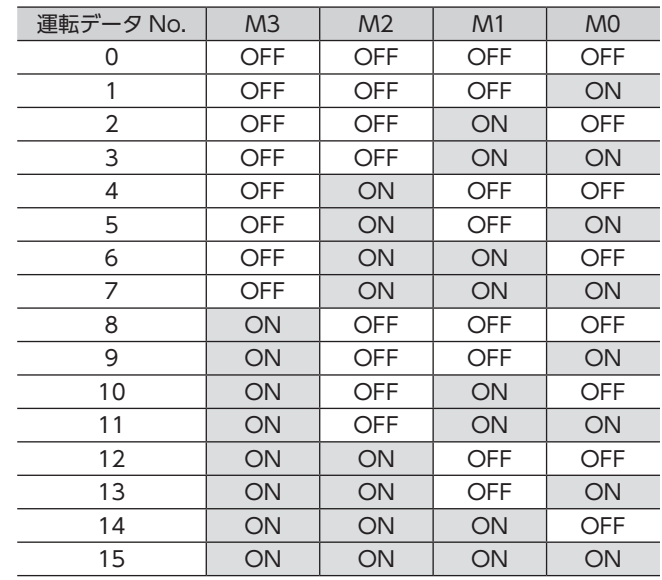

進 備

全上のご注

2 速以上の速度を設定して運転する方法は [44 ページ](#page-43-1)をご覧ください。

# <span id="page-31-1"></span>■ ALARM-RESET入力

アラームを解除するときは、FWD入力と REV入力を OFFにして、アラームの原因を取り除いてから、ALARM-RESET 入力を ONしてください。(ONエッジで有効です。)

FWD入力、REV入力のどちらか一方でも ONになっているときは、ALARM-RESET入力を受け付けません。(3 ワイヤ 方式の場合、START/STOP入力と RUN/BRAKE入力の両方が ONになっているときは受け付けません。) ALARM-RESET入力で解除できないときは、いったん電源を切り、CHARGE LEDが消灯してから電源を再投入してくだ さい。

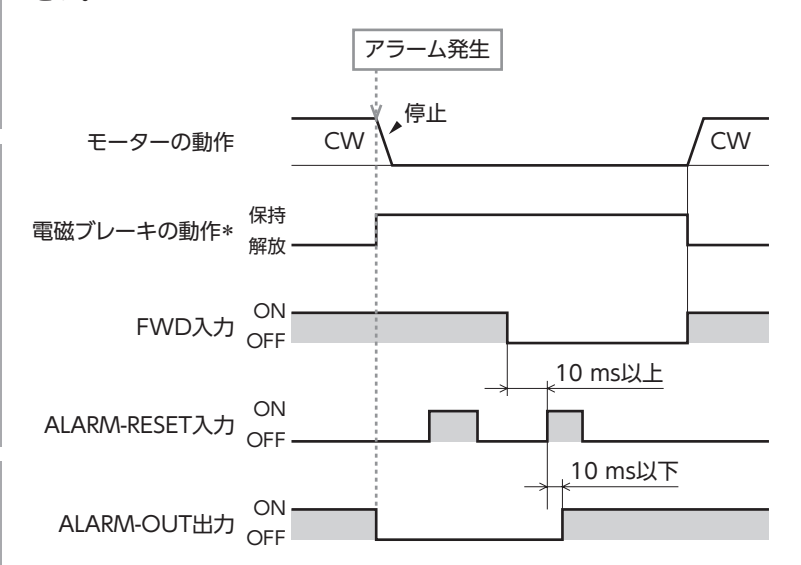

\* アラームの発生と同時に電磁ブレーキが保持します。 (「アラーム時電磁ブレーキ動作」パラメータで動作を変更できます。ただし、昇降装置に使用するときは変更しないでください。)

重 要 • アラームの原因を取り除かずに運転を続けると、装置が故障する原因になります。 • 過電流と EEPROM異常は、ALARM-RESET入力では解除できません。

付

緑

# 王上のご注音

淮 備

こんなときは

# <span id="page-32-1"></span>■ その他の入力

# <span id="page-32-0"></span>●MB-FREE入力(電磁ブレーキ付モーター用ドライバのみ有効)

モーター停止時に電磁ブレーキの保持 /解放を操作できる入力信号です。

モーター停止時にこの入力を ONにすると、電磁ブレーキを解放してモーターシャフトをフリーにすることができます。 負荷ホールド機能選択パラメータを有効にしている場合でも、MB-FREE入力を ONにすると、モーターシャフトがフリー になります。

アラーム発生時は電磁ブレーキの解放操作は行なえません。

# ●H-FREE入力

負荷ホールド機能が有効のときに使用できる入力信号です。

停止しているモーターシャフトが負荷ホールド機能によって電気的に保持されているときに、H-FREE入力を ONにする とモーターシャフトをフリーにすることができます。

電磁ブレーキ付モーターは、負荷ホールド中に H-FREE入力を ONにすると、モーター励磁が OFFになり電磁ブレーキ でモーターシャフトが保持されます。

# $\bullet$ TL $\lambda$  $\pi$

TL入力は B接点(ノーマルクローズ)です。 TL入力を ONにすると、トルク制限機能が有効になります。 モーターの出力トルクは、設定したトルクに制限されます。 TL入力を OFFにするとトルク制限機能が無効になり、モーターの出力トルクの最大値は瞬時最大トルクになります。

# ●INFO-CLR入力

INFO-CLR入力はインフォメーション状態を解除する信号です。(ONエッジ有効) 「INFO自動クリア」パラメータを無効にしているときに使用し、ONにするとインフォメーション状態を解除します。

# ●HMI入力

HMI入力は B接点(ノーマルクローズ)です。

HMI入力を ONにすると、操作パネルや MEXE02 の機能制限を解除します。OFFにすると、機能が制限されます。

[ 制限される機能 ]

- I/Oテスト • ローカル操作運転 ティーチング・リモート運転
- パラメータ・データの編集、ダウンロード、初期化 Configuration

# ●EXT-ERROR入力

EXT-ERROR入力は B接点(ノーマルクローズ)です。 信号を OFFにすると、アラームが発生してモーターが瞬時停止します。 そのとき表示部に「 タ! 」「タ タ 」「が表示されます。

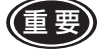

重 要 HMI入力、TL入力、EXT-ERROR入力は、入力端子に割り付けられなかったときは常時 ONになります。. また、1 つの入力を複数の入力端子に割り付けたときは、すべてが ONになると機能します。

# <span id="page-33-1"></span><span id="page-33-0"></span>9-4 出力信号の内容

# ■ SPEED-OUT出力

モーターの運転に同期して、モーター出力軸が 1 回転する間に 30 パルスが出力します。 出力されるパルス信号のパルス幅は 0.2 msです。SPEED-OUT出力を利用して、モーターの回転速度を算出できます。

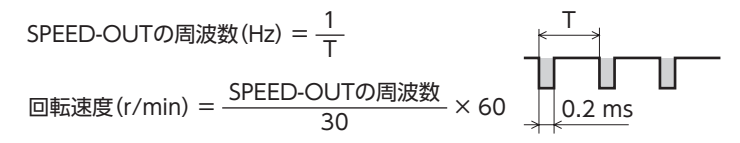

# ■ ALARM-OUT出力

ドライバの保護機能がはたらくと ALARM-OUT出力が OFFになり、ALARM LEDが点滅します(ノーマルクローズ)。 同時に操作パネルの表示部にアラームコードが表示され、モーターが自然停止します。(外部停止のときは瞬時停止)

# ■ MOVE出力

運転入力信号を ONにしてモーターが回転しているときに、MOVE出力が ONになります。

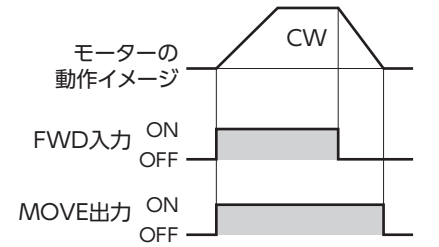

# ■ INFO出力

インフォメーションが発生すると、INFO出力が ONになります。 各 INFO反映パラメータで、INFO出力を ONにするか OFFにするかを設定できます。

# 関連するパラメータ

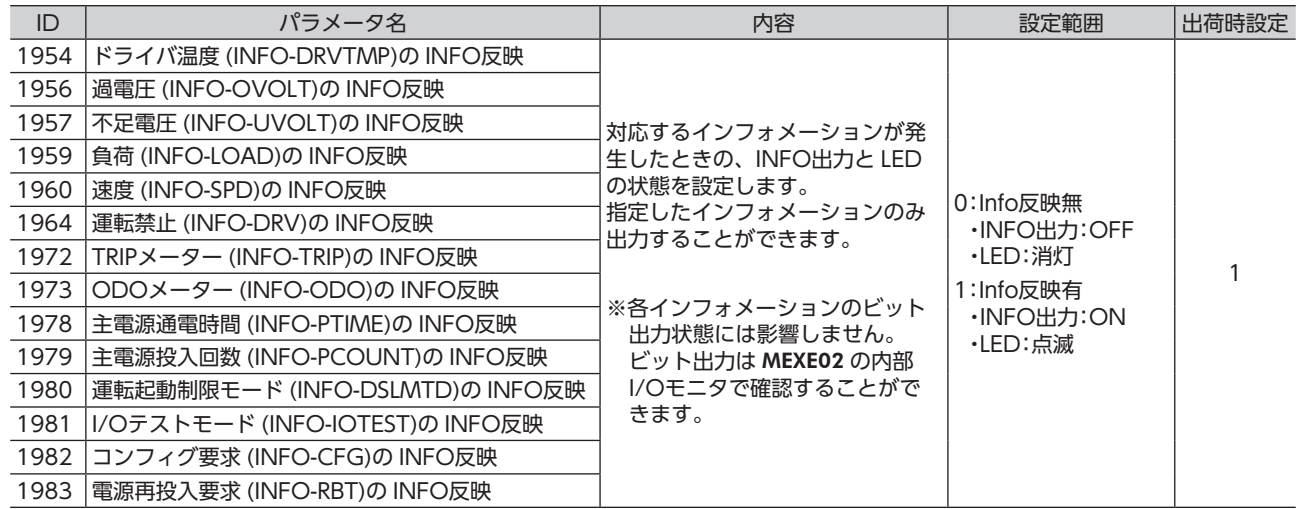

# ■ TLC出力

モーターのトルクがトルク制限値に到達すると ONになります。

重 要 トルク制限値を 20%未満に設定しているときは、TLC出力が安定しない場合があります。

進

こんなときは

使<br>I.\

付

緑

34

# 安全上のご注音 そのことは、そのことは、そのことは、そのことは、そのことは、そのことは、そのことは、そのことは、そのことは、そのことは、そのことは、そのことは、そのことは、そのことは、そのことは、そのことは、そのことは、そのことは、その<br>そのことは、そのことは、そのことは、そのことは、そのことは、そのことは、そのことは、そのことは、そのことは、そのことは、そのことは、そのことは、そのことは、そのことは、そのことは、そのことは、そのことは、そのことは、その

# <span id="page-34-0"></span>■ VA出力

検出速度が、「設定速度± VA検出幅」に到達すると ONになります。 「VA検出幅」パラメータ(ID:1817)で、VA出力が ONになる幅を設定できます。

# 関連するパラメータ

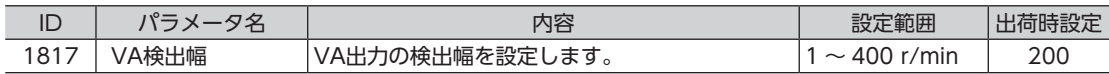

# 例 設定速度 1 →設定速度 2 へ変速する場合

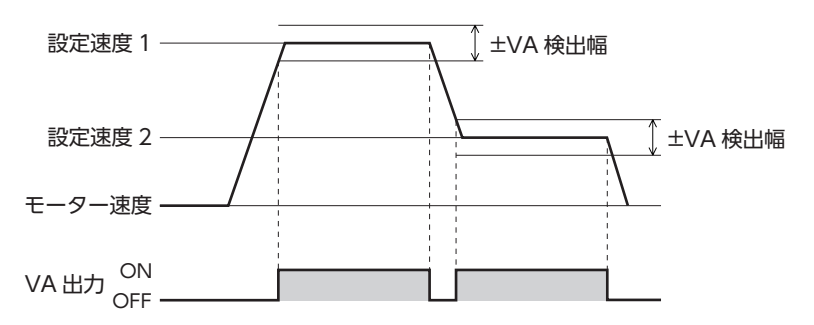

# ■ DIR出力

モーターの回転方向を出力します。

「モーター回転方向」パラメータで +側に設定した方向に回転しているときに、出力が ONになります。

# 関連するパラメータ

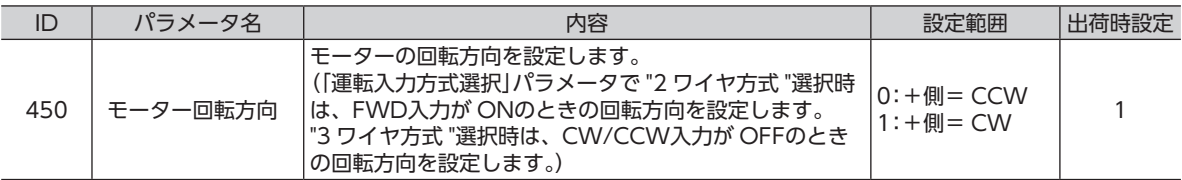

# 例 「モーター回転方向」パラメータ(ID:450)が 1 のとき

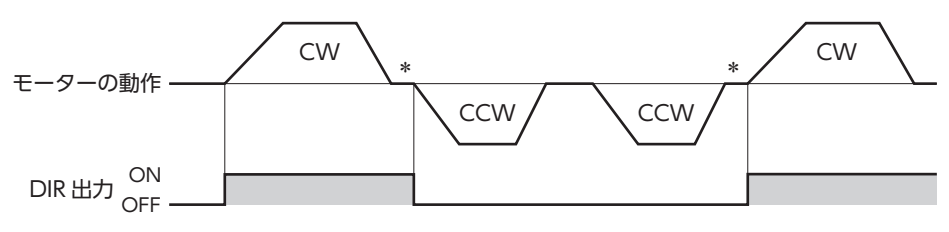

\* 停止時は直前の状態が出力されます。

付

綜

こんなときは

<span id="page-35-0"></span>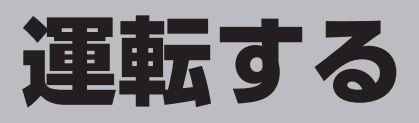

# モーターを運転する方法は 2 つあります。

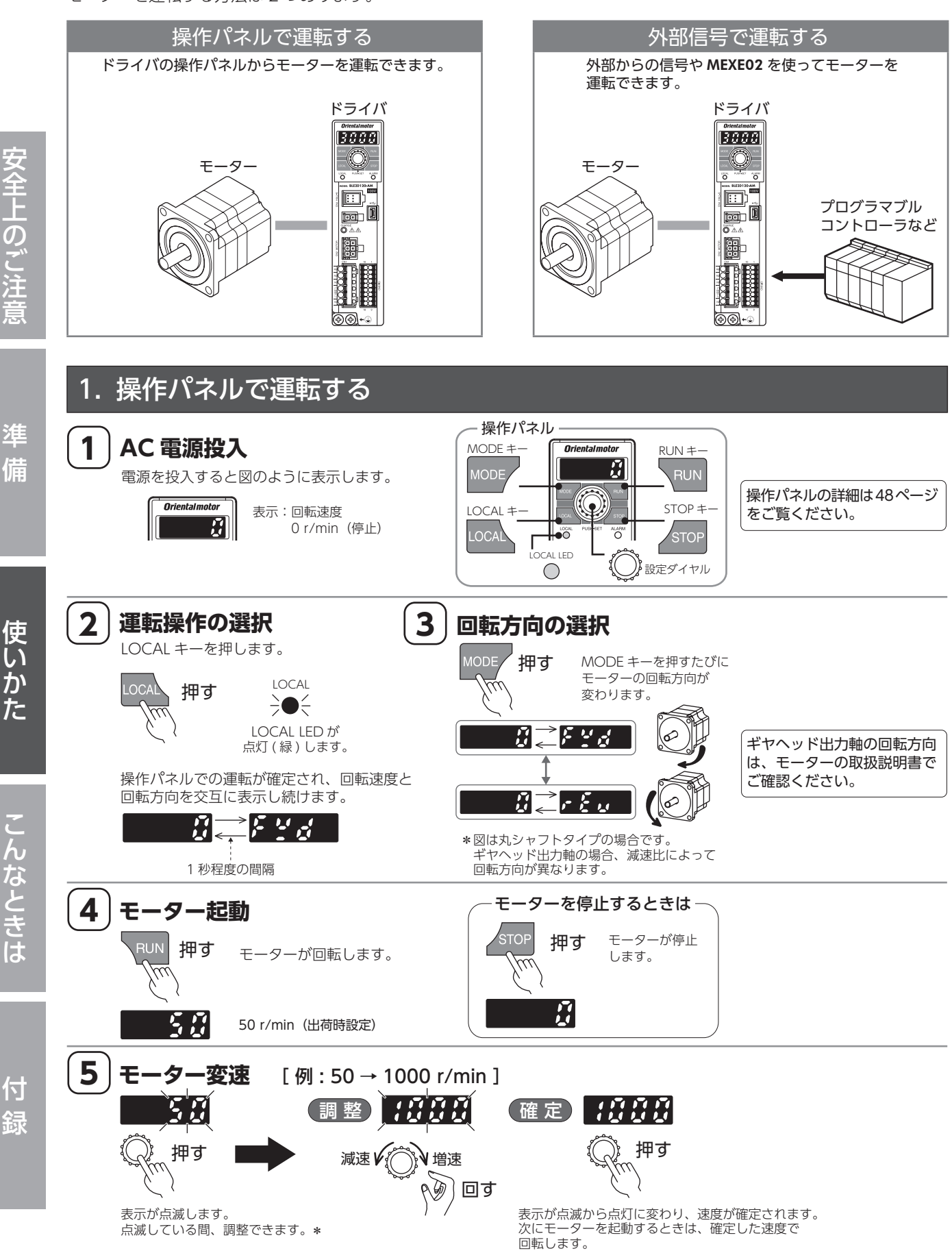

\* 2., お表示される場合は「速度・トルク制限指令選択」パラメータを「0:デジタル設定」にしてください。 回転速度やトルク制限がアナログ設定になっている場合、外部制御機器を接続しないとモーターが回転しません。

情報の こうしょう こうしゅう こうしゅう こうしゅう こうしゅう こうしゅう こうしゅう こうしゅう こうしゅう こうしゅう こうしゅう こうしゅう こうしゅう こうしゅう
#### 2. 外部信号で運転する

#### 2-1 概要

最大 16 パターンの運転データを設定し、外部から運転 データ No.を選択してモーターを運転できます。

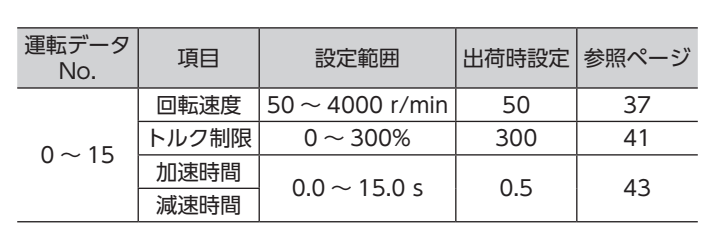

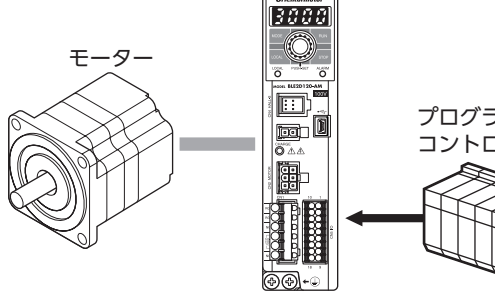

ドライバ

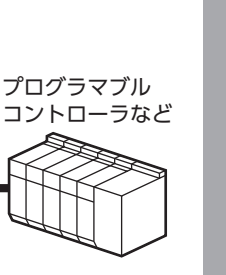

Ē

 $\overline{\mathcal{D}}$ 

注<br>注

進 備

備安全上のご注意こんなときは

使い

かた

こんなときは

#### <span id="page-36-0"></span>2-2 回転速度の設定方法

次の 4 つの方法で回転速度を設定できます。

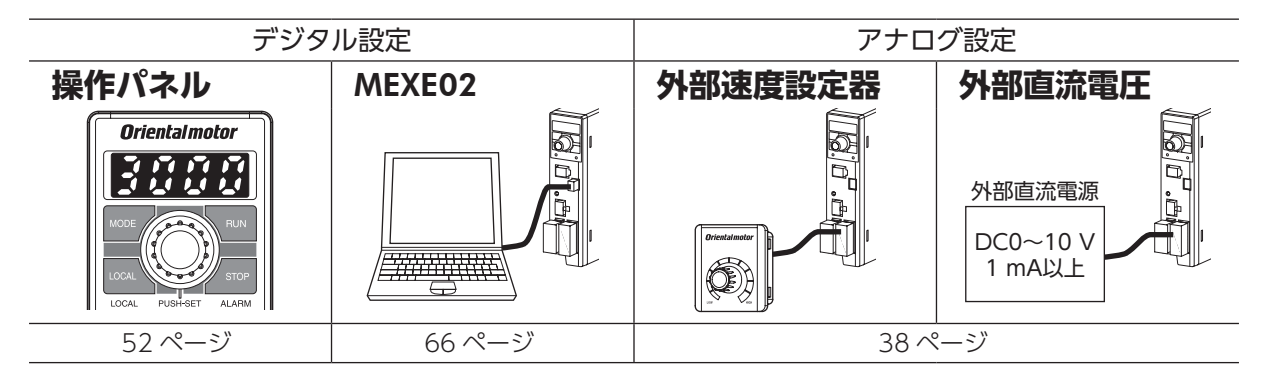

#### 2-3 回転速度を設定する手順

#### 2-3-1 操作パネルで設定する場合

例:運転データ No.0 の回転速度を 1000 r/minにする。

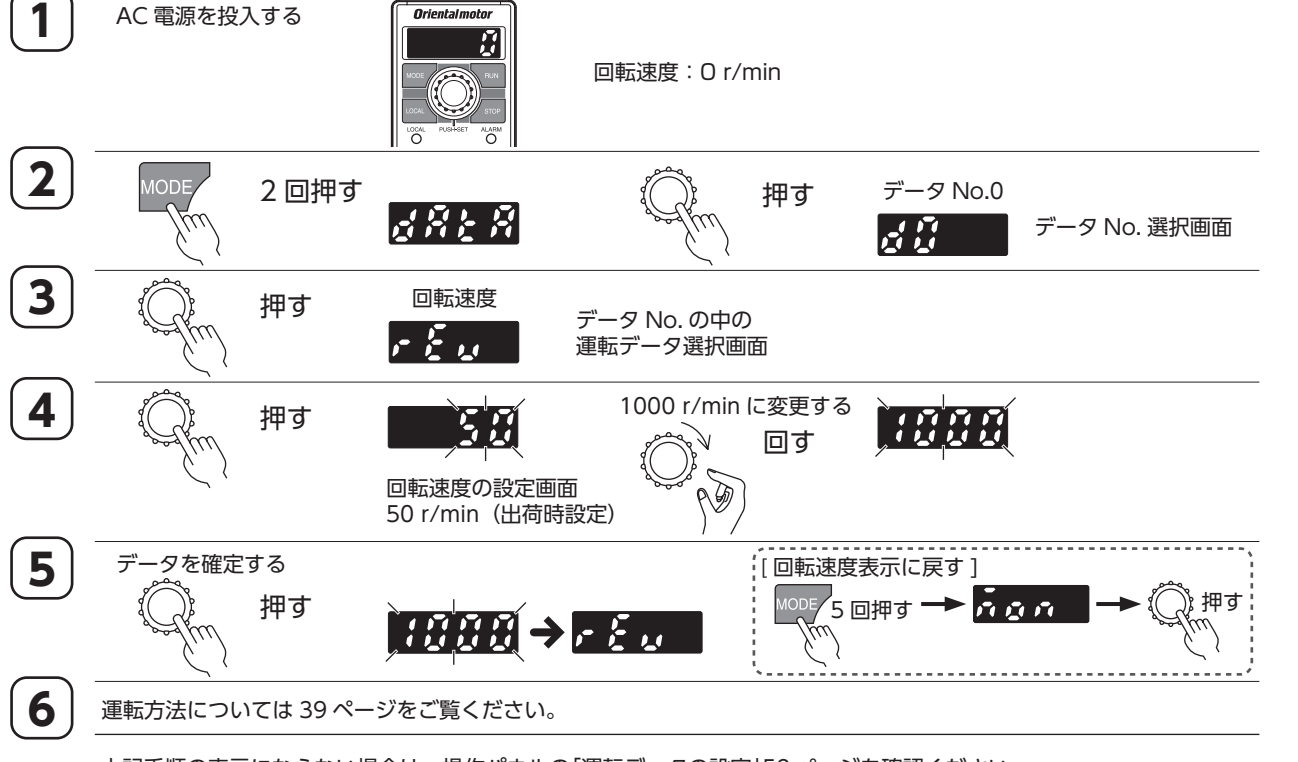

上記手順の表示にならない場合は、操作パネルの[「運転データの設定」52 ページ](#page-51-0)を確認ください。

付

綜

#### <span id="page-37-0"></span>2-3-2 外部直流電圧 /外部速度設定器で設定する場合

外部直流電圧または外部速度設定器で回転速度を設定する場合、「速度・トルク制限指令選択」パラメータの変更が必要です。

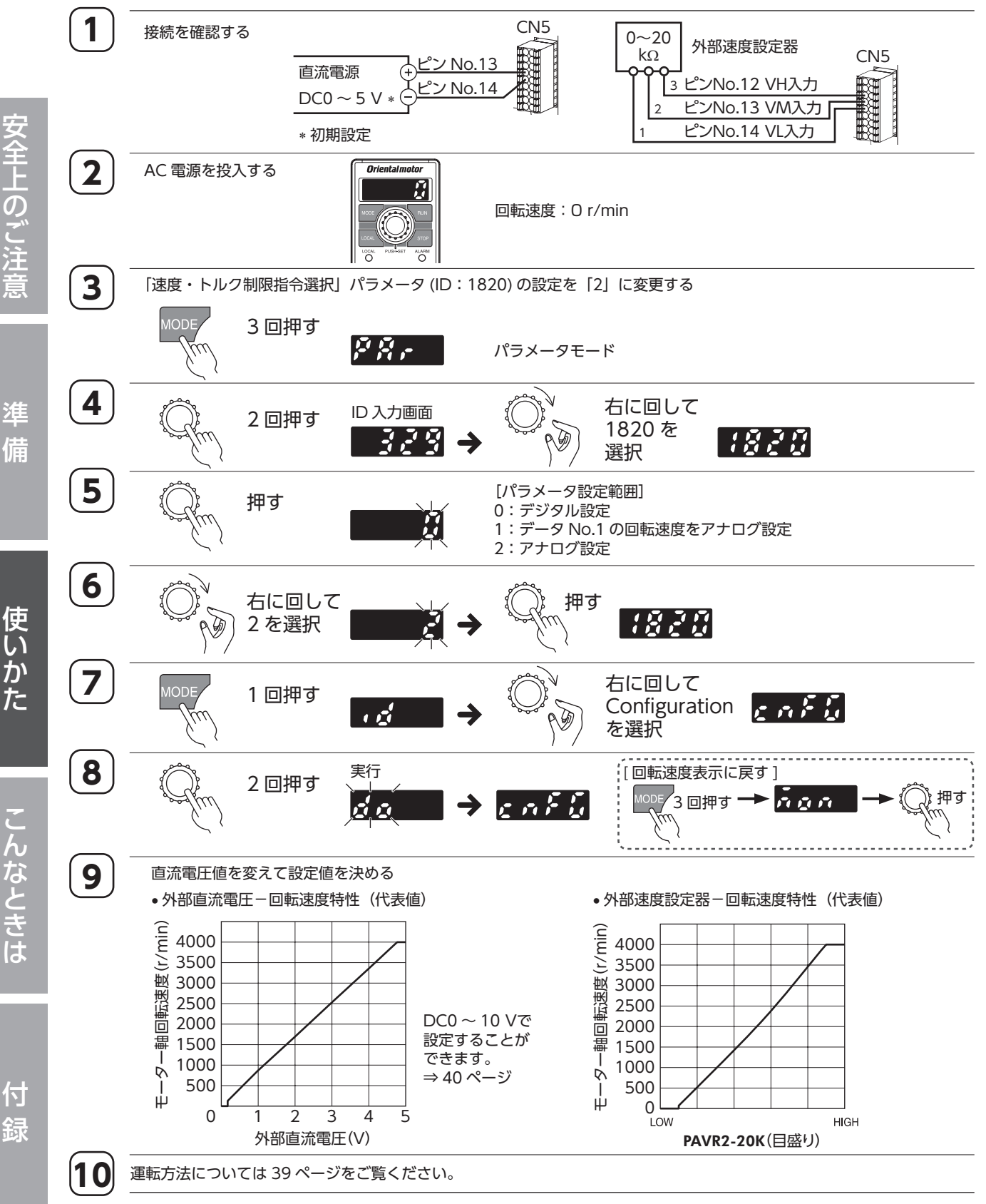

上記手順の表示にならない場合は、操作パネルの[「パラメータの設定」53 ページ](#page-52-0)を確認ください。

# 全上のご注音

準 備

# 備安全上のご注意こんなときは こんなときは

#### 付 綜

#### <span id="page-38-0"></span>2-4 外部信号での運転 /停止

2 ワイヤ方式でモーターの運転と停止を切り替えるには、FWD入力、REV入力を使用します。 ここでは、「運転入力方式選択」パラメータの設定が「2 ワイヤ方式 1」の場合で説明します。 運転入力方式については、[64 ページを](#page-63-0)ご覧ください。

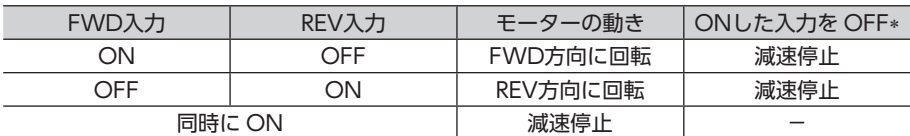

\* STOP-MODE入力で停止動作を変更できます。

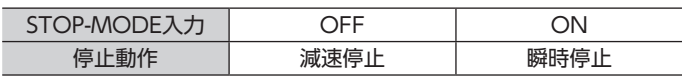

◆ ■ 要 遭磁ブレーキ付モーターを昇降装置に使用する場合、負荷条件によって次のような設定で運転すると起動時や 停止時にシャフトが一瞬逆転することがあります(モーター出力軸で 90°以内)。.

・加速時間、減速時間が長いとき

#### ■ 運転パターン例

図は、データ No.0 に 3000 r/min、データ No.1 に 1000 r/minを設定し、電磁ブレーキ付モーターの速度を 2 段階 に切り替える場合の例です。2 速以上の速度で運転する場合は、44 [ページ](#page-43-0)をご覧ください。

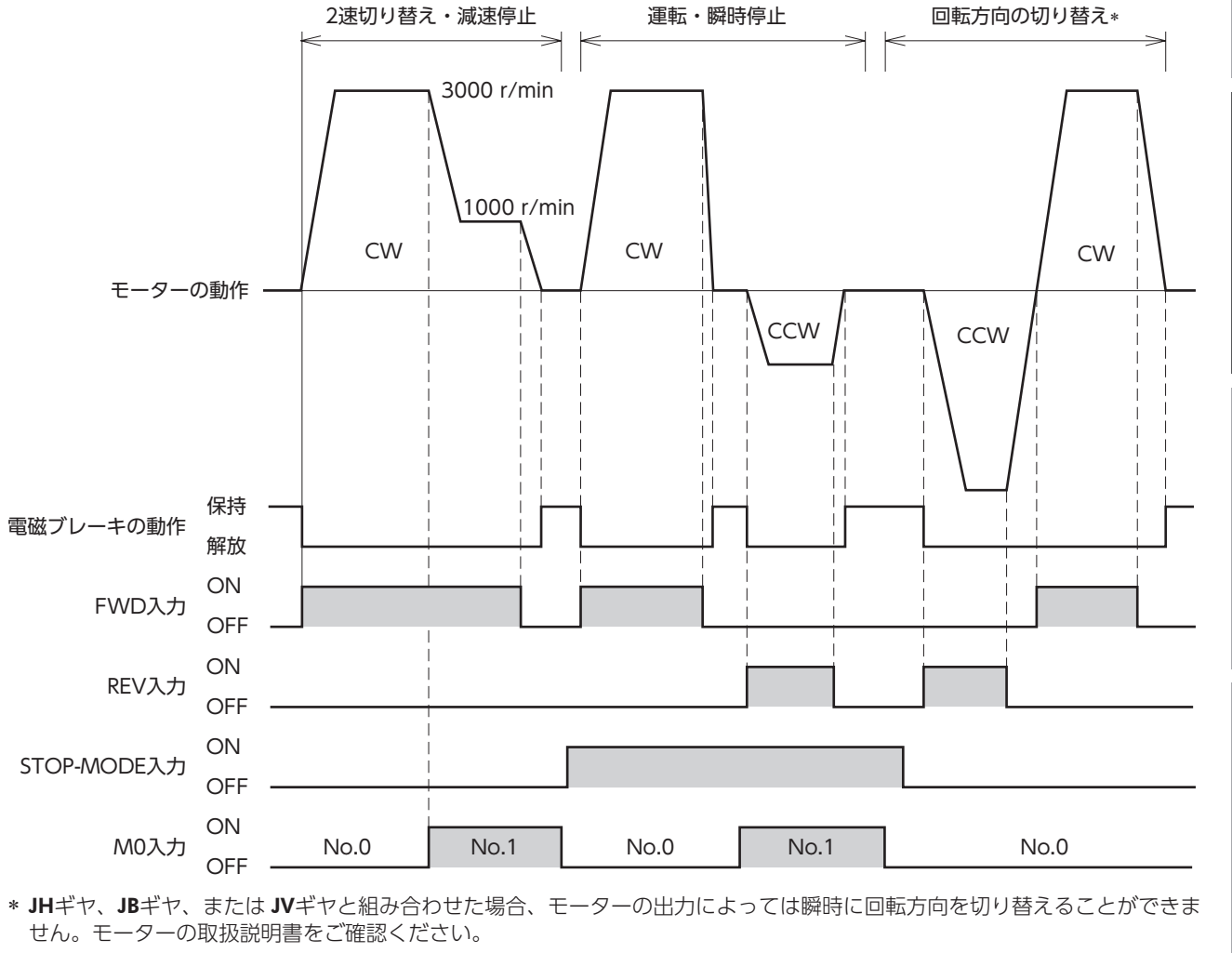

• モーター回転方向は、「モーター回転方向」パラメータで切り替えることができます。図は、「+側= CW」の場合です。

重 要 • 各信号の ON時間は、10 ms以上を確保してください。 • FWD入力と REV入力を切り替えるときは、10 ms以上の間隔を空けてください。

<sup>・</sup>設定回転速度が低いとき.

#### <span id="page-39-0"></span>2-5 回転速度のゲイン調整とオフセット調整

外部直流電圧や外部速度設定器で回転速度を設定する際に、ゲインやオフセットを調整すると、速度指令の傾きを変更 したり、速度の微調整ができます。

製品によって、電圧値に対する関係にはばらつきがあります。

#### ■ 回転速度のゲイン調整とオフセット調整

次のパラメータで調整してください。

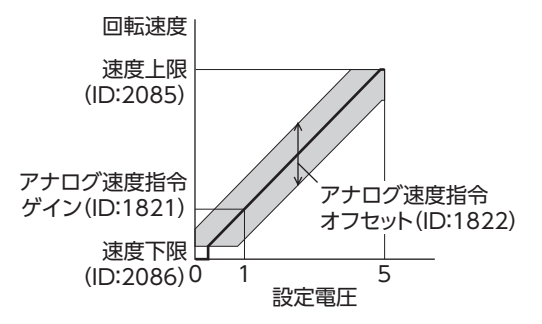

アナログ速度指令 = <sup>アナログ</sup>速度指令 <sub>× 設定電圧 + <sup>アナログ速度:</sup><br>イン オフセット オフセット</sub> ゲイン アナログ速度指令

●関連するパラメータ

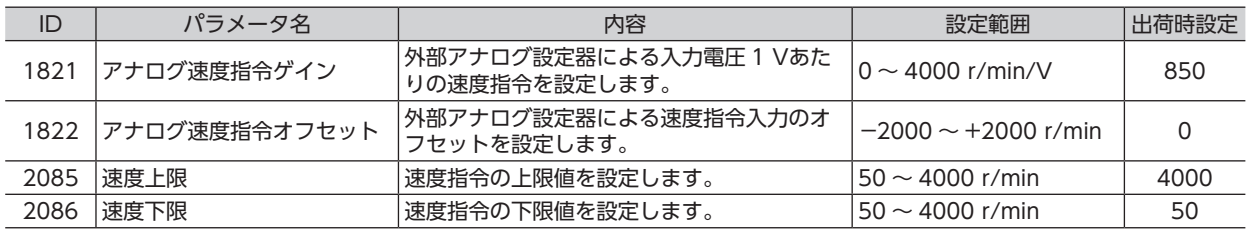

#### **●設定例 1:**

 $\overline{\phantom{a}}$ 

外部直流電圧 0 ~ 10 Vの間で、最高回転速度を 4000 r/minとし、直線的にモーターを動かす場合 「アナログ速度指令ゲイン」パラメータ(ID:1821)を 425 にします。

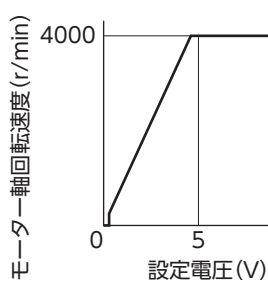

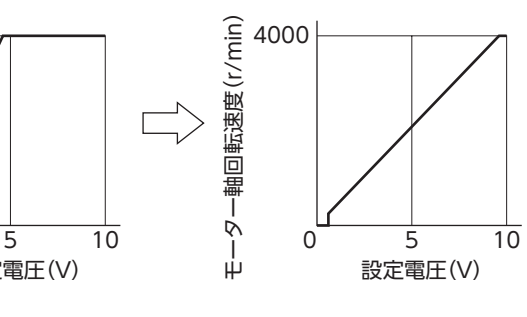

アナログ速度指令ゲイン\* = 速度上限 設定電圧最大値

\* 設定電圧を最大にしたときに速度の上限に達しない 場合は、アナログ速度指令ゲインを高く設定してく ださい。

#### ●設定例 2:

外部直流電圧 0 ~ 10 Vの間で、最高回転速度を 2000 r/minとし、直線的にモーターを動かす場合 「速度上限」パラメータ(ID:2085)を 2000 にし、次に「アナログ速度指令ゲイン」パラメータ(ID:1821)を 213 にします。

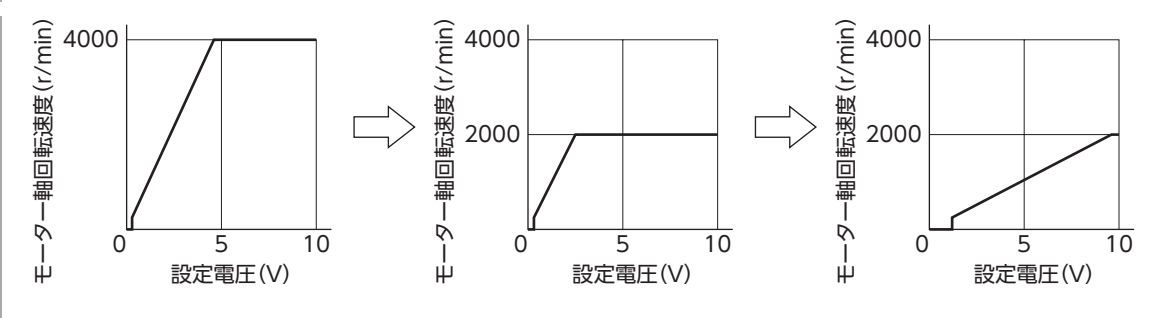

アナログ設定器を使用し、「速度下限」パラメータを設定する場合は [60 ページ](#page-59-0)をご覧ください。

## こんなときは

付

綜

# ご<br>注

淮 備

使い

かた

#### <span id="page-40-0"></span>3. トルク制限の設定

モーターの最大出力トルクを制限できます。安全のためにモーターの出力トルクを抑えたり、負荷に合わせて制限する ときに設定してください。

#### [ 設定範囲:0 ~ 300% ]

モーターシャフトの拘束時間が 5 秒を超える場合は、トルク制限値 50%以下でお使いください。

#### ■設定方法

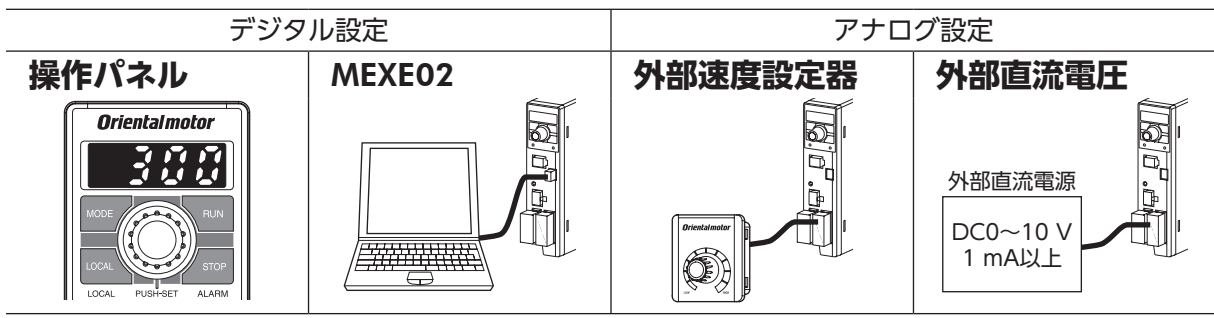

#### ■ 設定の手順

例:外部直流電圧を使った場合

- 1.「速度・トルク制限指令選択」パラメータ(ID:1820)の設定を「3:トルク制限がアナログ設定」にします。
- 2. 直流電源を接続します。

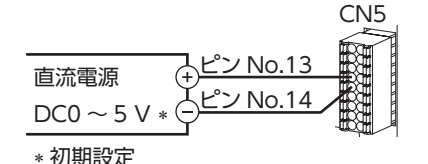

3. 右図を参考にトルク制限値を設定します。

#### 0 50 100 150 200 250  $\sqrt{8}^{300}$ 1 3 2 4 5 外部直流電圧(V) • 外部直流電圧 − トルク制限特性(代表値)<br>- 300<br>250<br>- 2200<br>- 4 + 100<br>- 4 + 50<br>- 4 + 50

#### ■ 関連する入出力信号

TL入力を入力端子に割り付けると、トルク制限値の有効 /無効を外部から切り替えることができます。 また、TLC出力を使って、トルク制限中かを外部で検出することができます。

#### $\bullet$ TL $\lambda$  $\uparrow$

TL入力を入力端子に割り付けたときは、TL入力の ON/OFFによって、トルク制限の有効 /無効が切り替わります。 TL入力が ONのとき:トルク制限が有効になり、モーターの最大出力トルクは、設定したトルク制限値に制限されます。 TL入力が OFFのとき:トルク制限が無効になり、モーターの最大出力トルクは瞬時最大トルクになります。

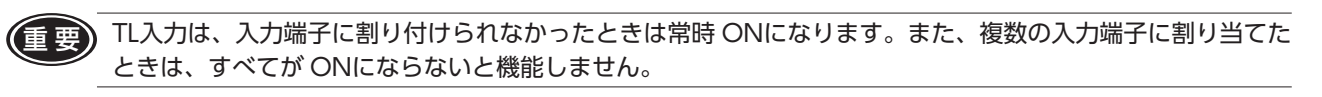

#### $\bullet$ TLCH $\pi$

モーターのトルクがトルク制限値に到達すると ONになります。

重 要 トルク制限値を 20%未満に設定しているときは、TLC出力が安定しない場合があります。

#### 3-1 トルク制限値のゲイン調整とオフセット調整

外部直流電圧や外部速度設定器でトルク制限値を設定する際に、ゲインやオフセットを調整すると、指令の傾きや下限 を設定できます。

重 要 製品によって、電圧値に対する関係にはばらつきがあります。

#### ■ トルク制限値のゲイン調整とオフセット調整

次のパラメータで調整してください。

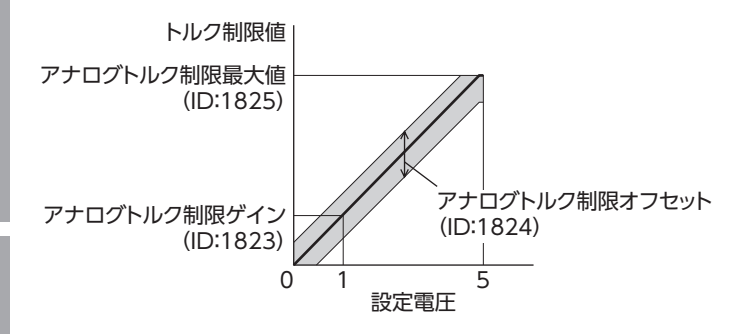

#### 備 ●関連するパラメータ

〈全上のご注

進

使い

かた

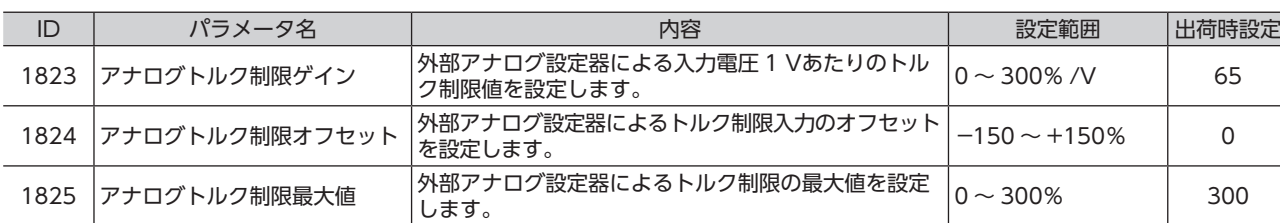

#### ●設定例:

#### 外部直流電圧 0 ~ 10 Vの間で、トルク制限値を 300%まで調整する場合

「アナログトルク制限ゲイン」パラメータ(ID:1823)を 32 にします。

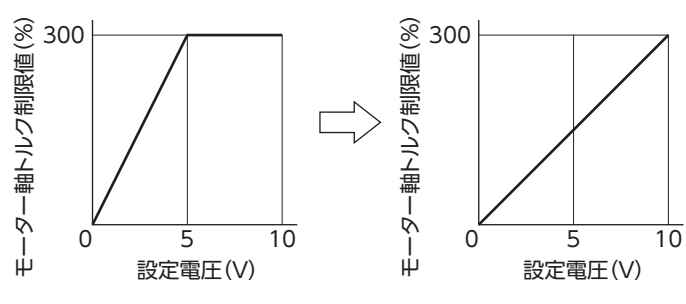

#### アナログトルク制限ゲイン\* = アナログトルク制限 設定電圧最大値

\* 設定電圧を最大にしたときにトルクの上限に達し ない場合は、アナログトルク制限ゲインを高く設 定してください。

情報の こうしょう こうしゅう こうしゅう こうしょう こうしゅう こうしゅう こうしょう こうしょう こうしょう こうしょう こうしょう こうしょう こうしょう こんなときは

#### <span id="page-42-0"></span>4. 加減速時間の設定

起動時や停止時、負荷に衝撃が加わらないように、加速時間、減速時間を設定することができます。 設定範囲:0.0 ~ 15.0 秒(出荷時設定:0.5 秒)

加速時間は、モーターが停止状態から定格回転速度(3000 r/min)に達する までの時間です。 減速時間は、モーターが定格回転速度(3000 r/min)から停止するまでの

実際の加速時間と減速時間は、使用条件、負荷慣性、負荷トルクなどによっ て異なります。滑らかな加速・減速ができないときは、各時間を見直してく ださい。

#### ■ モーターの動作について

加速時間、減速時間の設定が 0 秒の場合、モーターは設定よりも長い時間で 動作します。

0.1 秒以上に設定すると、モーターはその設定時間で動作することができます。 (無負荷時)

摩擦負荷や慣性負荷が大きくなると、設定に対する動作時間は長くなる傾向 です。

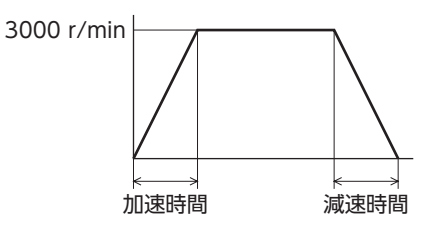

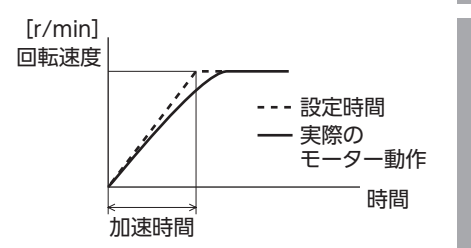

#### ■設定方法

時間です。

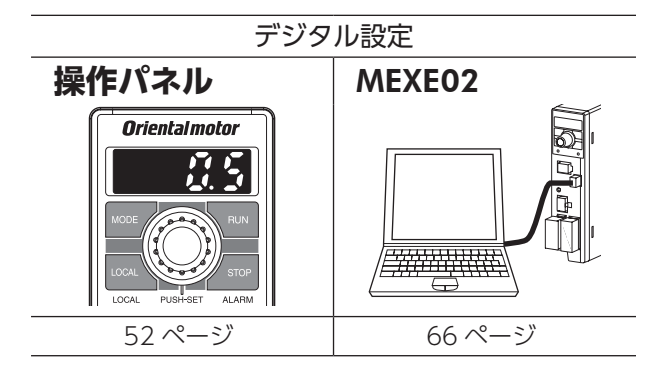

• 回転速度がデジタル設定の場合は、加速時間、 減速時間を設定速度に到達するまでの時間で 設定できます。 詳細は [63 ページ](#page-62-0)をご覧ください。

使い かた

《全上のご注

進 備

付 綜

#### <span id="page-43-1"></span>5. 回転方向の設定

#### ■ モーター出力軸の回転方向

モーター出力軸の回転方向は、モーター出力軸側から見たものです。 パラメータで回転方向を変更できます。

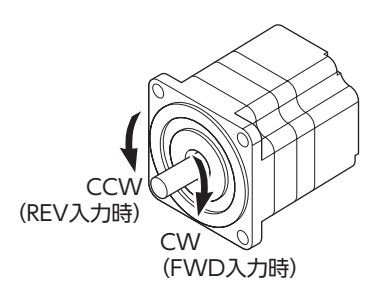

#### 関連するパラメータ

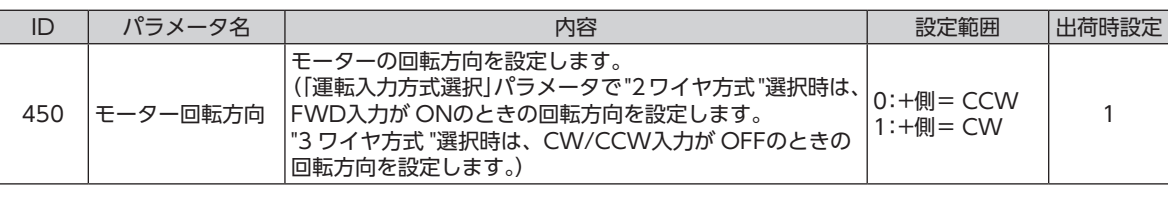

#### ギヤヘッド出力軸の回転方向

ギヤヘッドの種類、減速比によってギヤヘッド出力軸の回転方向が異なります。 ギヤヘッド出力軸の回転方向は、モーターの取扱説明書でご確認ください。

#### ■ ローカル操作運転中の回転方向

ローカル操作運転中は、モーターが停止しているときに、回転方向を繰り返し点滅表示し続けます。 このとき、 NoDey キーを押すとモーターの回転方向を変更できます。

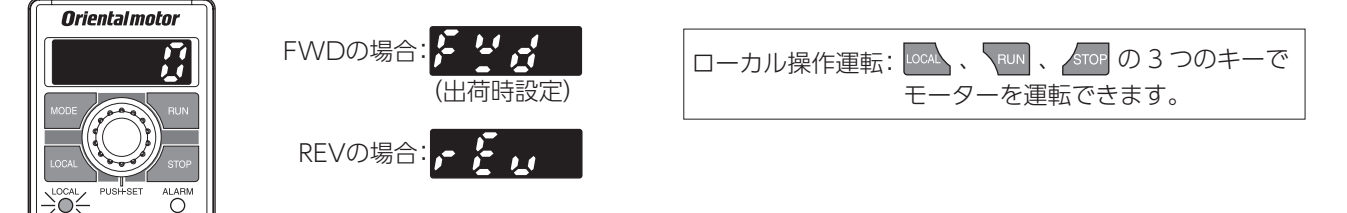

#### <span id="page-43-0"></span>6. 2 速以上の速度で運転する(多段速運転)

回転速度を設定し、M0 ~ M3 入力を切り替えて、多段速運転することができます。 CN5 に M0 ~ M3 入力を割り付けると、最大 16 個の運転データで変速運転できます。

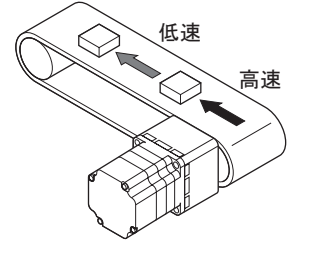

進 備

使い

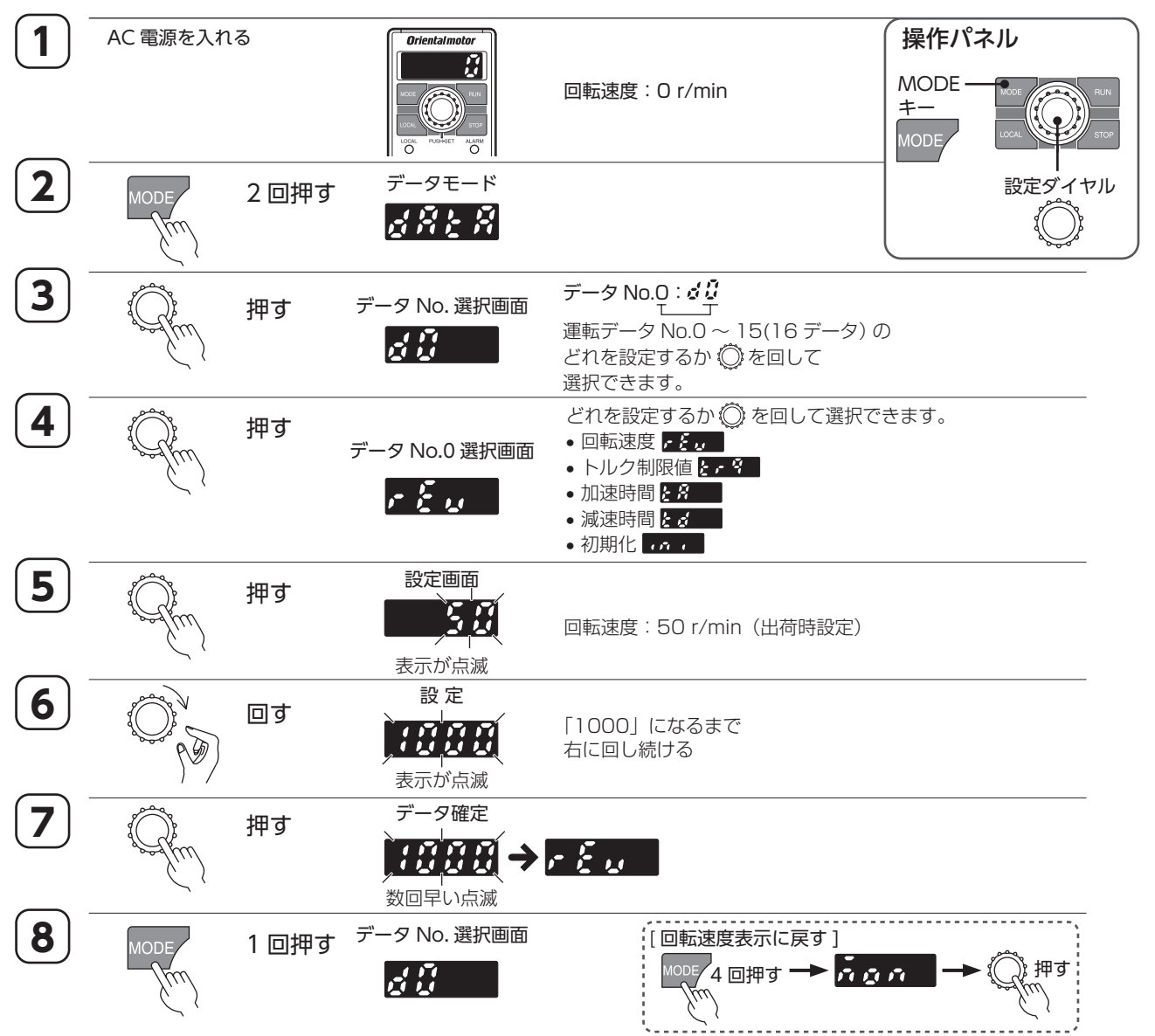

#### ■ 運転方法 (例:4 速、2 ワイヤ方式の場合)

M0、M1 入力の ON/OFFを切り替えて運転データ No.0 ~ 3 を選択し、運転してください。 選択した運転データ No.の回転速度、トルク制限値、加速時間、減速時間で運転します。

- ≪運転の手順≫ 1. M0、M1 入力で運転データ No.を選択します。
	- 2. FWDまたは REV入力を ONにすると、モーターが回転します。
	- 3. M0、M1 入力で運転データ No.を切り替えます。
	- 4. ONにした FWDまたは REV入力を OFFにすると、モーターが停止します。

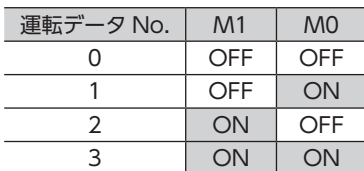

「速度・トルク制限指令選択」パラメータ(ID:1820)の 設定で、回転速度の設定方法を選択できます。 詳しくは [59 ページ](#page-58-0)をご覧ください。

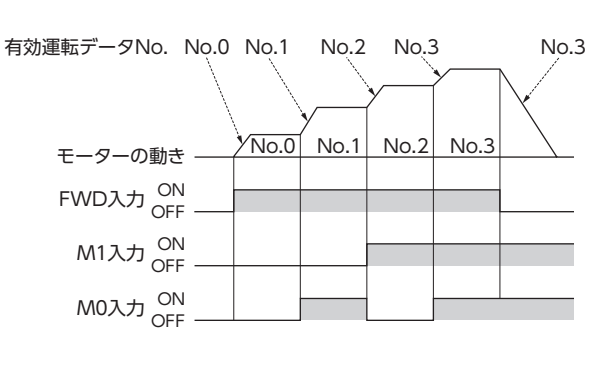

45

付

綜

備安全上のご注意こんなときは

使い

かた

こんなときは

進 備

〈全上のご注

#### 7. 1 つの設定器で複数のモーターの回転速度を調整する(並列運転)

1 つの可変抵抗器または外部直流電圧を使い、複数のモーターを同じ速度で運転することができます。

• この方法で運転する場合は、「速度・トルク制御指令選択」パラメータ(ID:1820)を、アナログ設定の「1」または「2」に 変更してください。 

「1」に設定したとき:データ No.1 を選択することで回転速度がアナログ設定になります。 「2」に設定したとき:どのデータ No.を選択しても回転速度がアナログ設定になります。

• ここで紹介している接続例は、単相仕様のものです。三相仕様のときは、電源ラインを三相電源に接続してください。 図では、モーターや入出力信号の接続を省略しています。

可変抵抗器

 $\frac{2}{1}$ 

#### ■ 可変抵抗器を使用する場合

図のように接続してください。 可変抵抗器を使用する場合は、20 台以下で運転してくだ さい。

ドライバを n台接続するときの抵抗値(VRx)の算出方法

抵抗値(VRx)=20/n(kΩ)、n/20(W) 例:ドライバを 2 台接続する場合 抵抗値(VRx)=20/2(kΩ)、2/20(W) つまり、10 kΩ、1/10 Wの抵抗値になります。

#### ■ 外部直流電圧を使用する場合

図のように接続してください。

ドライバを n台接続するときの外部直流電源の 電流容量(I)の算出方法 電流容量 $(l)$ =1  $\times$  n $(mA)$ 例:ドライバを 2 台接続する場合 電流容量(I)=1 × 2(mA)

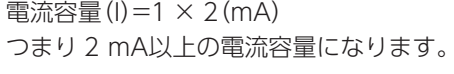

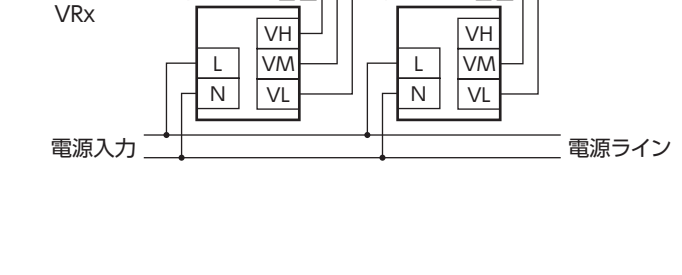

ドライバ1台目 ドライバn台目

速度設定 ライン

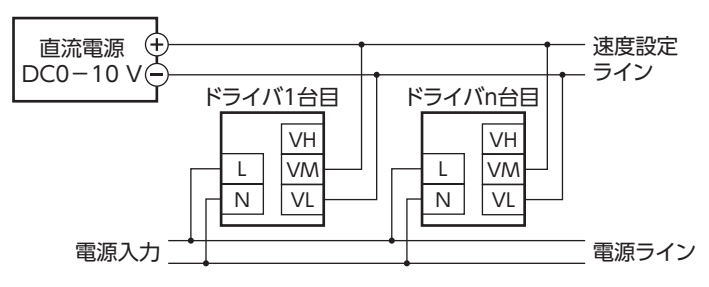

#### ■ 速度差を調整する方法

1 台目のモーターと 2 台目以降のモーターで速度差があるときは、パラメータを変更するか、抵抗を接続して調整して ください。

#### ●パラメータによる調整

2 台目以降のドライバの「アナログ速度指令ゲイン」パラメータ(ID:1821)、「アナログ速度指令オフセット」パラメータ (ID:1822)を変更して調整します。ここでは、「アナログ速度指令オフセット」パラメータで調整する方法を説明します。 パラメータの設定内容は [60 ページ](#page-59-1)をご覧ください。

> 470 Ω  $1/20$  W

VM VL

VH

 $\overline{L}$ N

ドライバ1台目 ドライバn台目

L N

電源入力 電源ライン

VM VL

VH

- 1 台目のモーターに対して 2 台目のモーターが遅い場合: 「アナログ速度指令オフセット」パラメータで、+側のオフセット 値を設定してください。
- 1 台目のモーターに対して 2 台目のモーターが速い場合: 「アナログ速度指令オフセット」パラメータで、一側のオフセット 値を設定してください。

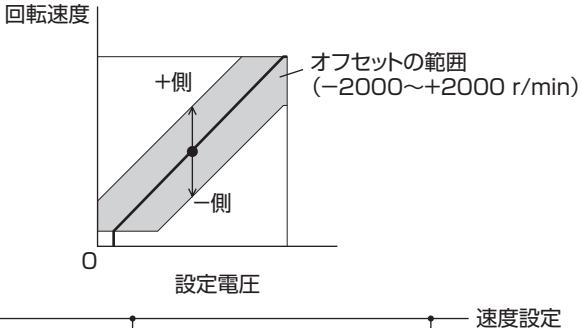

VRn 1 kΩ  $1/20$  W ライン

#### ●抵抗による調整

1 台目のドライバの VM端子に 470 Ω、 1/20 Wの抵抗を接続し、2 台目以降は 1 kΩ、 1/20 Wの可変抵抗器 VRnを接続して調整し てください。

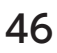

Ũ٦

かた

進 備

付

緑

## 便利な機能

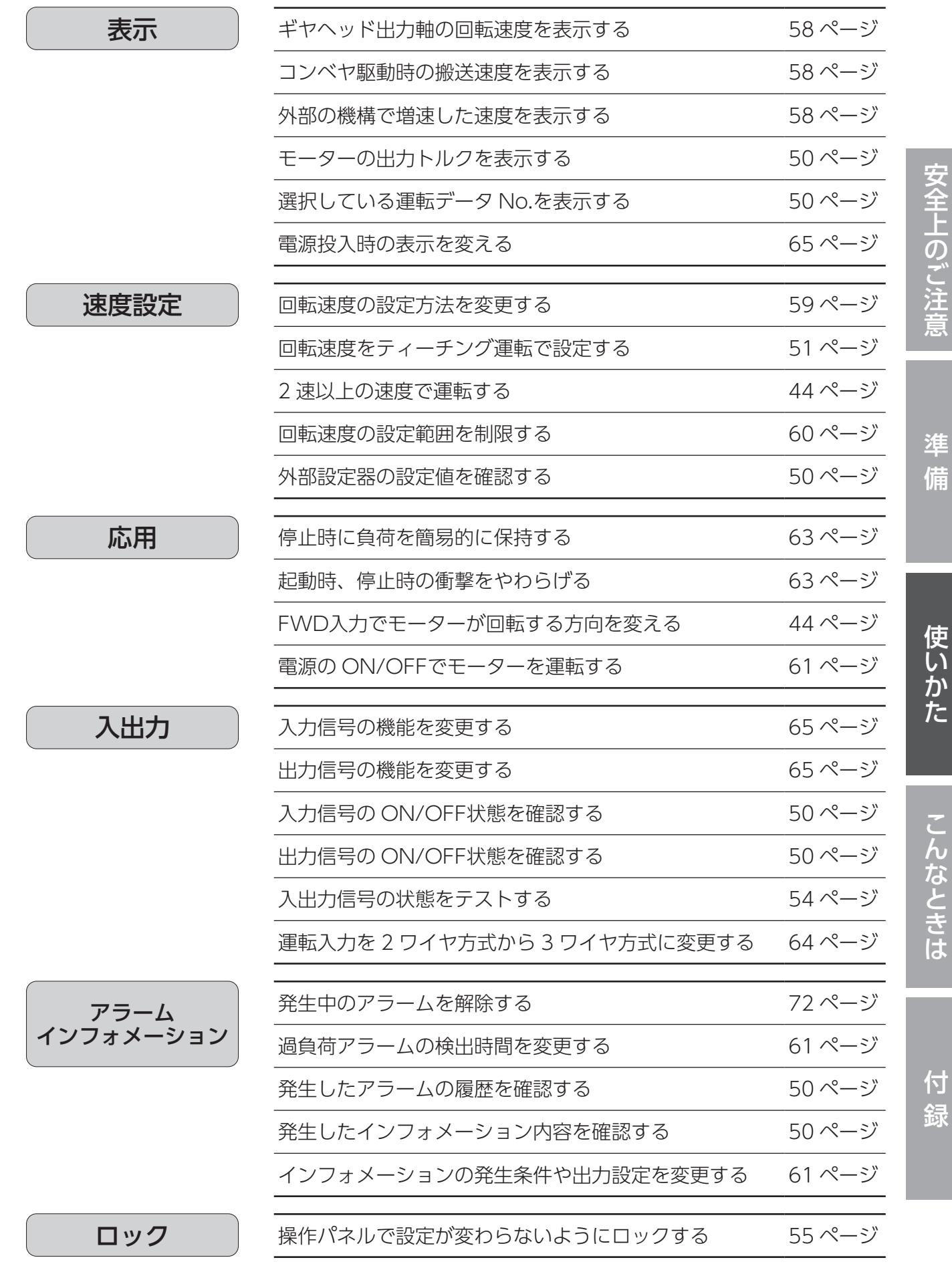

47

準備

安全上のご注意

備安全上のご注意こんなときは

こんなときは

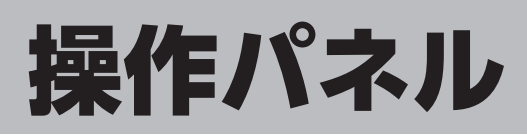

ドライバの操作パネルを使用して、データを設定したり、モーターを運転する方法について説明しています。

#### 1. 操作パネル

操作パネルの各部の名称と機能や、操作モードについて説明します。

#### 1-1 各部の名称と機能

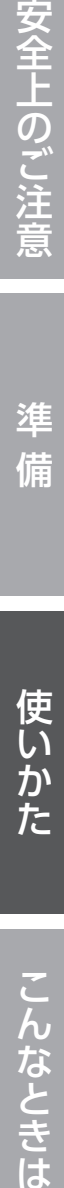

進 備

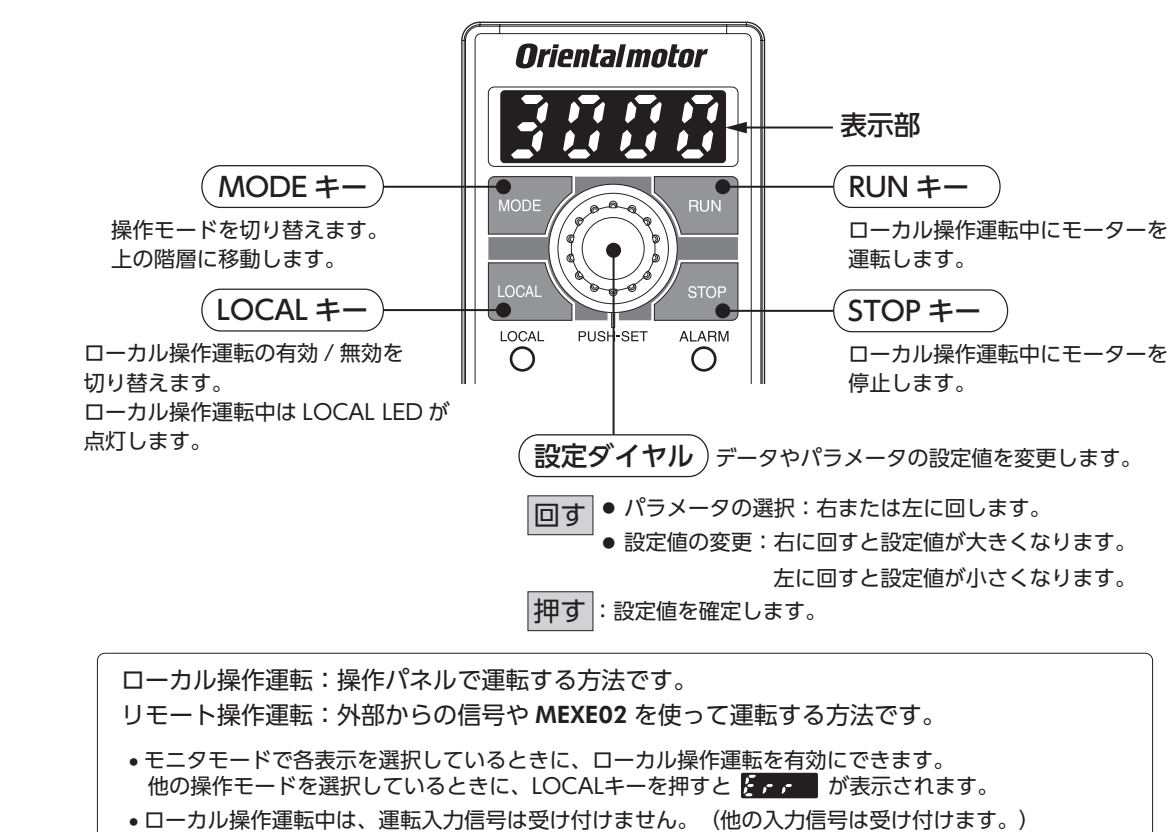

• 運転方法は 36 [ページに](#page-35-0)記載しています。

#### 操作パネルはドライバから取り外せません。

#### 1-2 表示部の見方

表示部には次のように表示されます。

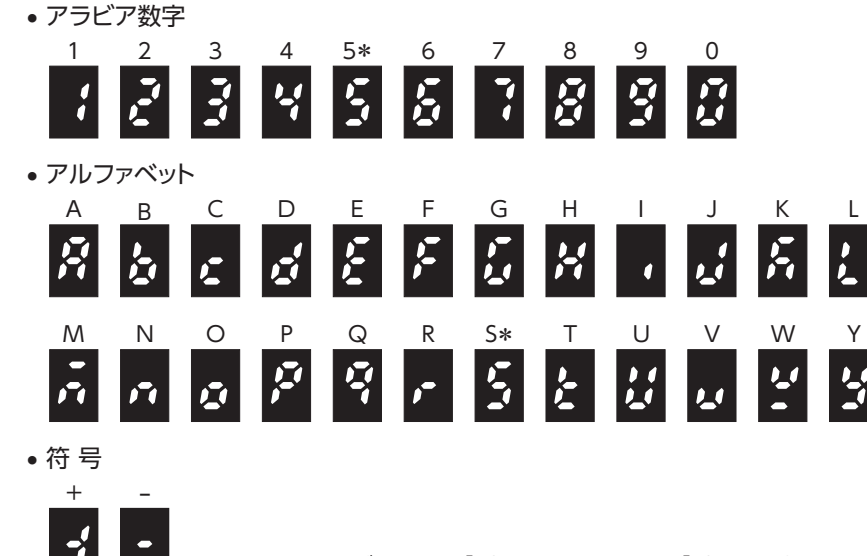

∗ アラビア数字の「5」とアルファベットの「S」は同じ表示です。

付

緑

こんなときは

#### 1-3 操作モードの種類

この製品には 4 つの操作モードがあります。

各モードのトップ画面で MODE キーを押すか設定ダイヤルを回すと、操作モードが切り替わります。 各モードのトップ画面は以下の通りです。

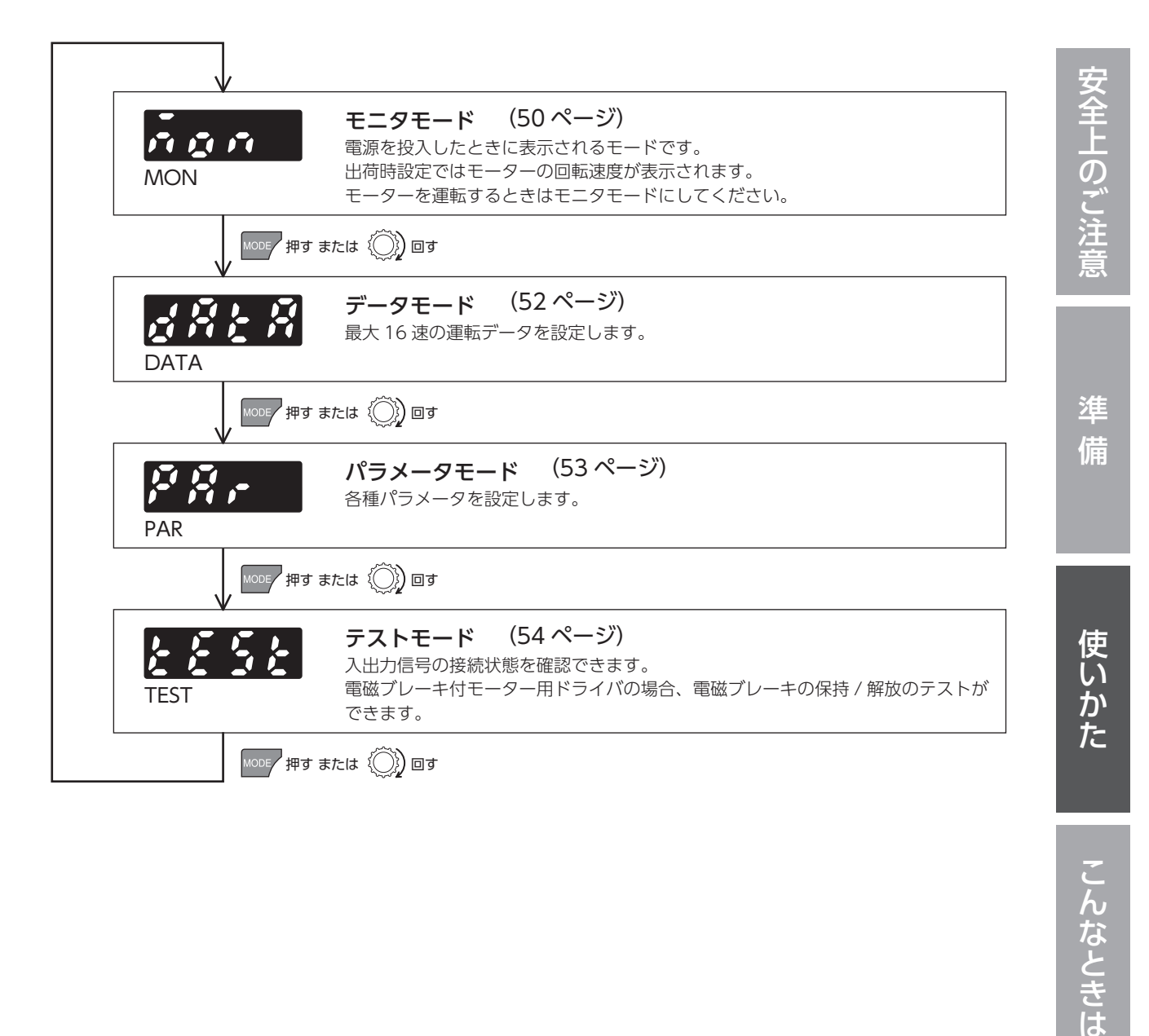

こんなときは

付 綜

#### <span id="page-49-0"></span>2. 操作遷移図

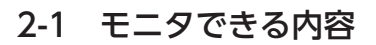

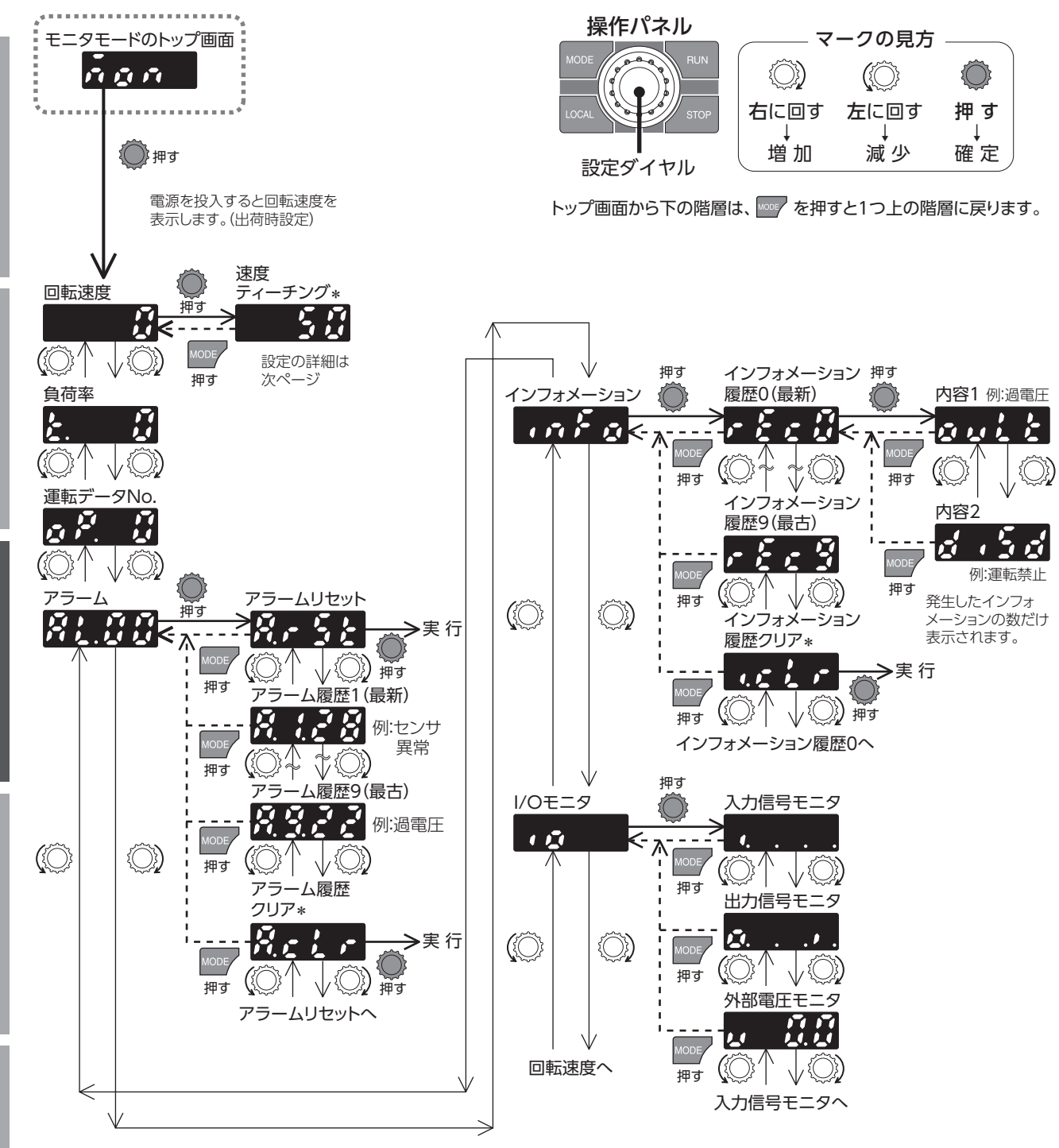

∗「速度ティーチング」 「アラーム履歴クリア」 「インフォメーション履歴クリア」 : 編集ロック機能で操作が制限されているときは、画面が表示されず実行できません。

〈全上のご注 情報の こうしょう こうしゅう こうしゅう こうしょう こうしゅう こうしゅう こうしょう こうしょう こうしょう こうしょう こうしょう こうしょう こうしょう

進 備

使  $\overline{\mathsf{U}}$ かた

こんなときは

付 緑

#### <span id="page-50-0"></span>■ 回転速度

モーターの回転速度を確認できます。

回転速度は、ギヤヘッド出力軸の回転速度として表示させることもできます。「減速比」パラメータ(ID:2033)と「減速 比の桁指定」パラメータ(ID:2038)で設定してください。

また、回転速度を増速して表示させることもできます。「増速比」パラメータ(ID:2039)で設定してください。

●■要 「増速比」パラメータを 1.00 に設定すると、減速比が有効になります。「増速比」パラメータを 1.00 以外に設 定すると、増速比が有効になります。

#### ●速度ティーチング

モーター回転中に、モニタモードで運転している データ No.の回転速度を変更することができます。 回転速度を、外部速度設定器または外部直流電圧 で設定しているときは、速度ティーチングはでき ません。

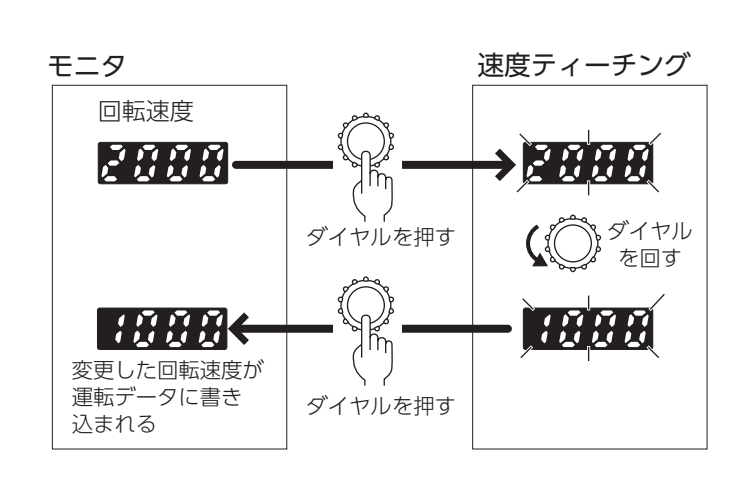

#### ■ 負荷率

モーターの出力トルクを確認できます。 定格トルクを 100%として、負荷率が 0 ~ 300%のときに 1%単位で表示します。 表示はモーター出力軸の負荷率です。ギヤヘッド出力軸の場合ではありません。 ギヤヘッド出力軸の場合、使用するギヤヘッドの減速比によって許容トルクが異なります。ギヤヘッド出力軸の許容ト ルクを超えないことを確認し、使用してください。

#### **■ 運転データ No.**

選択中の運転データ No.を確認できます。

#### アラーム

アラームが発生すると、2 桁のアラームコードが表示されます。また、アラームを解除したり、アラーム履歴の確認と 消去も実行できます。アラームの原因や対処については、[72 ページを](#page-71-0)ご覧ください。

#### インフォメーション

発生しているインフォメーション内容を確認できます。また、インフォメーション履歴を確認したり、インフォメーショ ン履歴を消去できます。インフォメーション内容は、[74 ページを](#page-73-0)ご覧ください。

•「INFO自動クリア」パラメータ(ID:447)を無効に設定しているとき

インフォメーション履歴クリアの後にインフォメーション解除の画面 1. 5 5 万 が表示され、ダイヤルを押すと解除 が実行されます。

#### ■I/Oモニタ

ドライバの入出力信号の ON/OFF状態を確認できます。

7 セグメント LEDがそれぞれの信号に対応しています。信号が ONのときは点灯、OFFのときは消灯します。 また、外部直流電圧や外部速度設定器で設定された電圧値を確認することもできます。

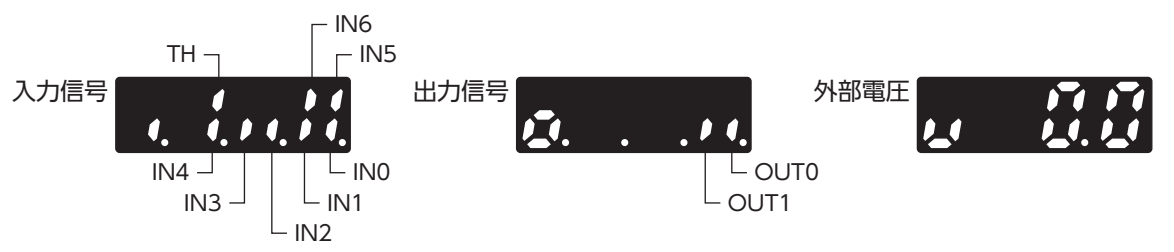

淮

<span id="page-51-0"></span>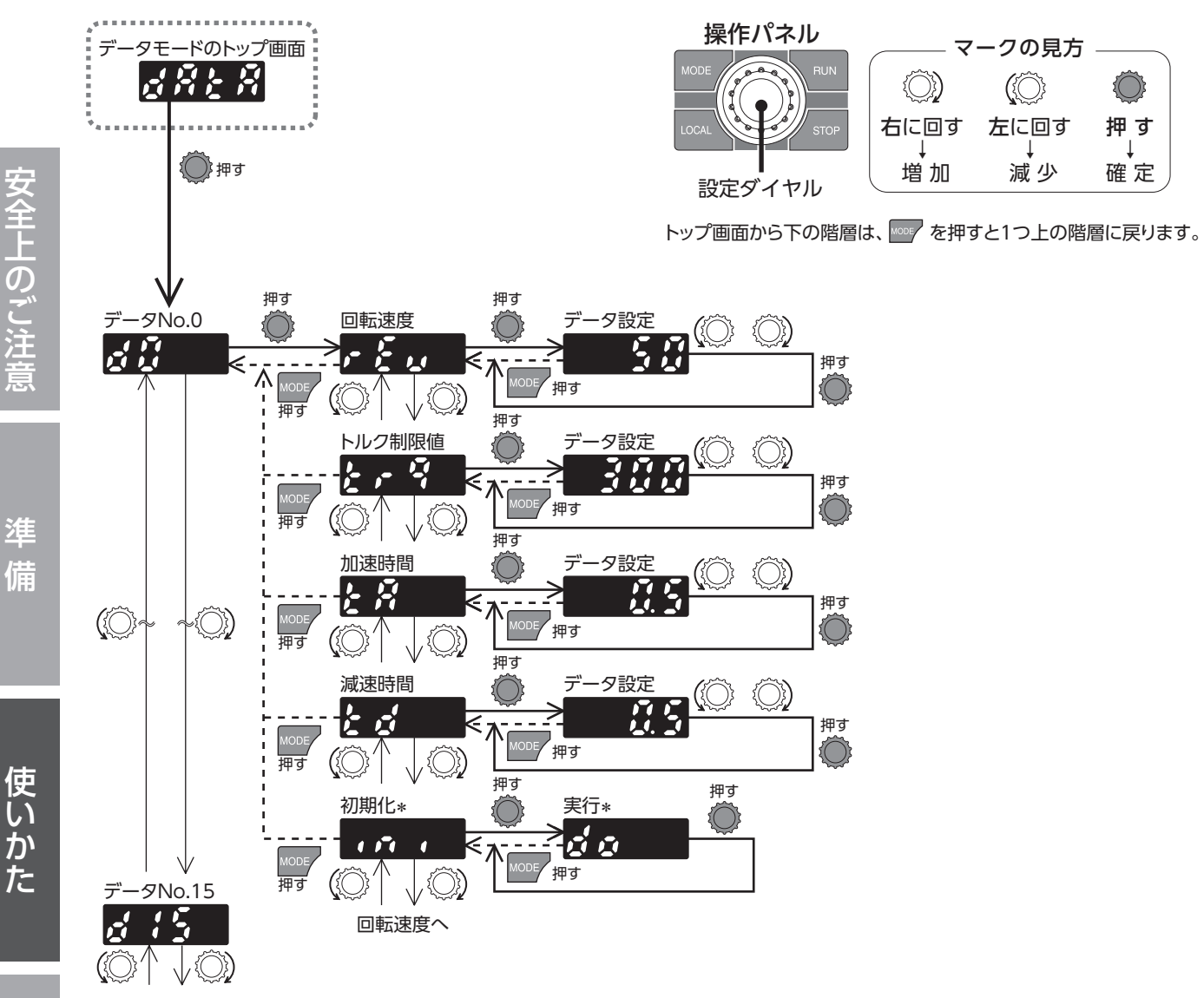

データNo.0へ

∗「初期化」 : 編集ロック機能で操作が制限されているときは、画面が表示されず実行できません。

#### ●設定内容

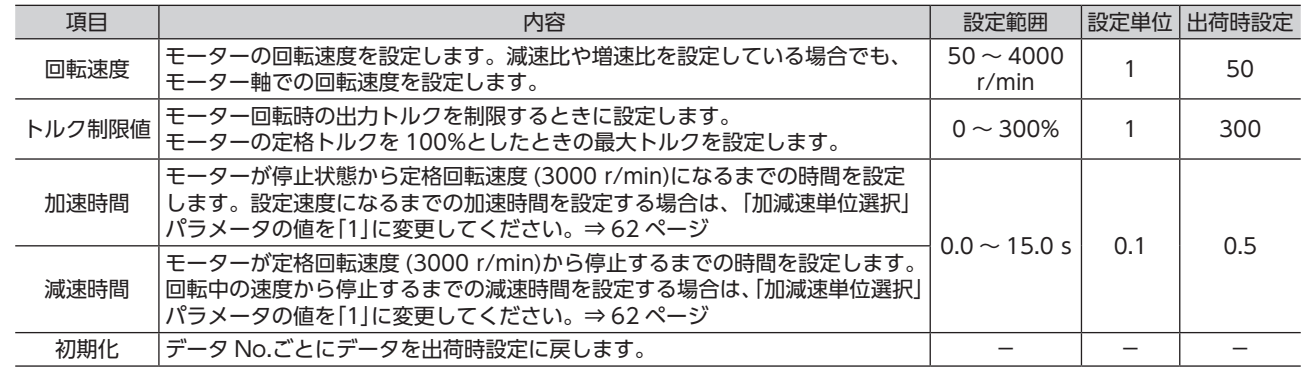

<span id="page-52-0"></span>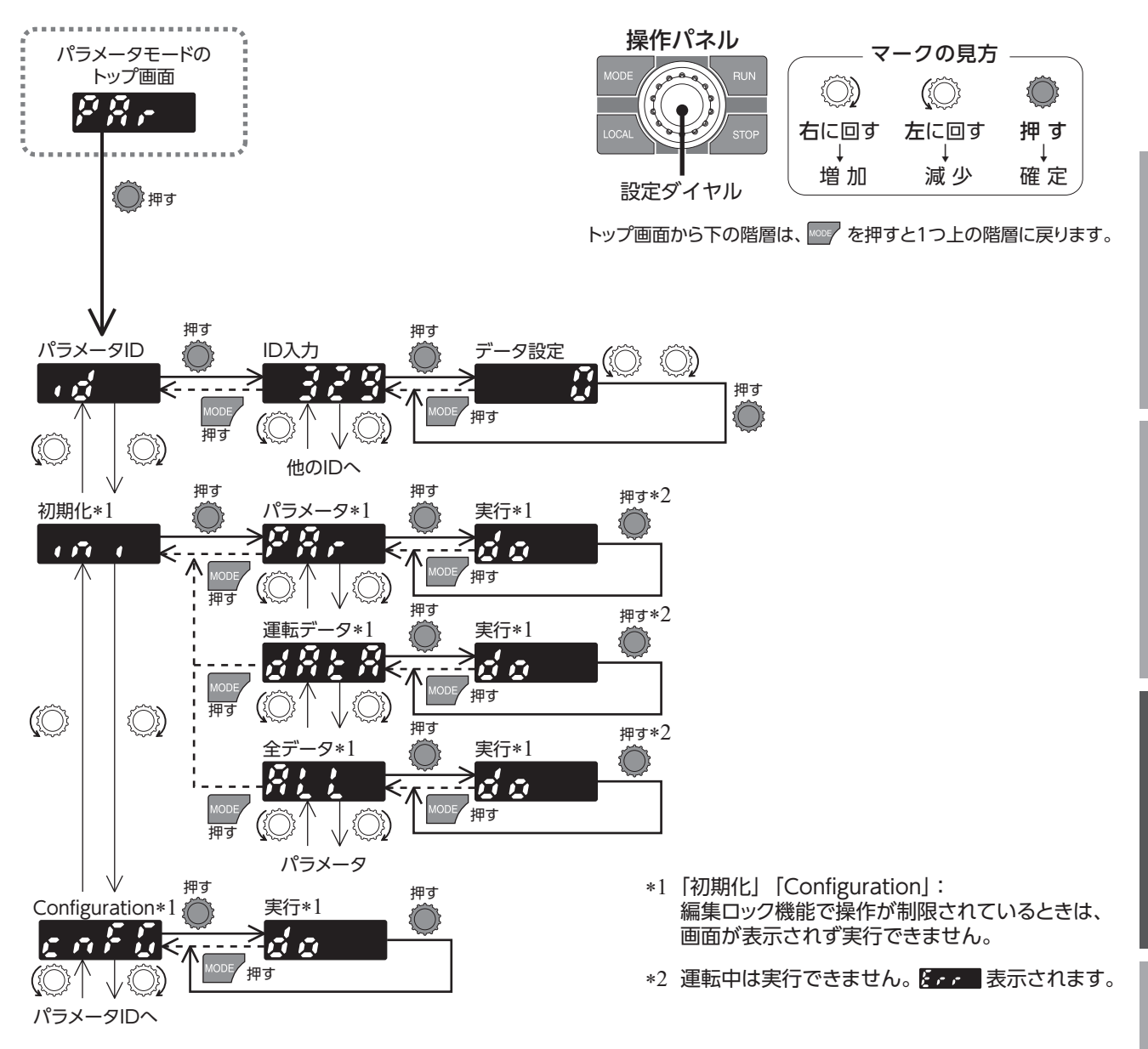

#### ■ パラメータ ID

各パラメータには固有の IDがあります。IDを入力し設定してください。 パラメータ IDについては、[56 ページを](#page-55-0)ご覧ください。 [ 符号を選択するパラメータの設定方法 ] ID設定後に符号を選択し、設定ダイヤルを押すとデータ設定画面になります。 [ 最大 9 桁まで設定できるパラメータの設定方法 ] 操作パネルは 4 桁の LEDのため、最大 9 桁の設定値を「上位」「中位」 「下位」に分けて入力してください。

入力例:999,999,999 を入力する場合 999 999 999 8886 6000 ННН 上位(3 桁) 中位(3 桁) 下位(3 桁)

#### ■ 初期化

ドライバに保存されているデータを出荷時設定に戻します。運転データのみ、パラメータのみ、および全データのどれ かを選択して出荷時設定に戻すことができます。

#### Configuration

実行することで、パラメータの反映タイミングが「C:Configuration」のパラメータをドライバ設定に反映することがで きます。

付

綜

備安全上のご注意こんなときは

使い

かた

こんなときは

淮

備

〈全上のご注

<span id="page-53-0"></span>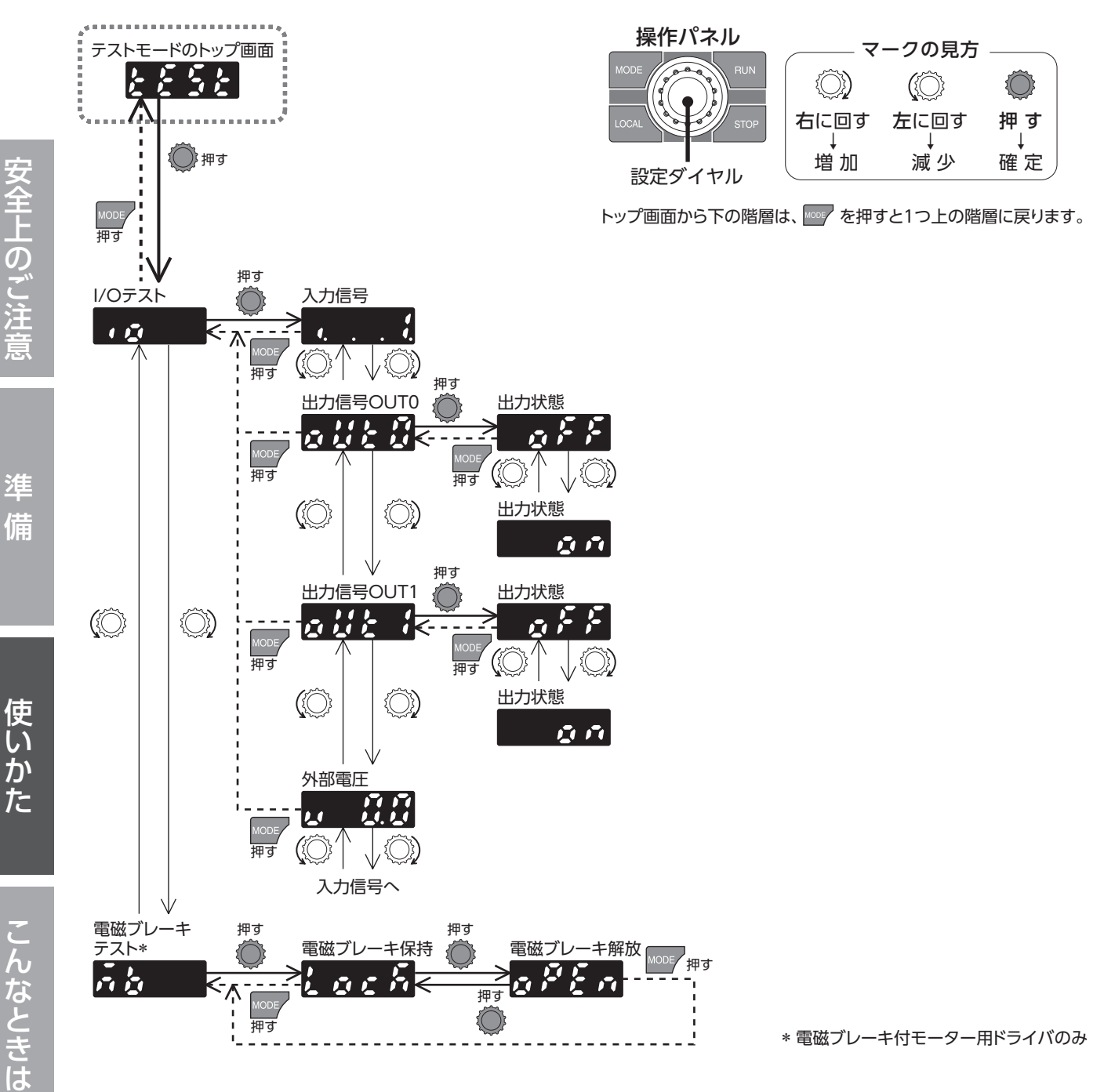

#### モーターの運転中に設定ダイヤルを押した場合

運転中は、テストモードのトップ画面から設定画面には移れません。 設定ダイヤルを押してもエラーになり、 ニュー が表示されます。 必ずモーターの運転を停止してから、設定ダイヤルを押してください。

付

緑

情報の こうしょう こうしゅう こうしゅう こうしょう こうしゅう こうしゅう こうしょう こうしょう こうしょう こうしょう こうしょう こうしょう こうしょう

#### $I/O$ テスト

I/Oテストでは、入力信号の ON/OFF状態を確認したり、出力信号の ON/OFFを切り替えることができます。 I/Oテストの画面に移動すると、ドライバの ALARM LEDが橙色で点滅します。 I/Oテスト中は、I/Oが無効になり運転入力信号を ONにしてもモーターは回転しません。 電磁ブレーキ付モーターの場合、電磁ブレーキは保持します。

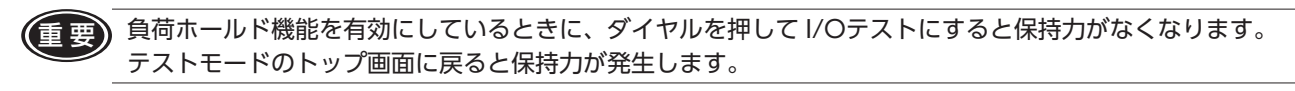

#### ●入力信号

7 セグメント LEDがそれぞれの信号に対応しています。 信号が ONのときに点灯、OFFのときに消灯します。 上位コントローラとの接続確認ができます。 このとき、入力信号を ONにしてもモーターは回転しません。

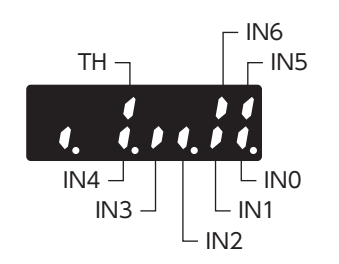

#### ●出力信号

設定ダイヤルで出力信号の ON/OFFを切り替えられます。

#### ●外部電圧

外部アナログ設定器から入力された電圧値を確認することもできます。

#### ■ 電磁ブレーキテスト

入力信号を接続しなくても、モーター停止中にモーターシャフトを解放することができます。アラーム発生中は実行で きません。

(重要) 負荷を垂直に設置しているときは、テストを実行しないでください。 保持力がなくなり、負荷が落下する原因になります。

#### <span id="page-54-0"></span>3. 編集ロック機能

操作パネルによるデータ、パラメータ編集や消去と、ローカル操作運転を禁止する機能です。

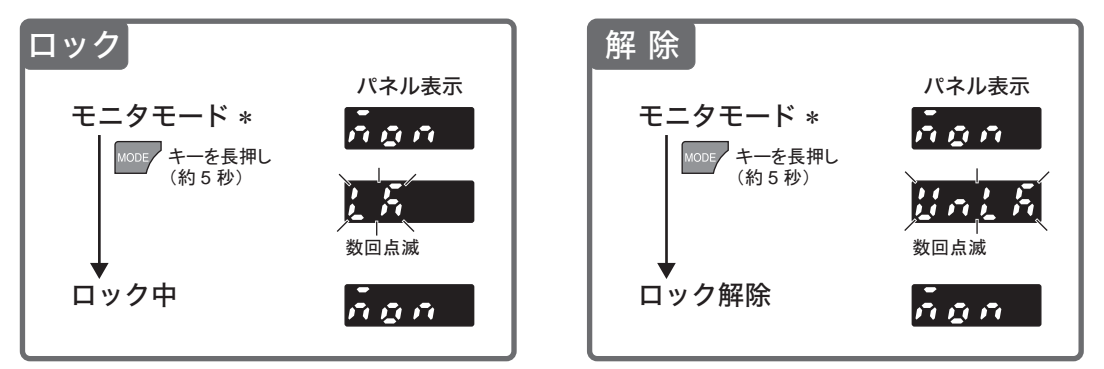

\* 編集ロックは、各モードのトップ画面を表示しているときに設定できます。

#### 編集ロック中の表示

編集ロック中に運転データやパラメータの設定値を変更しようとしたときは、「 ♪ ♪ ■ 」が 1 秒程度表示されます。

## パラメータ

#### <span id="page-55-0"></span>1. パラメータ一覧

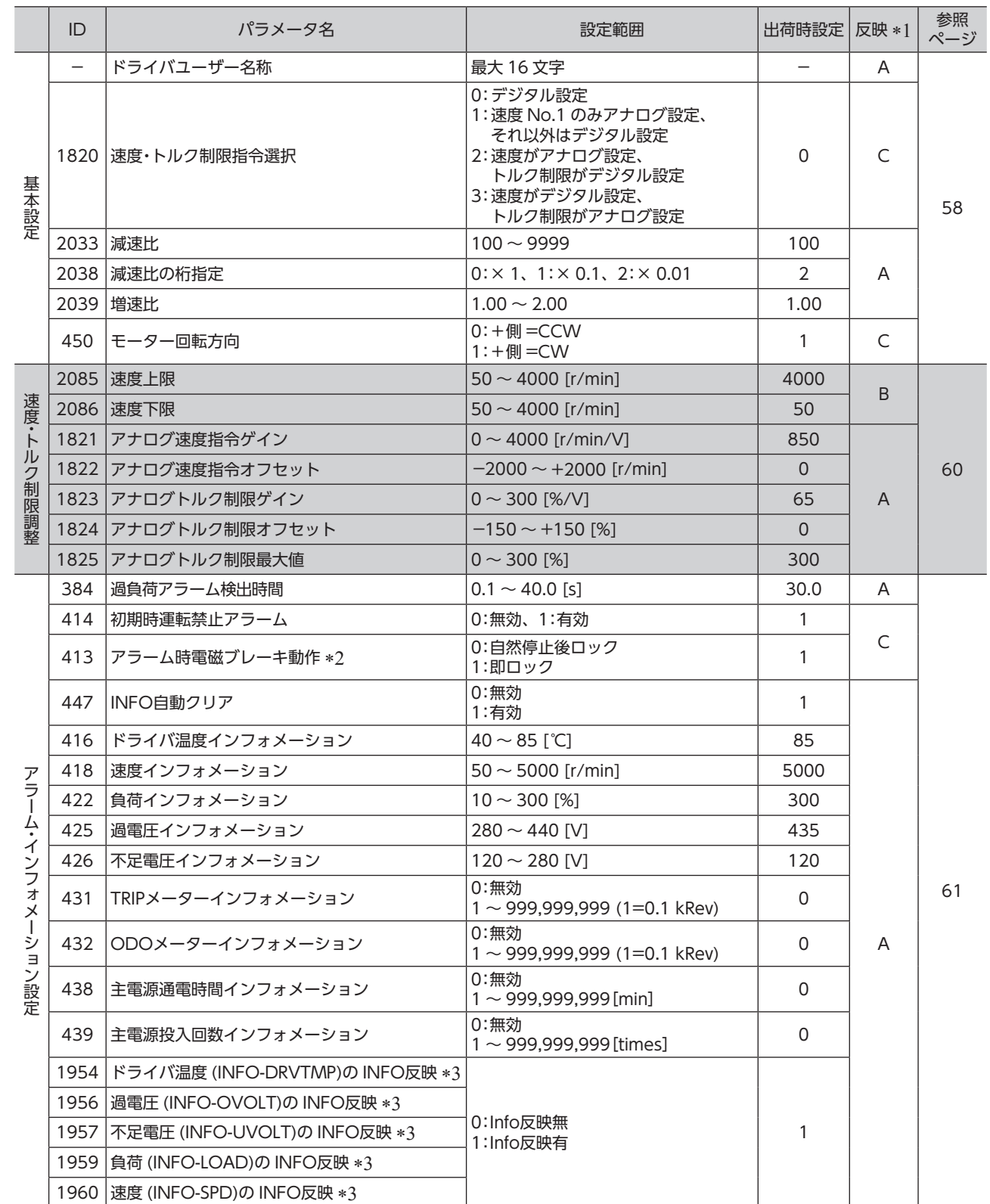

安全上のご注意

付 録

\*1 反映のタイミング 

A:即時反映(パラメータを書き込むと、すぐに再計算とセットアップが行なわれます。)

B:運転停止後に反映(運転を停止すると、再計算とセットアップが行なわれます。)

C:Configurationの実行後または電源再投入後に反映

(Configurationの実行後または電源再投入後に再計算とセットアップが行なわれます。)

D:電源の再投入後に反映(電源の再投入後に再計算とセットアップが行なわれます。)

\*2 電磁ブレーキ付モーター用ドライバのみ有効です。

\*3 ドライバ Ver.3.00 以降で有効です。

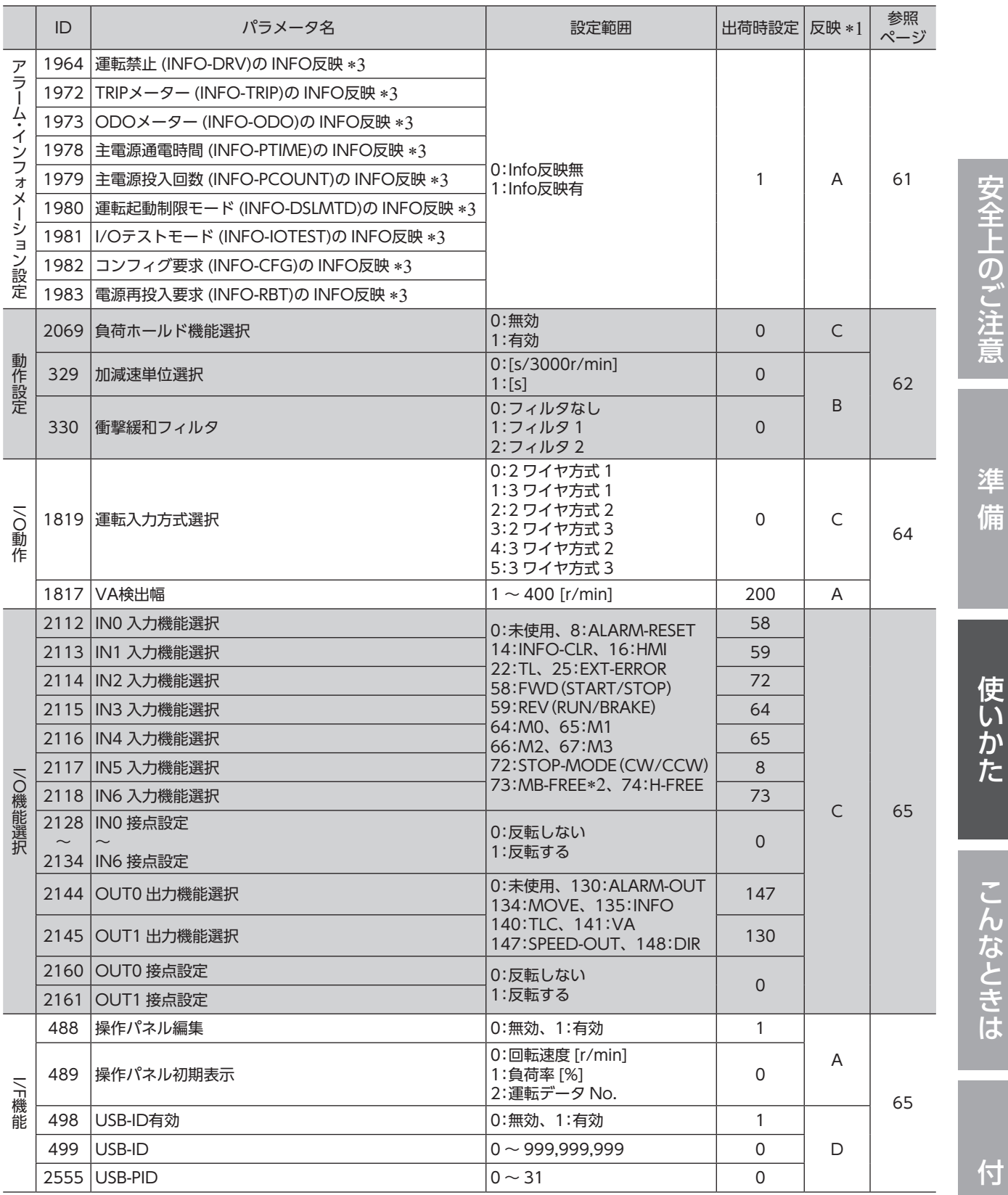

\*1 反映のタイミング 

A:即時反映(パラメータを書き込むと、すぐに再計算とセットアップが行なわれます。)

B:運転停止後に反映(運転を停止すると、再計算とセットアップが行なわれます。)

C:Configurationの実行後または電源再投入後に反映

(Configurationの実行後または電源再投入後に再計算とセットアップが行なわれます。) D:電源の再投入後に反映(電源の再投入後に再計算とセットアップが行なわれます。)

\*2 電磁ブレーキ付モーター用ドライバのみ有効です。

\*3 ドライバ Ver.3.00 以降で有効です。

57

綜

#### 2. パラメータの反映タイミング

#### パラメータは、操作パネルまたは MEXE02 で設定します。

パラメータをドライバに書き込むと、不揮発メモリに保存されます。不揮発メモリのパラメータは電源を遮断しても保 存されています。パラメータを変更したときに、変更した値が反映されるタイミングはパラメータによって異なり、次 の 4 種類があります。

- 即時反映 ............................................... パラメータを書き込むと、すぐに再計算とセットアップが行なわれます。
- 運転停止後に反映................................ 運転を停止すると、再計算とセットアップが行なわれます。
- Configurationの実行後反映............. Configurationの実行後に再計算とセットアップが行なわれます。
	- Configurationは操作パネルのパラメータモードまたは MEXE02 で実行します。
- 電源の再投入後に反映........................ 電源の再投入後に再計算とセットアップが行なわれます。

#### ■ 表記の規則

本章では、それぞれの反映タイミングをアルファベットで表わしています。

A:即時反映.

- B:運転停止後に反映.
- C:Configurationの実行後または電源の再投入後に反映.

D:電源の再投入後に反映

#### <span id="page-57-0"></span>3. パラメータの説明

#### 3-1 基本設定パラメータ

A:即時反映、C:Configuration

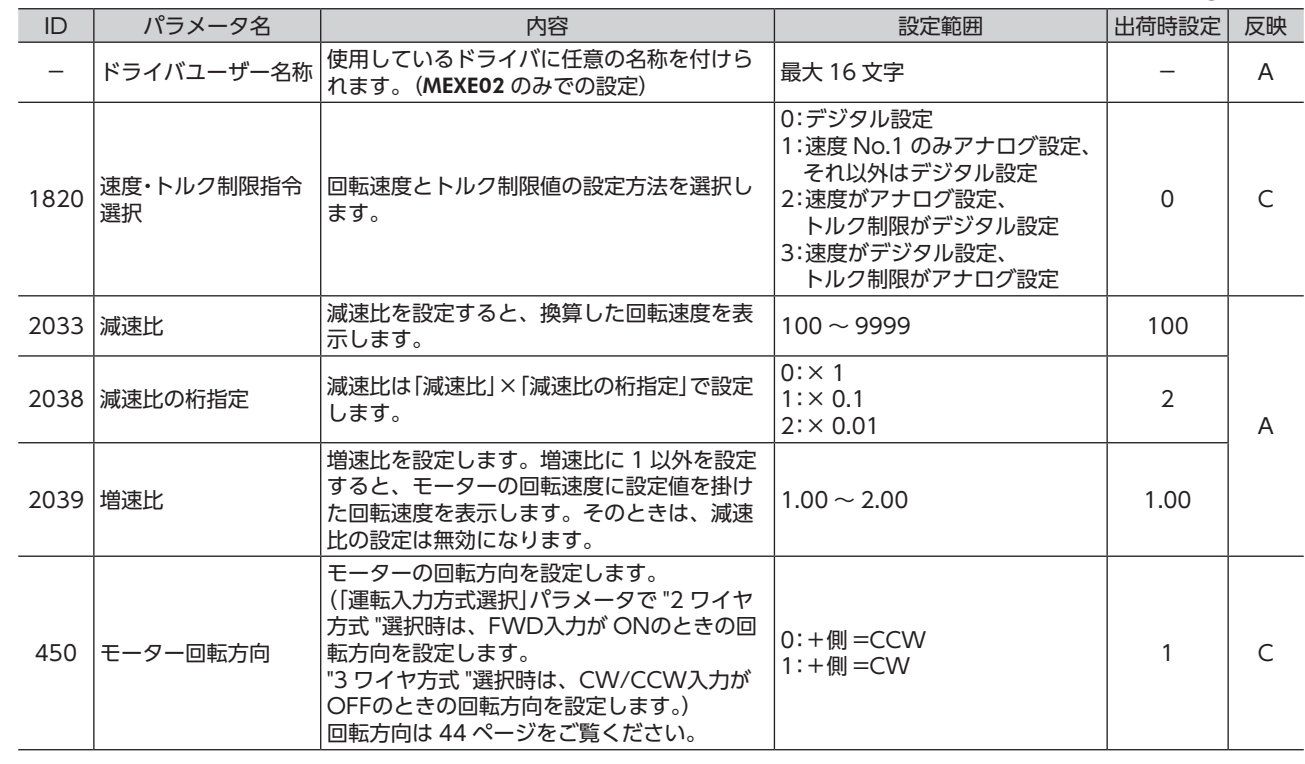

進

使い かた

付

緑

#### <span id="page-58-0"></span>■ 回転速度、トルク制限値の設定方法

設定方法は、「速度・トルク制限指令選択」パラメータで選択できます。このパラメータの 4 種類の設定方法については 下表をご覧ください。

#### ● 「速度・トルク制限指令選択| パラメータ(ID:1820)

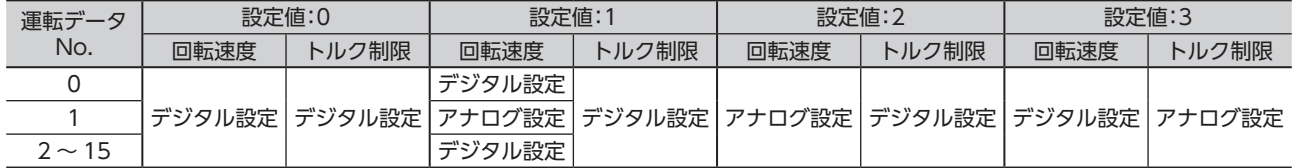

デジタル設定:操作パネル、MEXE02

アナログ設定:外部速度設定器(別売)、外部直流電圧

[設定値] • すべての回転速度、トルク制限値をデジタル設定する場合:「0」

- 回転速度の 1 速(データ No.1)をアナログ設定で設定し、その他はデジタル設定する場合:「1」
- 回転速度はアナログ設定で設定し、トルク制限値を個別にデジタル設定する場合:「2」
- 回転速度は個別にデジタル設定で設定し、トルク制限値をアナログ設定する場合:「3」

#### ■ 減速比の算出方法 : 「減速比|パラメータ(ID:2033)、「減速比の桁指定|パラメータ(ID:2038)

「減速比」パラメータ(ID:2033)、「減速比の桁指定」パラメータ(ID:2038)を使って設定します。

JHギヤ、JBギヤ、JVギヤ付の場合、ギヤヘッドの減速比には実減速比を入力してください。 実減速比は、モーターの取扱説明書でご確認ください。

ギヤヘッド減速比での速度を表示させたい

#### 例)減速比 15 を設定する場合

 「減速比」パラメータに 150、「減速比の桁指定」パラメータに 1 を設定します。 150 × 0.1=15 が設定されました。 このとき、回転速度の表示は、モーター回転速度の <sup>1</sup> <sup>15</sup> の速度が表示されます。 たとえばモーターの回転速度が 1300 のとき、表示部には「86.6」が表示されます。

#### コンベヤ搬送速度として表示させたいときの場合

コンベヤ搬送速度を表示させるときは、次の式でコンベヤ減速比を算出し、 「減速比」パラメータに設定してください。

コンベヤ減速比 = <sup>1</sup> モーター1回転での送り量 プーリー直径[m] × π <sup>=</sup> ギヤヘッド減速比

算出されたコンベヤ減速比を用いると、コンベヤ搬送速度は次のように 換算されます。

コンベヤ搬送速度[m/min] = <del>モーター出力軸の回転速度[r/min]</del><br>コンベヤ減速比

例)プーリー径 0.1 m、ギヤヘッド減速比 20 の場合

コンベヤ減速比 = ≒63.7 ギヤヘッド減速比 プーリー直径[m] × π <sup>=</sup> <sup>20</sup> 0.1[m] × π

 換算式から、この例ではコンベヤ減速比が 63.7 になります。 コンベヤ減速比が 63.7 で、モーターの回転速度が 1300 r/minの場合、コンベヤ搬送速度は

コンベヤ綹送連度[m/min] = 
$$
\frac{1300}{63.7}
$$
 ≑20.4

となり、表示部には「20.4」が表示されます。 アクシング

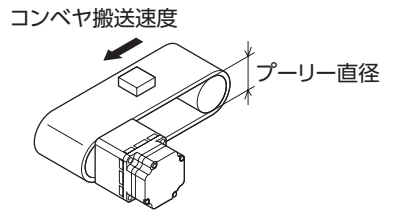

回転速度

こんなときは

淮 備

> 使い かた

#### ■ 減速比を設定したときの表示

設定した減速比やコンベヤ減速比によって、下表のように回転速度モニタに表示される速度の小数点の位置が変わります。

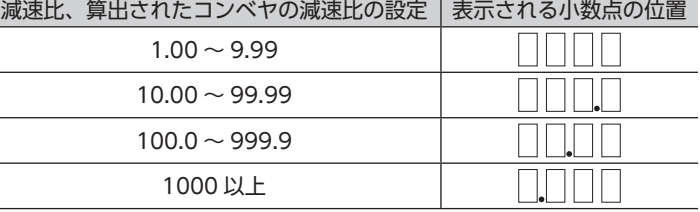

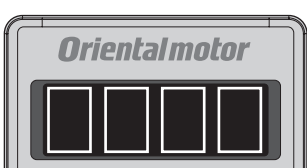

#### <span id="page-59-1"></span>3-2 速度・トルク制限調整パラメータ

A:即時反映、B:停止後反映

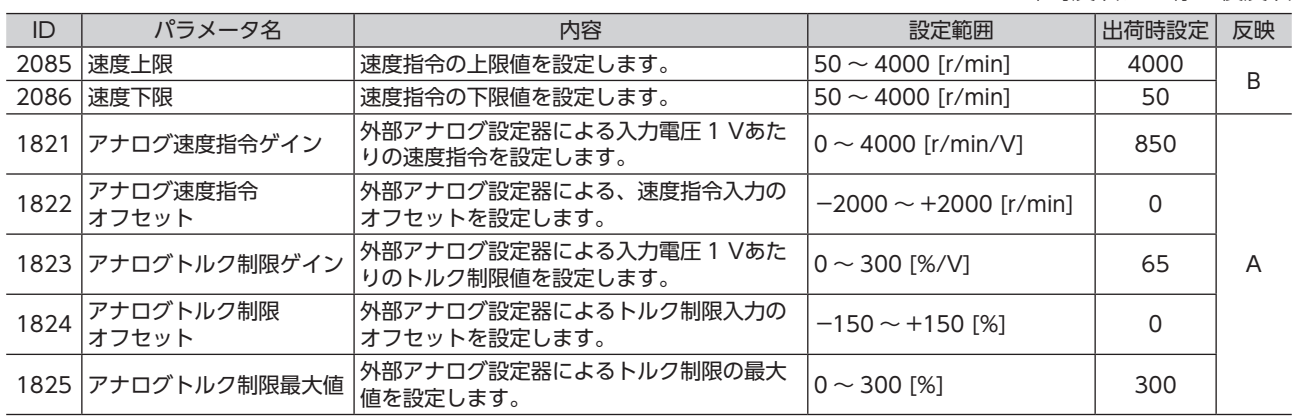

#### <span id="page-59-0"></span>■ 回転速度の設定範囲を制限する

● [速度上限] パラメータ (ID:2085)、 [速度下限] パラメータ (ID:2086)

回転速度の設定範囲は、出荷時 50 ~ 4000 r/minに設定されています。この設定範囲を制限することができます。

#### 回転速度の設定範囲

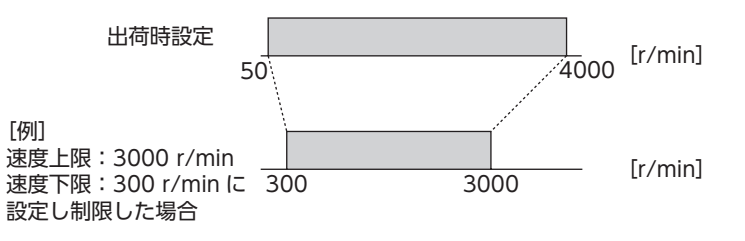

#### ●速度上限

「速度上限」パラメータに回転速度の上限を設定します。 「速度上限」を上回る回転速度がすでに設定されている場合は、速度上限パラメータで設定した回転速度に制限されます。

#### ●速度下限

「速度下限」パラメータに回転速度の下限を設定します。 「速度下限」を下回る回転速度がすでに設定されている場合は、速度下限パラメータで設定した回転速度に制限されます。

#### 速度設定方法がアナログ設定の場合

「速度下限」パラメータを 50[r/min]以上に設定していても、アナログ速度指令が 50[r/min]未満の条件では、 速度設定を 0[r/min]と認識しモーターが停止します。 モーターを停止せずに「速度下限」パラメータの設定値で回転したいときは、「アナログ速度指令オフセット」 パラメータに 50[r/min]以上を設定してください。

付

緑

#### <span id="page-60-0"></span>3-3 アラーム・インフォメーション設定パラメータ

#### A:即時反映、C:Configuration

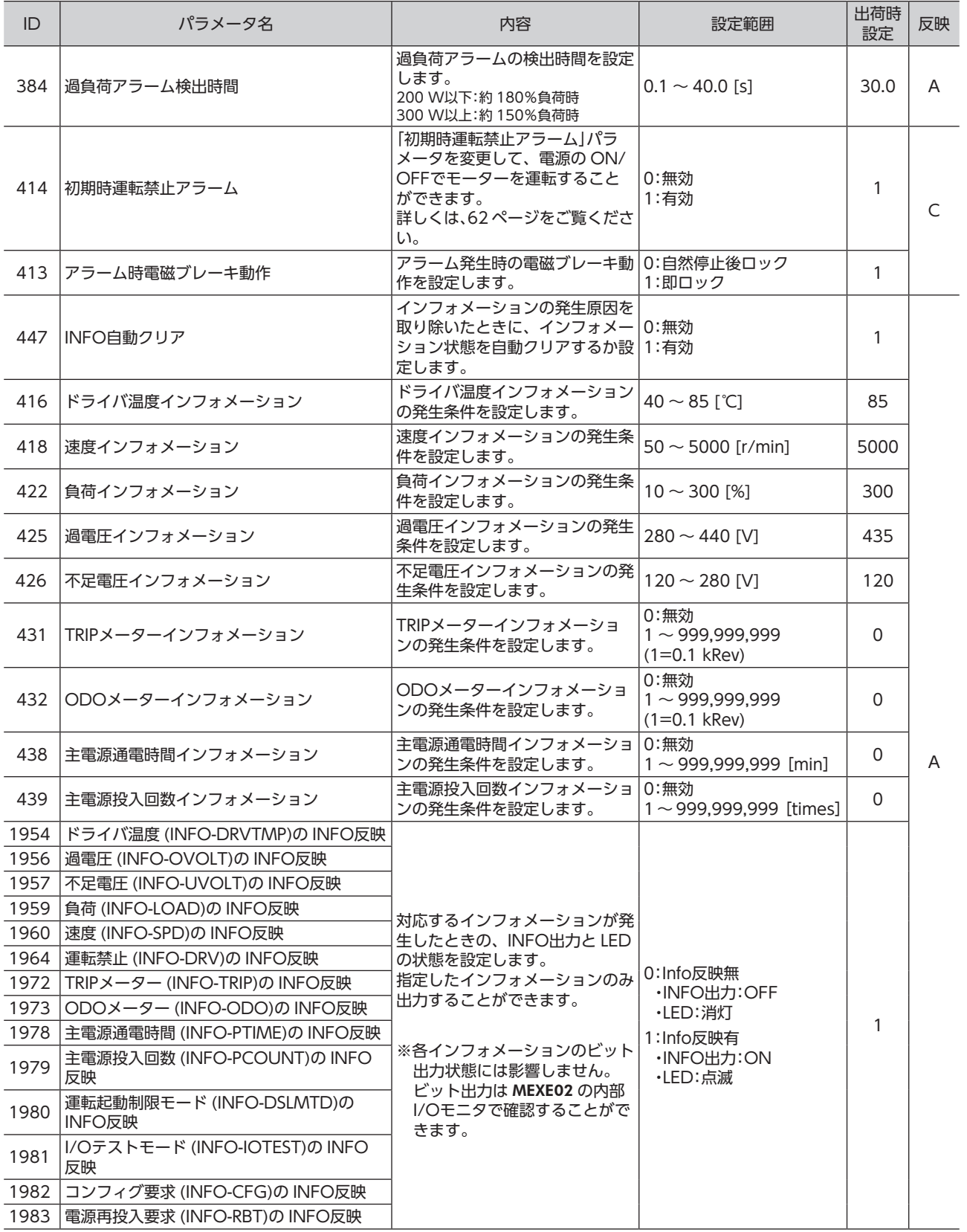

安全上のご注音 備安全上のご注意こんなときは

準 備

使いかた

こんなときは

付 録

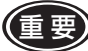

重 要 • 昇降装置に使用するときは、「アラーム時電磁ブレーキ動作」パラメータを「1:即ロック」に設定してください。 「0:自然停止後ロック」にすると、負荷が落下します。

<sup>•</sup> センサ異常のアラームが発生したときは、「アラーム時電磁ブレーキ動作」パラメータの設定に関係なく即 ロックします。

#### ■ 過負荷アラームの検出時間を変更する

モーターの出力トルクが過負荷検出レベルを超えてから過負荷アラームを検出するまでの時間を変更することができます。 過負荷アラームは、モーターの負荷率によって動作する時間が変化します。

#### 過負荷アラームの検出時間

「過負荷アラーム検出時間」パラメータ(ID:384)で設定した時間は、次の負荷率での動作時間です。

• 200 W以下:約 180%

- 300 W以上:約 150%
- $\bullet$  200 WLIT

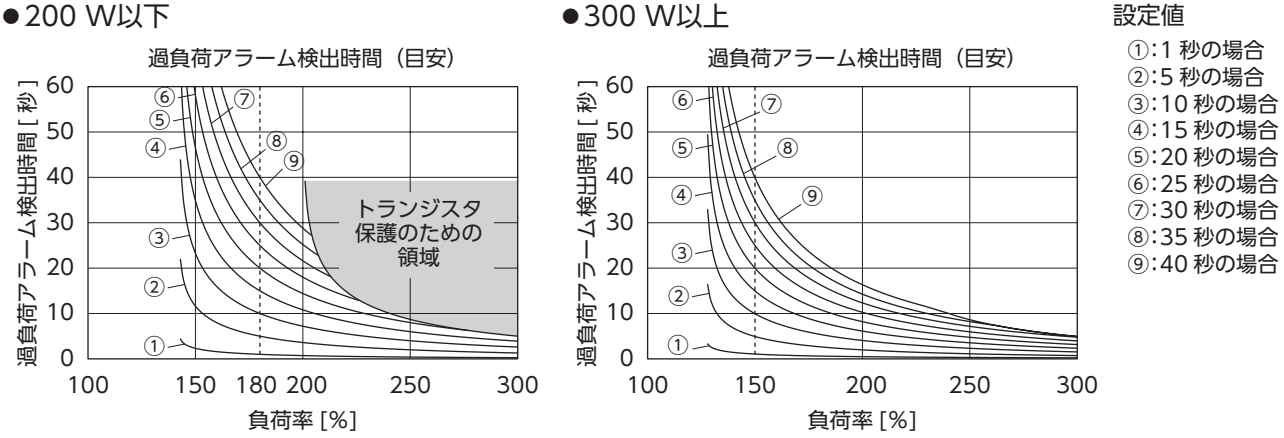

#### <span id="page-61-1"></span>■ 電源の ON/OFFでモーターを運転する

電源投入時にモーターが突然回転することを防ぐため、出荷時設定では「初期時運転禁止アラーム」を有効にしています。 「初期時運転禁止アラーム」を無効にすることでドライバの電源 ON/OFFでモーターを運転 /停止することができます。

重 要 モーターの回転による危険がないことを十分確認してから、運転を実行してください。

#### ●設定の手順

- 1.「初期時運転禁止アラーム」パラメータを「1(有効)」⇒「0(無効)」にします。
- 2. 運転データに回転速度を設定します。 運転データ No.を選択していない場合は、運転データ No.0 の回転速度で回転します。外部アナログ設定にしたい場 合は、「速度・トルク制限指令選択」パラメータを変更してください。
- 3. 運転入力信号(FWD入力または REV入力 \*)を ONにします。 モーターを回転させたい方向の信号を入力してください。 \* 2 ワイヤ方式の場合
- 4. ドライバの電源を OFFにします。再度、電源を ONにするとモーターがすぐに回転します。 モーターを停止させるには、ドライバの電源を OFFまたは運転入力信号を OFFにしてください。

#### <span id="page-61-0"></span>3-4 動作設定パラメータ

B:停止後反映、C:Configuration

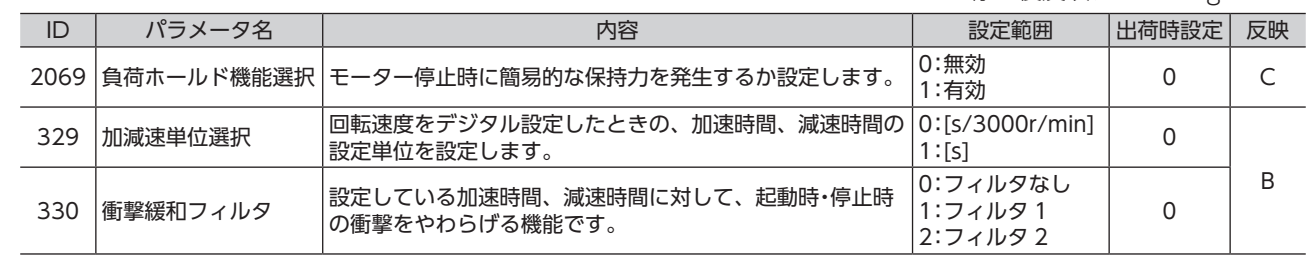

付

緑

淮 備

使い

かた

#### <span id="page-62-1"></span>■ 停止時に負荷を保持する

電磁ブレーキ付モーターを使用する場合、停止時に電磁ブレーキで負荷を保持できますが、電磁ブレーキが付いていな い製品の場合でも、負荷ホールド機能でモーター停止時に保持力を発生することができます。

#### ● 「自荷ホールド機能選択|パラメータ(ID:2069)

設定を1(有効)にすると、モーター停止時に簡易的な保持力を発生することができます(負荷ホールドトルク)。 出荷時設定は0(無効)です。

モーター出力軸の角度が15°程度変化すると保持力を発生します。

負荷を保持する場合、大きな負荷を保持するとドライバの発熱が高くなるため、定格トルクの 50%以内の負荷で使用し てください。

- 負荷ホールドトルクはドライバへの電源供給が OFFになると保持力がなくなります。 停電時の落下防止などにはお使いいただけません。
- 選択中の運転データ No.に設定しているトルク制限値が 50%より下回る場合、負荷ホールドトルクはトルク制限値ま でしか発生しません。
- 電磁ブレーキ付モーターで負荷ホールド機能が有効の場合、モーター停止時は電磁ブレーキを解放して電気的な保持 力を発生します。

主電源 OFF時は電磁ブレーキで保持します。

負荷ホールド機能を有効にした場合、設定や負荷の条件によって無効時に比べてモーターが停止するまでの時間が長く なります。また、モーターが停止する際に、モーターの出力軸が振動することがあります。

#### <span id="page-62-0"></span>■ 加減速時間を設定する

#### ● 「加減速単位選択」パラメータ(ID:329)

#### 設定「0」の場合

加速時間は、モーターが停止状態から定格回転速度(3000 r/min)に 達するまでの時間を設定します。 減速時間は、定格回転速度(3000 r/min)から停止するまでの時間を 設定します。

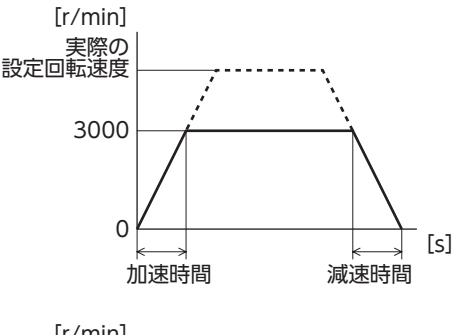

#### 設定「1」の場合

回転速度をデジタル設定する場合、設定回転速度を基準にした右図の 時間で設定できます。 ただし、「運転入力方式選択」パラメータの設定が「3」または「5」に設定 されている場合は、「加減速単位選択」パラメータの設定「1」は反映さ れず、設定「0」の動作になります。 「運転入力方式選択」パラメータについては [64 ページを](#page-63-0)ご覧ください。 加速時間 減速時間

#### <span id="page-62-2"></span>■ 起動時、停止時の衝撃を緩和する

● 「衝撃緩和フィルタ| パラメータ(ID:330) 起動時、停止時に搬送する負荷が動かないように ゆっくり加速し、停止するときもゆっくりと停止 する機能です。

設定した加速時間、減速時間に対して起動時、 停止時や変速時の衝撃をやわらげることができ ます。

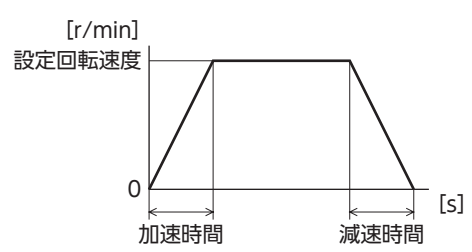

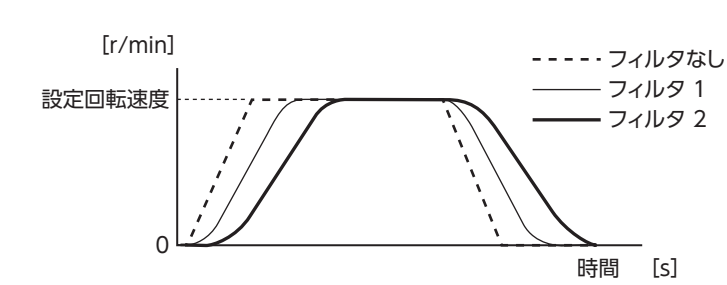

緑

#### <span id="page-63-0"></span>3-5 I/O動作パラメータ

A:即時反映、C:Configuration

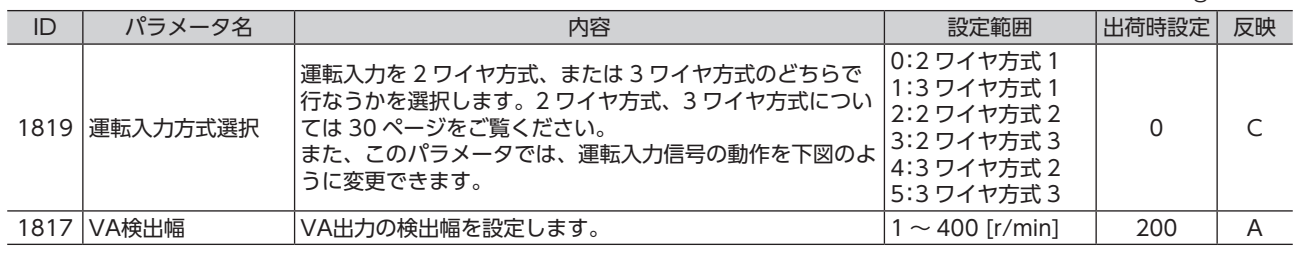

#### ■ 「運転入力方式選択」パラメータ(ID:1819)

#### ●2 ワイヤ方式

FWD入力、REV入力を同時に ONにしたときのモーターの動作が異なります。

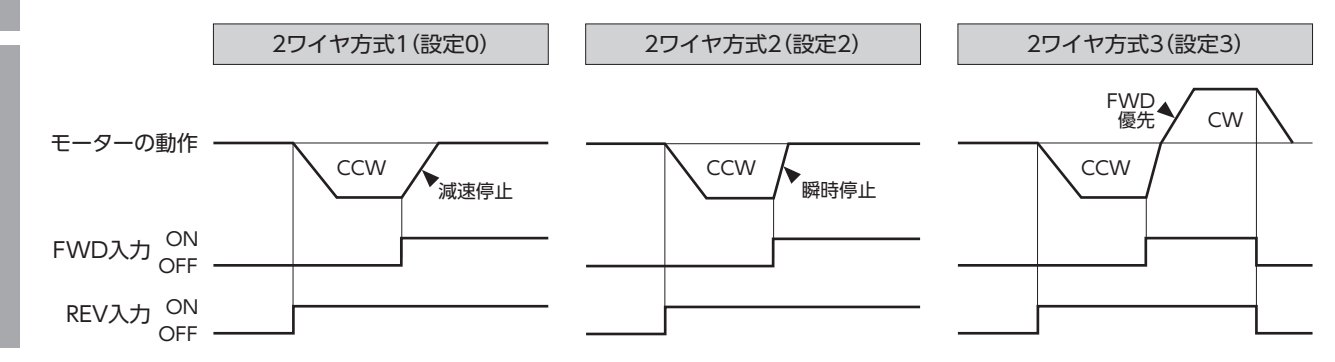

#### ● 3ワイヤ方式

CW/CCW入力を切り替えたときのモーターの動作が異なります。

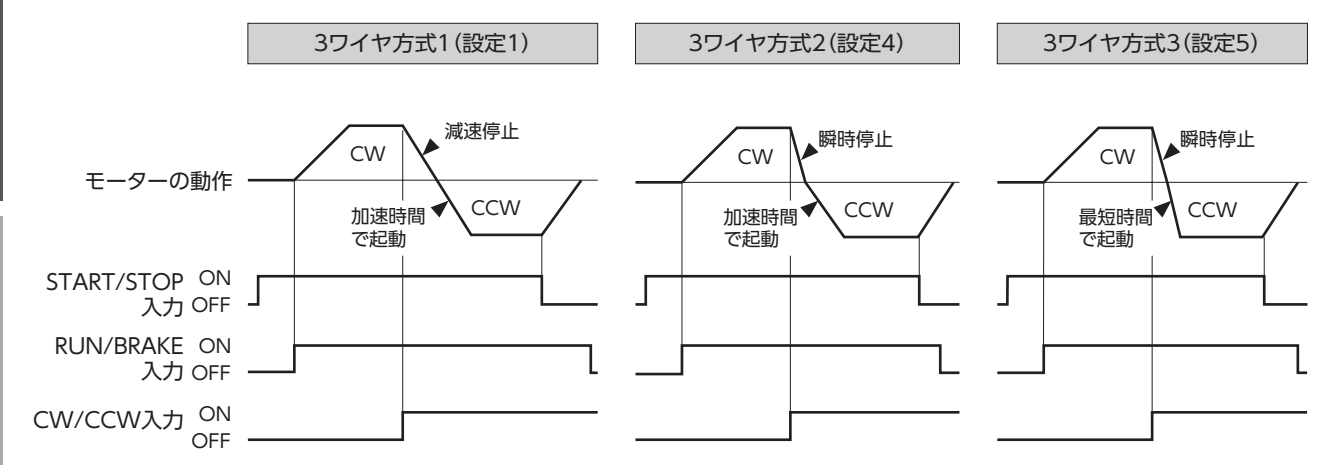

#### **■ 「VA検出幅」パラメータ(ID:1817)**

VA出力は、モーターが設定した回転速度に 対して±「VA検出幅」に達したときに出力し ます。 VA検出幅は、設定した回転速度に対して 1 ~ 400 r/minで設定できます。 (出荷時設定:200 r/min)

例 設定速度 1 →設定速度 2 へ変速する場合

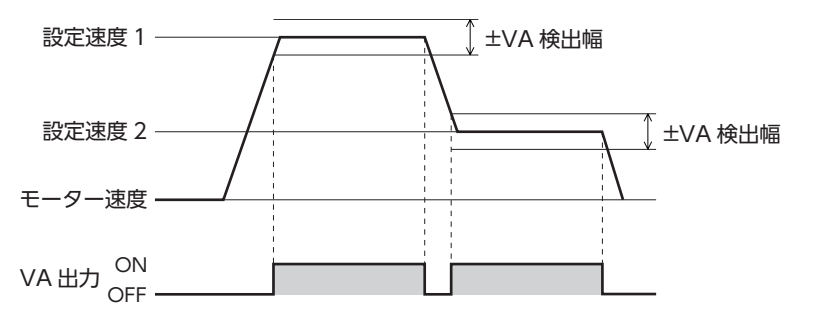

安全上のご注 情報の こうしょう こうしゅう こうしゅう こうしょう こうしゅう こうしゅう こうしょう こうしょう こうしょう こうしょう こうしょう こうしょう こうしょう

進 備

#### <span id="page-64-1"></span>3-6 I/O機能選択パラメータ

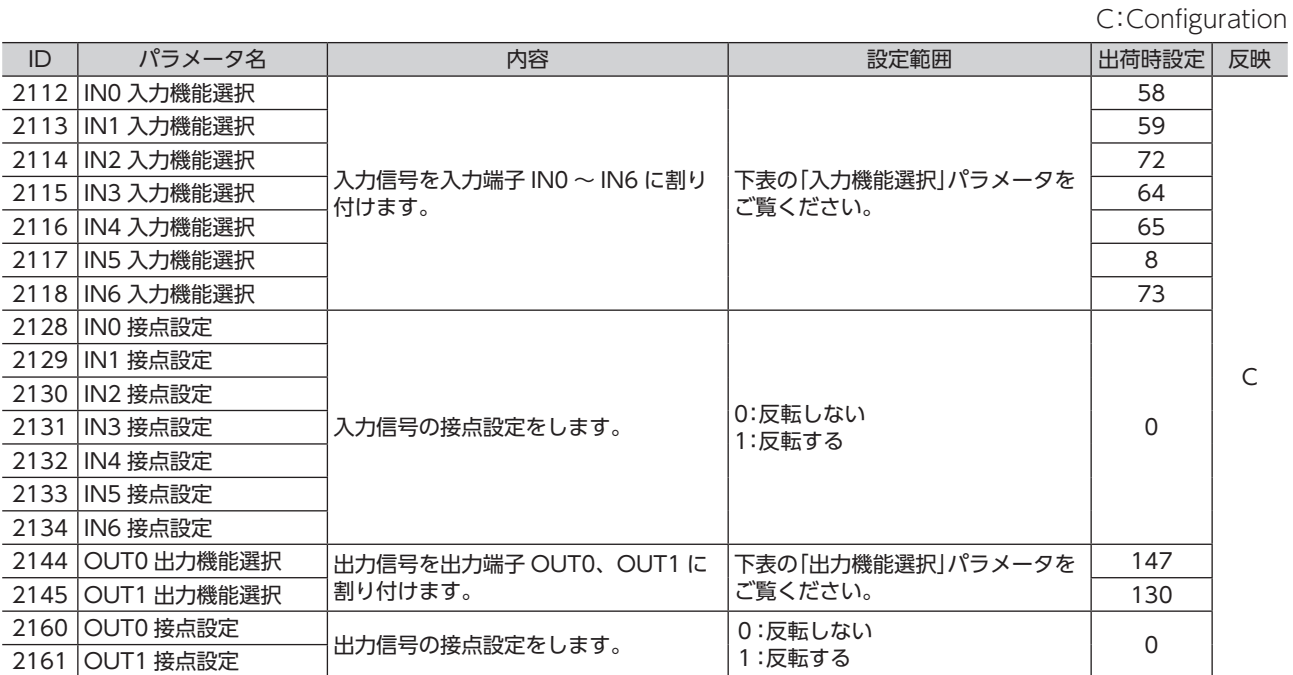

#### ■ 機能選択パラメータの設定範囲

#### ●入力機能選択パラメータ \*1

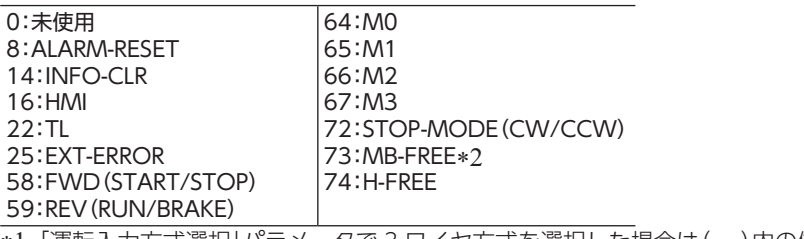

\*1「運転入力方式選択」パラメータで 3 ワイヤ方式を選択した場合は()内の信号になります。

\*2 電磁ブレーキ付モーター用ドライバのみ

#### ●出力機能選択パラメータ

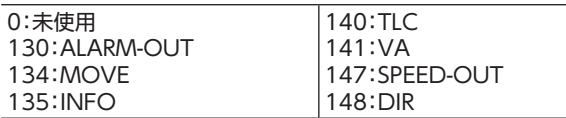

#### <span id="page-64-0"></span>3-7 I/F機能パラメータ

#### A:即時反映、D:電源再投入

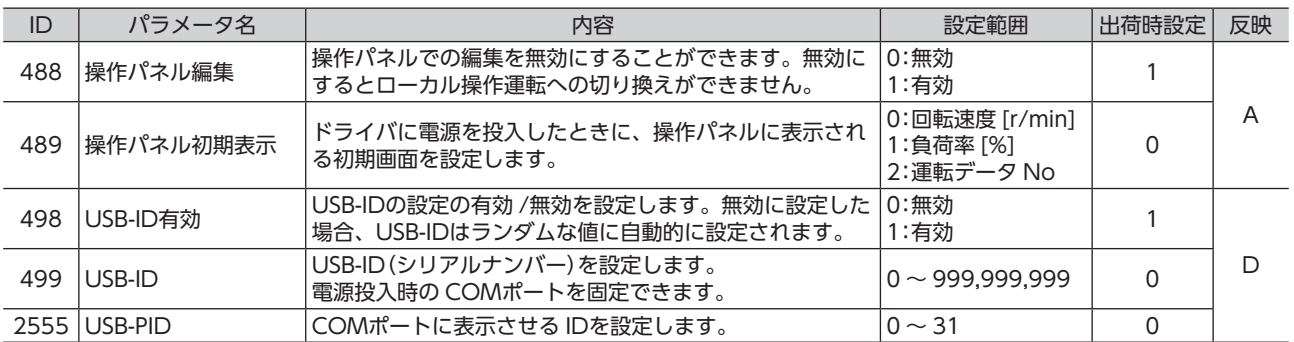

付

緑

こんなときは

### <span id="page-65-0"></span>MEXE02

MEXE02 は、モーターの運転に必要なデータをパソコンで設定するためのソフトウェアです。 データの編集方法をはじめとする使い方については、MEXE02 の取扱説明書をご覧ください。 この章では、BLE2 シリーズの内容について説明します。

#### 1. MEXE02 の起動

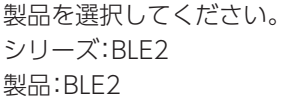

#### 2. モニタ

#### ■ ユニット情報モニタ

BLE2 の機器情報をモニタできます。

#### ●ユニット情報モニタ画面の見方

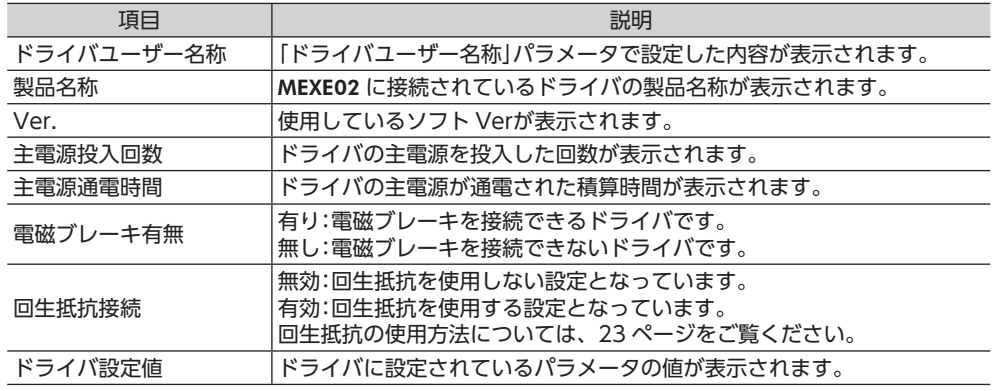

#### ■ ステータスモニタ

BLE2 の現在状態をモニタできます。

#### ●ステータスモニタ画面の見方

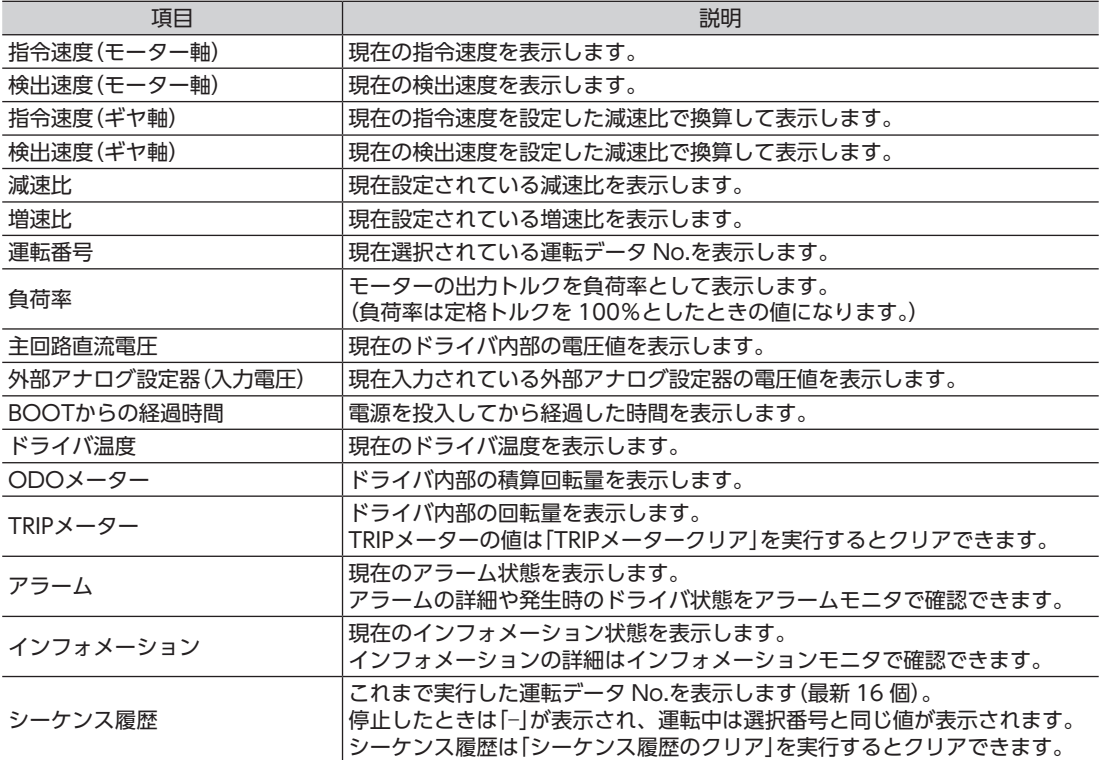

準 備

使いかた

# 安全上のご注音 備安全上のご注意こんなときは

淮 備

# こんなときは

#### 付 綜

#### ■ D-I/Oモニタ

BLE2 の入出力信号の ON/OFF状態や、外部アナログ設定器の設定値をモニタできます。D-I/Oはダイレクト I/Oを指 しています。

#### ■ I/Oテスト

D-I/Oの入出力信号をテストできます。入力信号や外部直流電圧のモニタと、出力信号の強制出力を実行できます。 上位システムとの結線を確認するときに便利な機能です。また、電磁ブレーキ付モーター用ドライバの場合、モーター の電磁ブレーキを強制的に保持 /解放できます。

重 要 • I/Oテストでは、出力信号を強制的に ON/OFFできます。そのため、対象製品に接続している他の機器が 動作する場合があります。周囲の状況を確認し、安全を確保してから行なってください。

- 負荷ホールド機能を有効にしているときに、I/Oテストを開始すると保持力がなくなります。I/Oテストを 終了すると保持力が発生します。
- アラーム発生時は電磁ブレーキを強制的に保持 /解放できません。

#### ■ 内部 I/Oモニタ

BLE2 のすべての入出力信号をモニタできます。ダイレクト I/Oに割り付けていない信号も確認できます。

#### ■ アラームモニタ

BLE2 のアラーム情報をモニタできます。

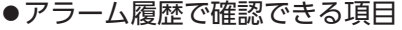

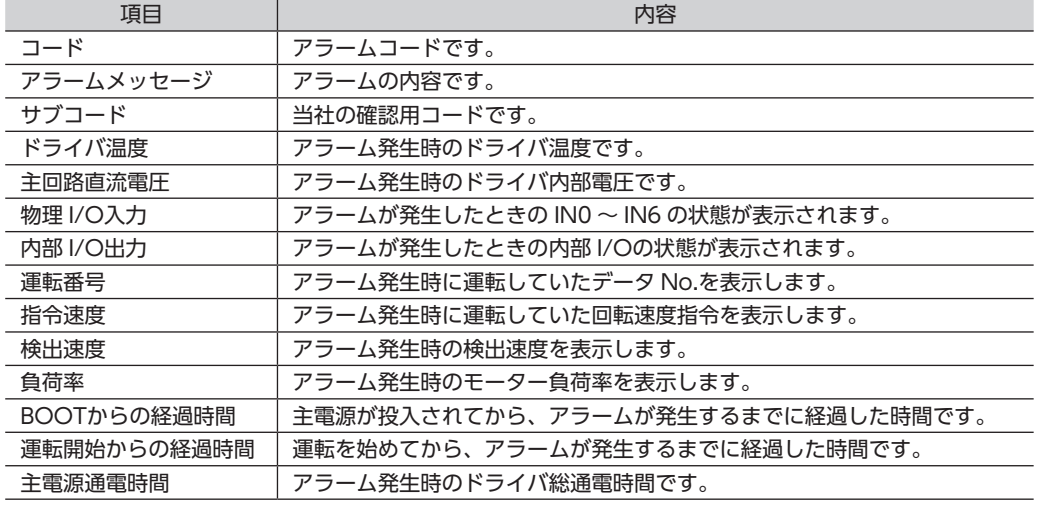

初期時センサ異常と電源投入直後に EEPROM異常が発生した場合、全て「0」が表示されます。 (コード、アラームメッセージ、主電源通電時間を除く)

#### ■ インフォメーションモニタ

BLE2 のインフォメーション情報をモニタできます。

#### ■ 波形モニタ

モーターの速度や I/O信号の状態を、波形で確認できます。 MEXE02 を使って対象製品を動かす手順は、MEXE02 の取扱説明書をご覧ください。

#### $\bullet$ CH1 ~ 4(アナログ CH)

回転速度や検出トルクなどを確認することができます。波形モニタで連続的な変化を確認することができます。

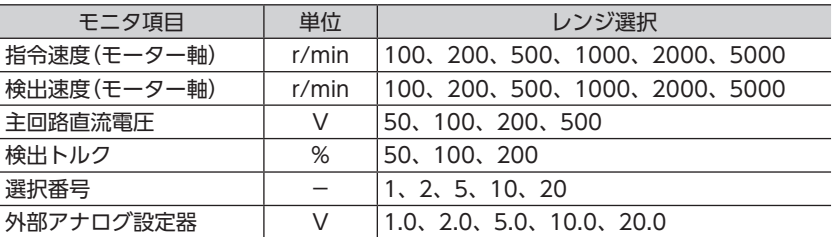

#### $\bullet$ CH5 ~ 12(デジタル CH)

信号の ON/OFF状態などを確認することができます。デジタル CHではレンジやオフセットの設定はありません。

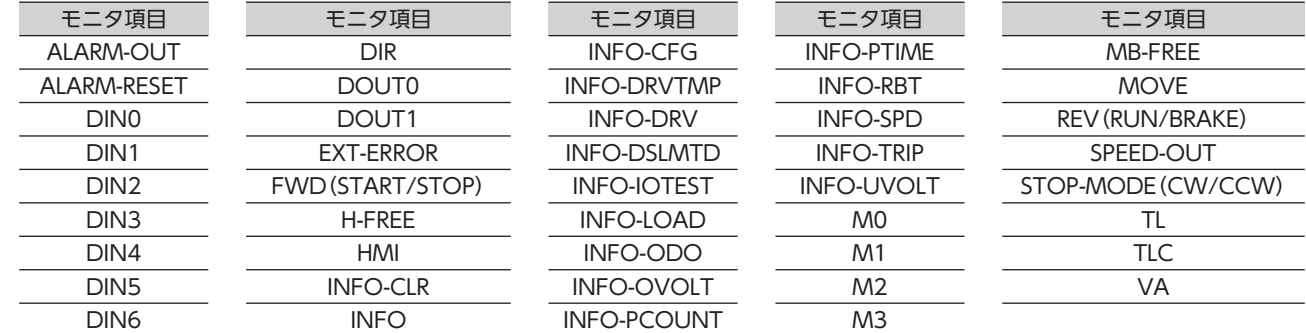

#### $\bullet$  TIME SCALE

設定できる TIME SCALEは以下になります。 5、10、20、50、100、200、500、1000、2000、5000 [単位:ms]

#### 3. ティーチング・リモート運転

MEXE02 で、モーターを運転できます。上位システムと接続する前に、モーターの動作を確認できます。 また、運転データのティーチングを行なうこともできます。 ティーチング・リモート運転を開始すると、ドライバの ALARM LEDが橙色で点滅します。

- )• ティーチング・リモート運転中は、ティーチングデータに設定したデータで運転します。 モーターの出力トルクを制限して使用している場合は、ティーチングデータの設定を確認してからティーチ ング・リモート運転を行なってください。
	- モーター回転中に通信が断線すると、モーターは減速停止します。
	- ティーチング・リモート運転終了時に、運転入力信号が ON(アクティブ状態)だった場合、運転禁止インフォ メーションが発生します。運転禁止インフォメーションは運転信号を OFFにすることで解除することがで きます。

全上の 情報の こうしょう こうしゅう こうしゅう こうしょう こうしゅう こうしゅう こうしょう こうしょう こうしょう こうしょう こうしょう こうしょう こうしょう

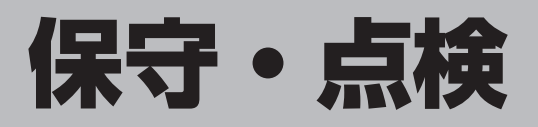

#### 1. 点検

モーターの運転後は、定期的に次の項目を点検することをお勧めします。 異常があるときは使用を中止し、お客様ご相談センターにご連絡ください。

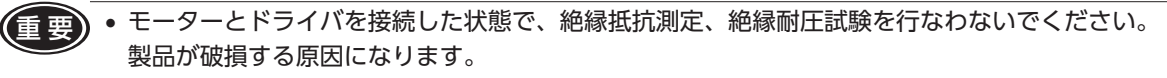

• ドライバには半導体素子が使われているため、取り扱いに注意してください。. 静電気などによってドライバが破損する原因になります。

#### ■ 点検項目

- モーター、ギヤヘッドの取付ねじに緩みがないか確認してください。
- モーターの軸受部(ボールベアリング)から異常な音が発生していないか確認してください。
- ギヤヘッドの軸受部(ボールベアリング)やギヤの噛み合い部から異常な音が発生していないか確認してください。
- モーター、ギヤヘッドの出力軸と負荷軸に心ズレが出ていないか確認してください。
- ケーブルに傷やストレスがないか、ドライバとの接続部に緩みがないか確認してください。
- ドライバの開口部が目詰まりしていないか確認してください。
- ドライバの取付ねじや、主電源入力部に緩みがないか確認してください。
- ドライバ内部に異常や異臭がないか確認してください。

#### 2. 保証

#### ■ 製品の保証について

保証期間中、お買い求めいただいた製品に当社の責により故障を生じた場合は、その製品の修理を無償で行ないます。 なお、保証範囲は製品本体(回路製品については製品本体および製品本体に組み込まれたソフトウェアに限ります)の修 理に限るものといたします。納入品の故障により誘発される損害およびお客様側での機会損失につきましては、当社は 責任を負いかねます。

また、製品の寿命による故障、消耗部品の交換は、この保証の対象とはなりません。

#### ■ 保証期間

お買い求めいただいた製品の保証期間は、ご指定場所に納入後 2 年間といたします。

#### ■ 免青事中

次に該当する場合は、この保証の対象範囲から除外するものといたします。

- 1) カタログまたは別途取り交わした什様書等にて確認された以外の不適切な条件・環境・取り扱いならびに使用による 場合
- 2) 故障の原因が納入品以外の事中による場合
- 3) 当社以外による改造または修理による場合
- 4) 製品本来の使い方以外の使用による場合
- 5) 当社出荷時の科学・技術の水準では予見できなかった事中による場合
- 6) その他天災、災害など当社側の責ではない原因による場合

以上の内容は、日本国内での取引および使用を前提としています。

#### 3. 廃棄

製品は、法令または自治体の指示に従って、正しく処分してください。

## トラブルシューティング

速度の設定や接続を誤ると、モーター、ドライバが正常に動作しないことがあります。 モーターが正常に運転できないときはこの章をご覧になり、適切に対処してください。 それでも正常に運転できないときは、最寄りのお客様ご相談センターにご連絡ください。

重 要 • アラームが発生しているときは、アラームの内容を確認してください。 • モニタモードで入出力信号をモニタできます。入出力信号の配線状態の確認などにご利用ください。

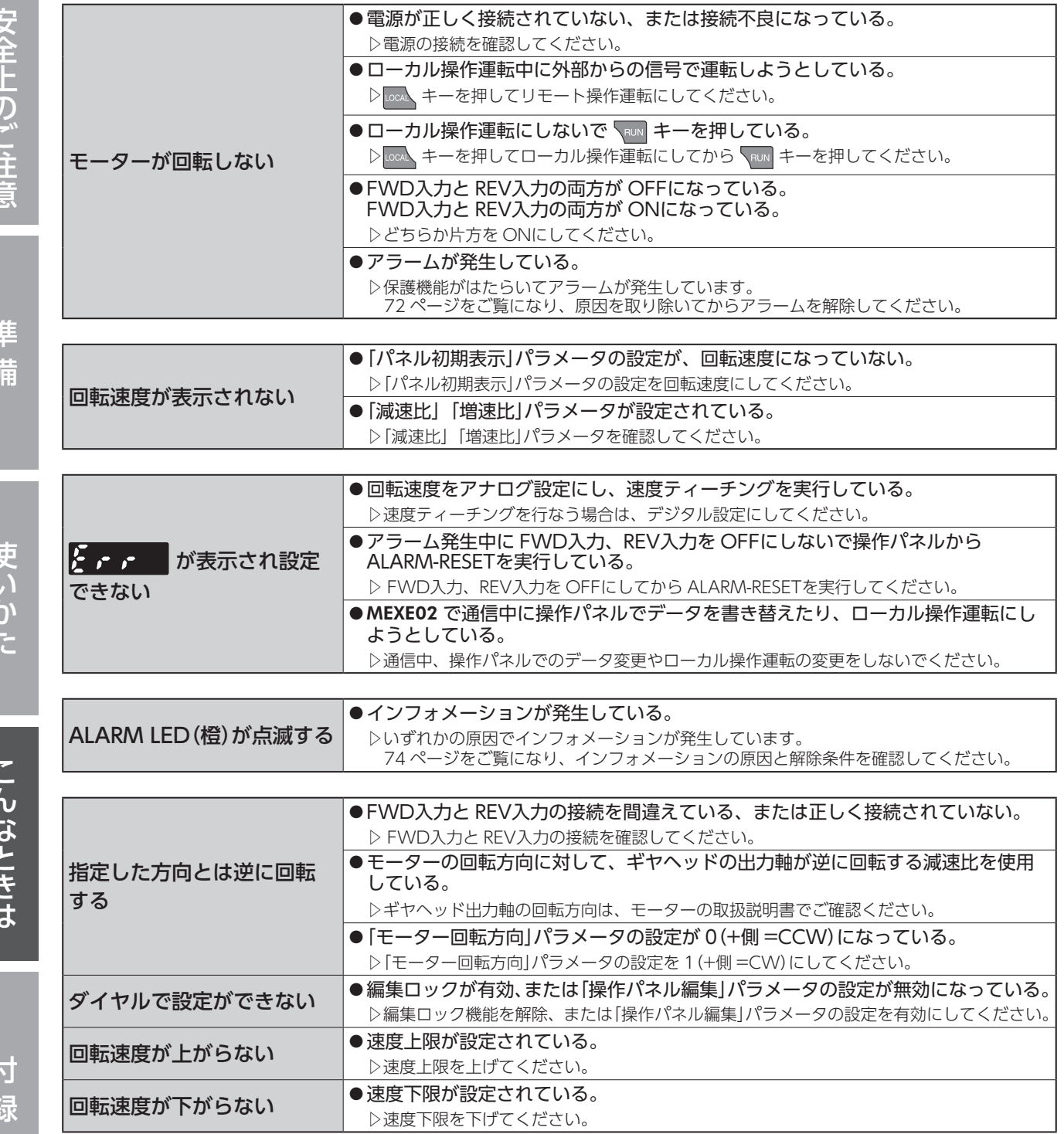

NINT IN 備安全上のご注意

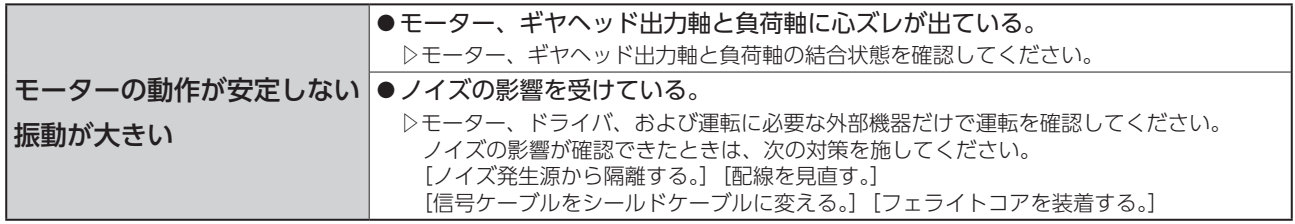

### <span id="page-71-0"></span>アラーム

ドライバには、温度上昇、接続不良、運転操作の誤りなどからドライバを保護するアラーム機能が備わっています。 アラームが発生すると ALARM-OUT出力が OFFになり、モーターが停止します。 同時に操作パネルにアラームコードが表示され、ALARM LEDが赤色で点滅します。 アラーム発生中は configurationは実行できません。 (電磁ブレーキ付モーターの場合、モーターシャフトを保持します。)

#### 1. アラームの解除

必ず、アラームが発生した原因を取り除き、安全を確保してから、次のいずれかの方法でアラームを解除してください。

- ALARM-RESET入力を ONにする。(ONエッジで有効です。)
- 操作パネルでアラームリセットを実行する。
- MEXE02 でアラームリヤットを実行する。
- 電源を再投入する。

(重要)•アラームの種類によっては、電源の再投入でしか解除できないものがあります。 「3. [アラーム一覧」](#page-72-0)で確認してください。 • アラームの原因を取り除かずに運転を続けると、装置が故障する原因になります。

#### ALARM-RESET入力でリセットする場合

アラームを解除するときは、FWD入力と REV入力を OFFにしアラームの原因を取り除いてから、ALARM-RESET入力 を ONしてください。FWD入力、REV入力のどちらか一方でも ONになっているときは、ALARM-RESET入力を受け付 けません。(3 ワイヤ方式の場合、START/STOP入力と RUN/BRAKE入力の両方が ONになっているときは受け付けま せん。)

ALARM-RESET入力で解除できないときは、いったん電源を切り、CHARGE LEDが消灯してから電源を再投入してください。

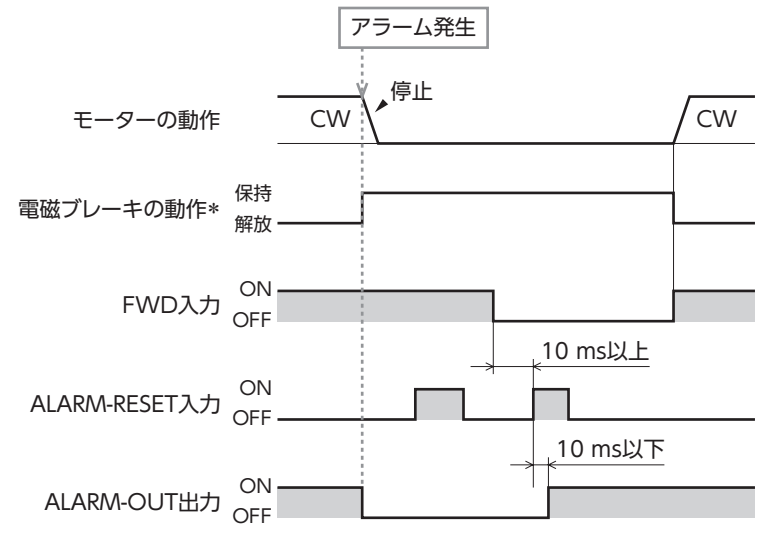

\* アラームの発生と同時に電磁ブレーキが保持します。 (「アラーム時電磁ブレーキ動作」パラメータで動作を変更できます。ただし、昇降装置に使用するときは変更しないでください。)

#### 2. アラームの履歴

発生したアラームは、最新のものから順に 10 個まで不揮発メモリに保存されます。電源を遮断してもアラーム履歴は 消えません。履歴の確認と消去の方法は以下のとおりです。

● 操作パネル:モニタモードでアラーム履歴の確認と消去ができます。

• MEXE02:アラームモニタでアラーム履歴の確認と消去ができます。

淮 備

使い

t.

こんなときは

付

緑
# 3. アラーム一覧

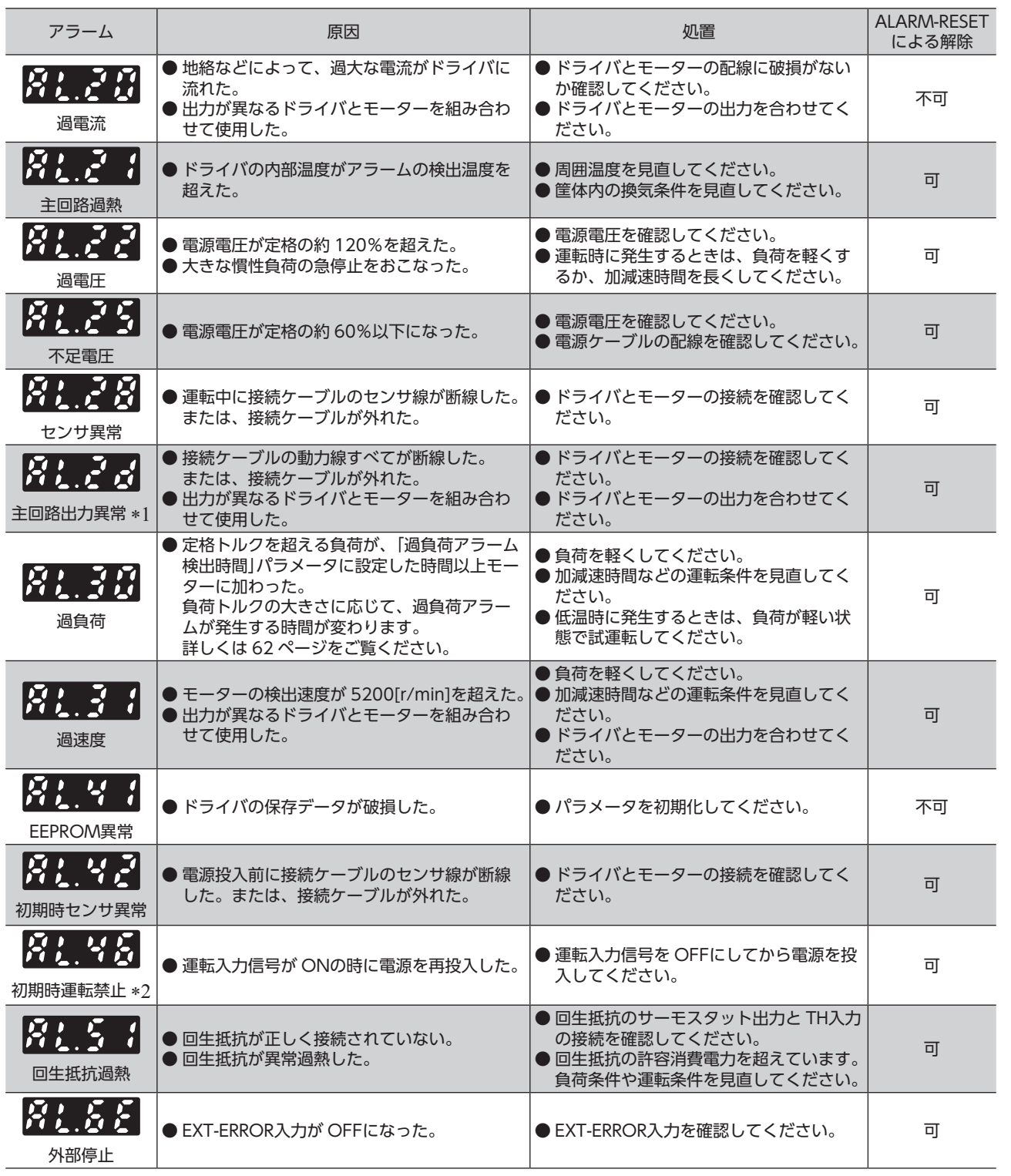

\*1 トルク制限値を約 60%以下に設定したときは発生しません。

\*2 「初期時運転禁止アラーム」パラメータで無効にできます。詳しくは [62 ページを](#page-61-1)ご覧ください。

#### 回生抵抗過熱アラームについて

回生抵抗を接続していない場合でも、回生抵抗過熱アラーム「 8... イ 」が発生するときがあります。

一度、CN5 のピン No.10、No.11(TH入力)を短絡した状態で主電源を投入すると、ドライバは回生抵抗が接続さ れていると認識し、回生抵抗を使用する設定に変更されます。その後、CN5 のピン No.10、No.11 に何も接続し ない状態で主電源を再投入すると、回生抵抗過熱アラームが発生します。

回生抵抗を使用する設定を解除するには、CN5 のピン No.10、No.11 に何も接続しない状態でパラメータの初期 化を実行してください。主電源を再投入すると、アラームが解除されます。

付

綜

こんなときは

には、このことは、このことは、このことは、このことは、このことは、このことは、このことは、このことは、このことは、このことは、このことは、このことは、このことは、このことは、このことは、このことは、このことは、このことは

進 備

使いかた

安全上のご注音

# インフォメーション

ドライバには、アラームが発生する前に出力されるインフォメーション機能が備わっています。 各インフォメーションのパラメータに適切な値を設定することで、装置の定期メンテナンスに役立てることができます。 インフォメーションの内容は、MEXE02 や操作パネルのモニタモードで確認できます。

#### ●INFO出力

インフォメーションが発生すると、INFO出力が ONになります。

#### zLED表示

インフォメーションが発生すると、ALARM LEDが橙色で点滅します。

#### ●インフォメーションのビット出力

インフォメーションが発生すると、対応するインフォメーションのビット出力(INFO-\*\*出力)が ONになります。 ビット出力は MEXE02 の内部 I/Oモニタ、波形モニタで確認できます。

#### ●モーターの運転

インフォメーションはアラームと異なり、モーターの運転は継続します。

#### ●パラメータ

インフォメーションにはパラメータ設定により、発生条件を調整できるものがあります。 各インフォメーションには、対応する INFO反映パラメータがあります。パラメータを「Info反映無」に設定すると、イ ンフォメーションのビット出力だけが ONになります。 また、「INFO自動クリア」パラメータの設定により、INFO出力や対応するインフォメーションのビット出力をインフォ

メーションの原因が取り除かれたときに自動で OFFするか選択できます。

### 1. インフォメーションの履歴

発生したインフォメーションは、最新のものから順に 16 個まで RAMに保存されます。 履歴は、電源を切ると消去されます。履歴の確認と消去の方法は以下とおりです。

- MEXE02:インフォメーションモニタで、インフォメーションの履歴の確認と消去ができます。
- 操作パネル:モニタモードで、インフォメーションの履歴の確認と消去ができます。

# 2. インフォメーション一覧

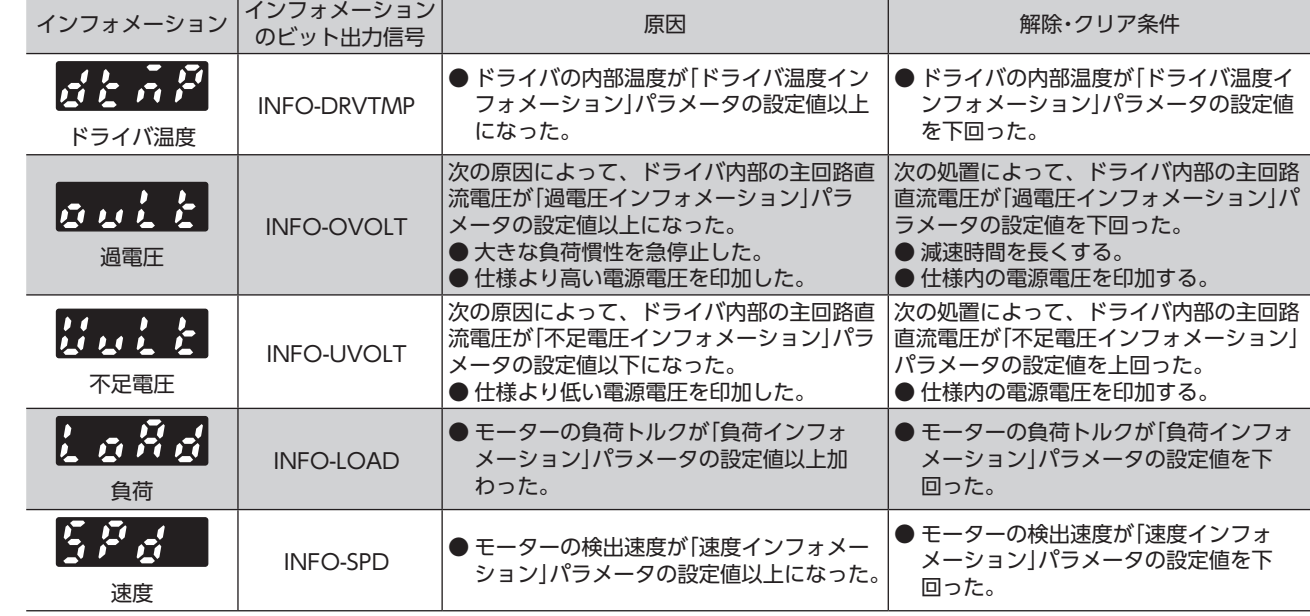

こんなときは

使いかた

付 緑

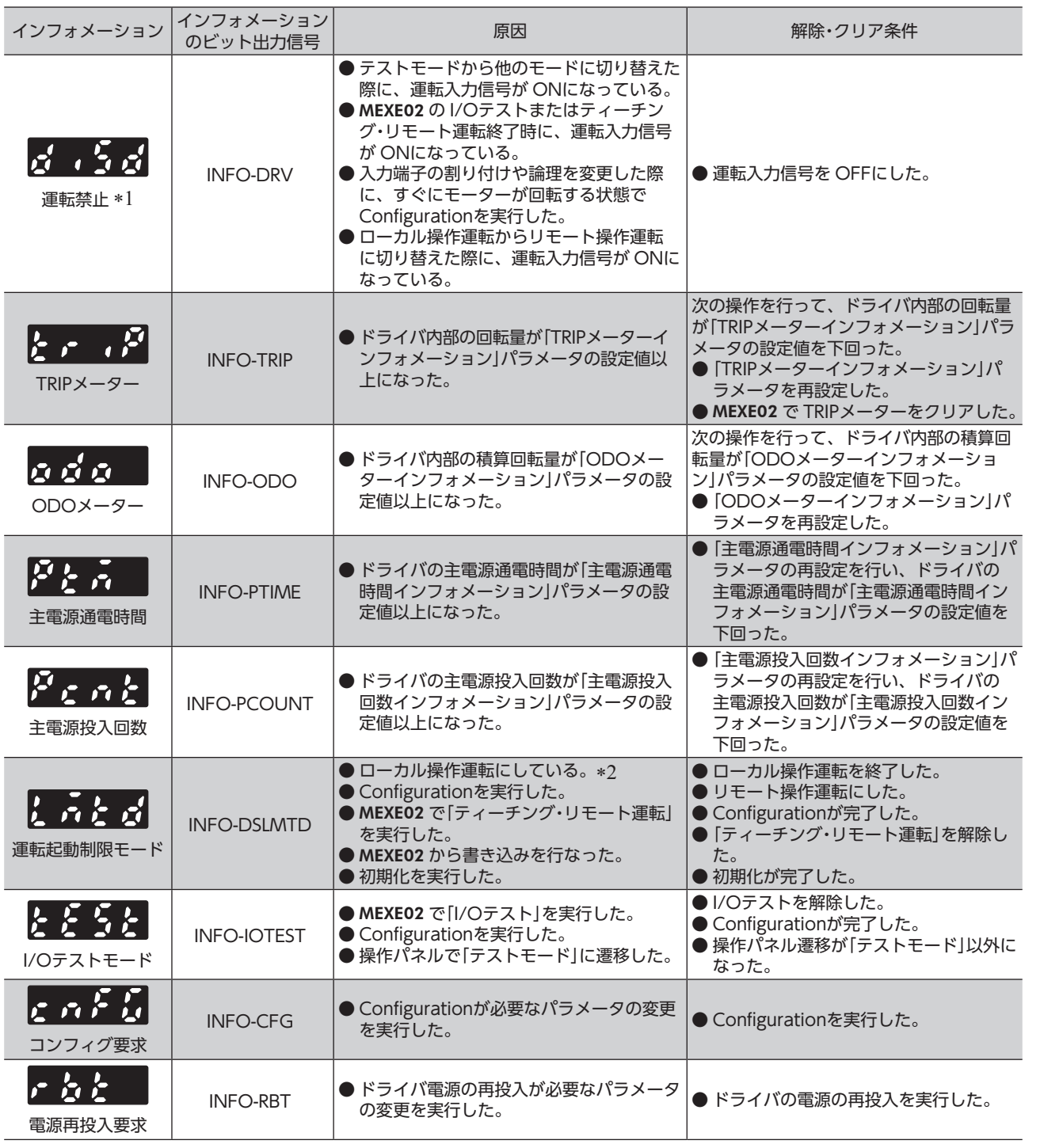

\*1 運転禁止インフォメーション中はモーターが回転しません。

\*2 ローカル操作運転時は、ALARM LEDが点滅しません。

#### ●関連パラメータの設定値

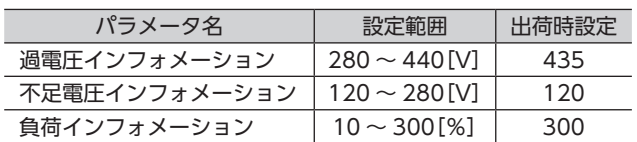

パラメータの詳細⇒ [61 ページ](#page-60-0)

• 過電圧インフォメーションと不⾜電圧インフォメーションの設定値は、ドライバ内部の主回路直流電圧の値です。 主回路直流電圧は、電源入力電圧の約√ 2 倍程度になります。 

ただし、単相 100-120V仕様の場合は、電源入力電圧× 2 ×√ 2 倍程度になります。 

《例》 入力電圧 100 Vの場合、ドライバ内部の主回路直流電圧は約 DC283 V 

入力電圧 240 Vの場合、ドライバ内部の主回路直流電圧は約 DC340 V

付

緑

こんなときは

準

備

使いかた

には、このことは、このことは、このことは、このことは、このことは、このことは、このことは、このことは、このことは、このことは、このことは、このことは、このことは、このことは、このことは、このことは、このことは、このことは

安全上のご注意

# 仕様

# 1. 仕様

定格トルク、瞬時最大トルク、定格回転速度、速度制御範囲は、ギヤヘッドを組み付けていない状態における値です。 表のモーター品名には、品名の一部を記載しています。詳しい品名については、モーターの取扱説明書をご覧ください。

● 30 W/60 W

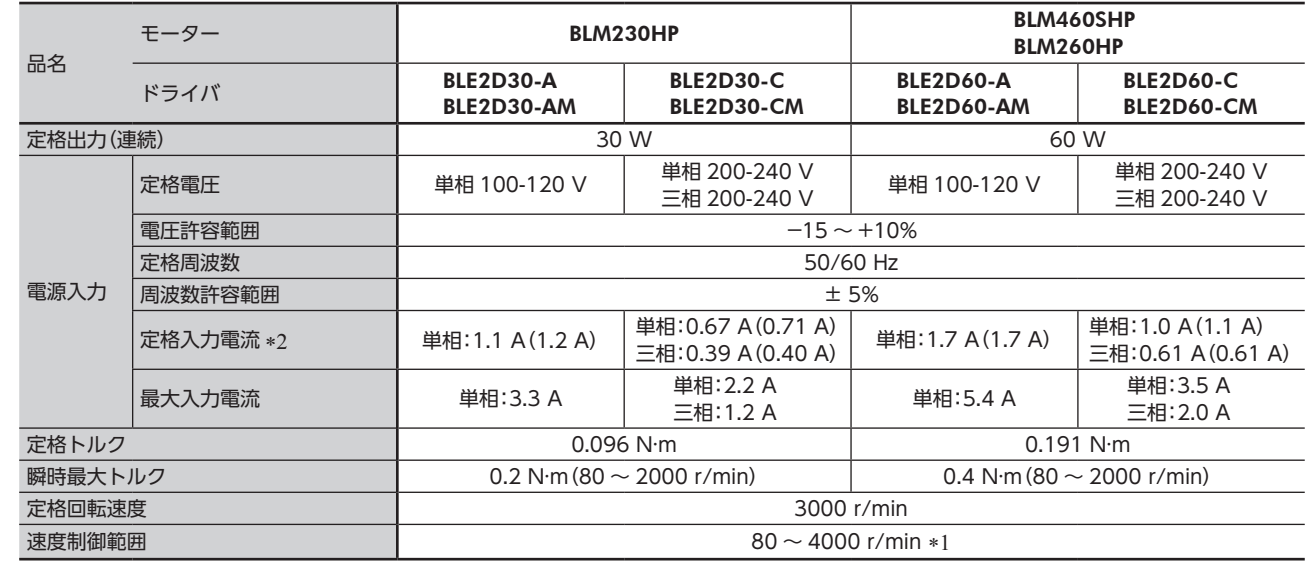

\*1 ギヤヘッドの種類によって最高回転速度が 3600 r/minの製品があります。モーターの取扱説明書をご確認ください。 \*2 ( )は電磁ブレーキ付モーター用ドライバの場合

#### $•120 W/200 W$

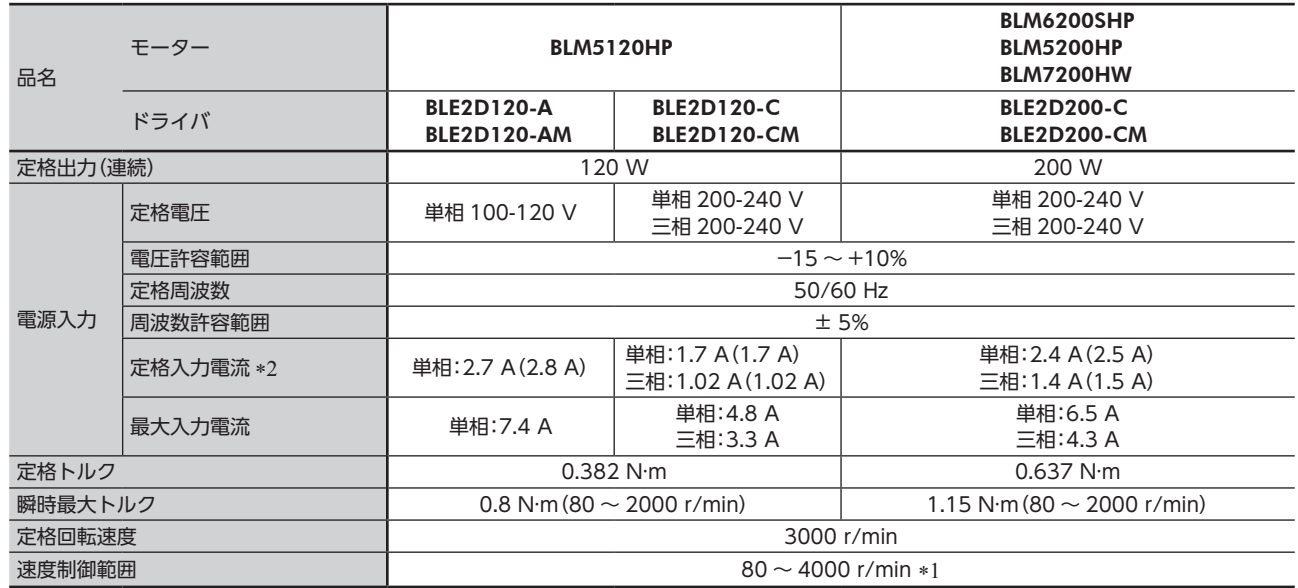

\*1 ギヤヘッドの種類によって最高回転速度が 3600 r/minの製品があります。モーターの取扱説明書をご確認ください。

\*2 ( )は電磁ブレーキ付モーター用ドライバの場合

使いかた

付 録

#### ●300 W/400 W

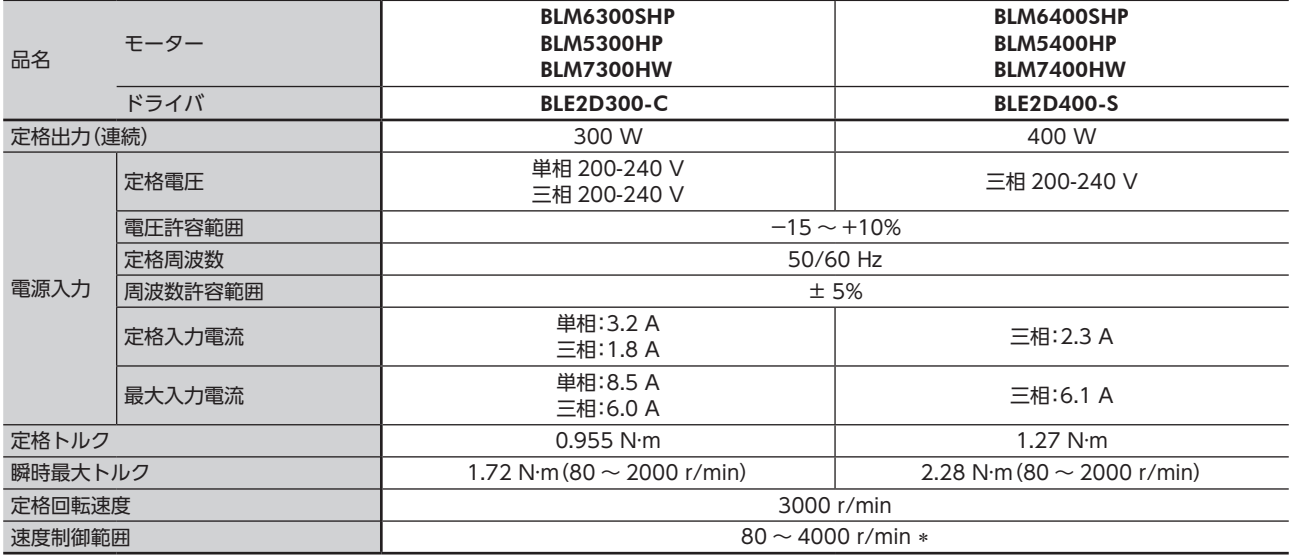

\* ギヤヘッドの種類によって最高回転速度が 3600 r/minの製品があります。モーターの取扱説明書をご確認ください。

# 2. 一般仕様

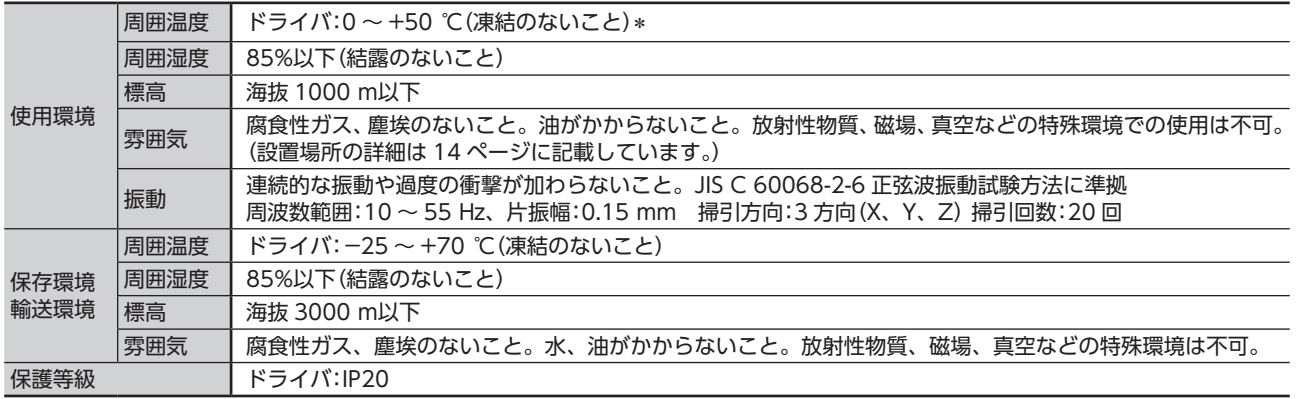

\* ドライバを 2 台以上設置し、水平方向が密着するときは使用条件が異なります。詳しくは [15 ページを](#page-14-0)ご覧ください。

# 3. 外形図

質量:0.8 kg

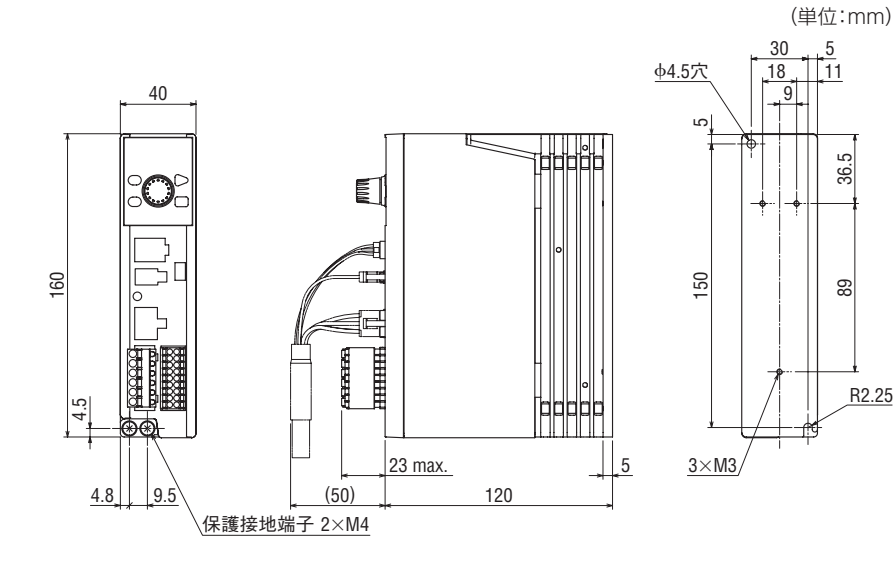

# 4. ピンアサイン

接続ケーブルのドライバ接続用コネクタのピンアサインです。接続ケーブルのリード線側から見た方向で表わしています。

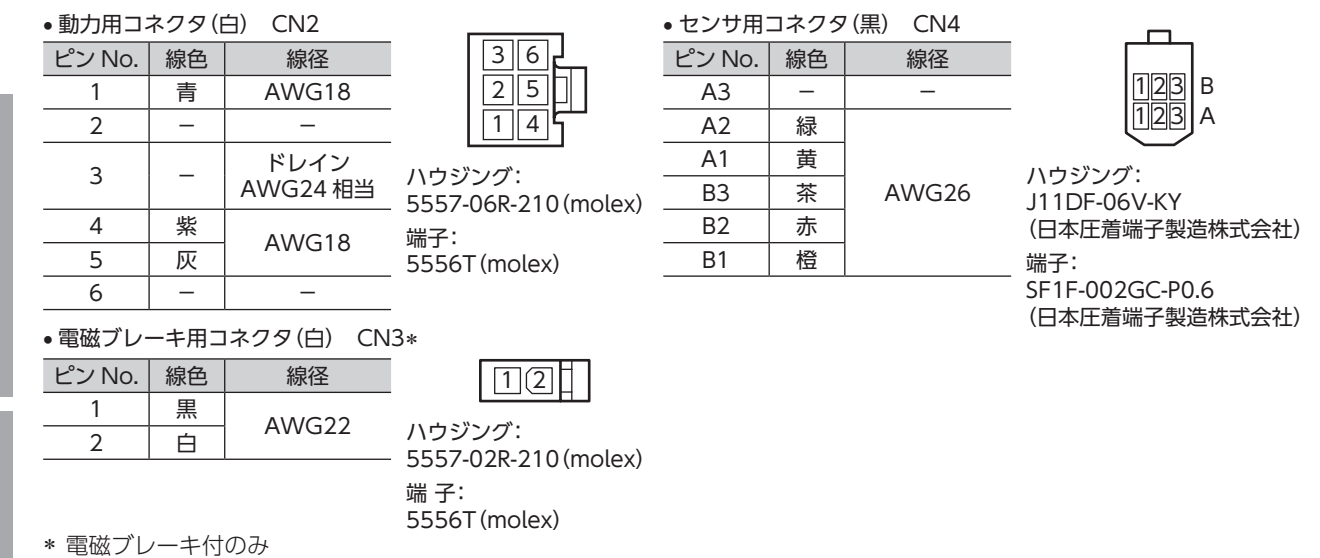

備安全上のご注意 準 備

安全上のご注意

法令・規格

## 1. UL規格、CSA規格

この製品は、UL規格、CSA規格の認証を取得しています。

#### 2. CEマーキング/UKCAマーキング

この製品は、次の指令 /規則にもとづいてマーキングを実施しています。

#### 2-1 EU低電圧指令/ UK電気機器(安全)規則

#### ■設置条件

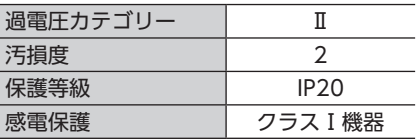

- ●IT配電系統では使用できません。
- ●接続ケーブルや電源ケーブルなどの動力系ケーブルと、信号系のケーブル (CN5) や USBケーブルは、二 重絶縁で分離してください。
- ●配線用遮断器は、ENまたは IEC規格適合品を使用してください。
- ●ドライバには、EN規格で規定されるモーター過熱保護は備わっていません。
- ●ドライバには、EN規格で規定されるモーター過負荷保護が備わっています。 過負荷アラームの検出時間は[、62 ページを](#page-61-0)ご確認ください。

ドライバには、モーター過負荷保護が備わっていますが、サーマルリテンション機能とスピードセンシティ  $(memo)$ ブ機能は備わっていません。

- ●ドライバには、地絡保護回路は備わっていません。配線するときは[、「地絡保護を考慮した電源への配線例」](#page-79-0) にしたがい配線してください。また、次の点を考慮してください。
	- 漏電遮断器:定格感度電流 30mA
	- 故障ループインピーダンス:下表の値以下
	- 過電圧カテゴリⅢの電源に接続する場合は、絶縁トランスを使用し、絶縁トランスの二次側(単相の場合は N、三相 の場合は中性点)を接地

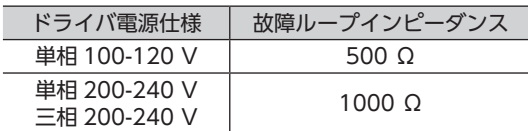

#### <span id="page-79-0"></span>単相 100-120 Vの場合

• TN配電系統

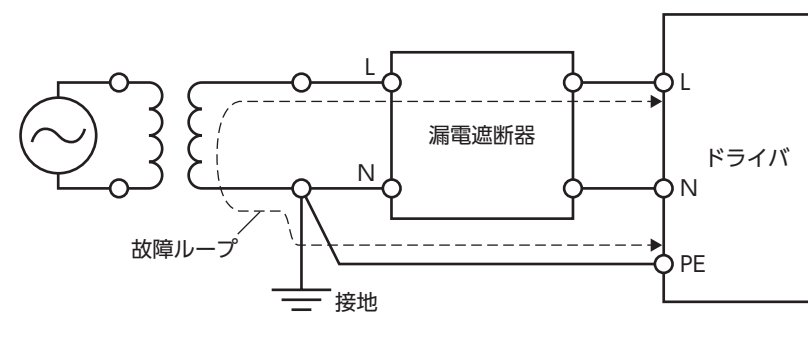

• TT配電系統

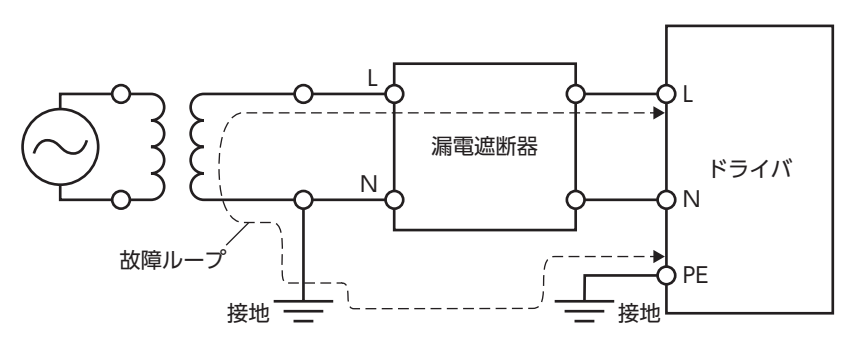

#### 単相 200-240 Vの場合

• TN配電系統

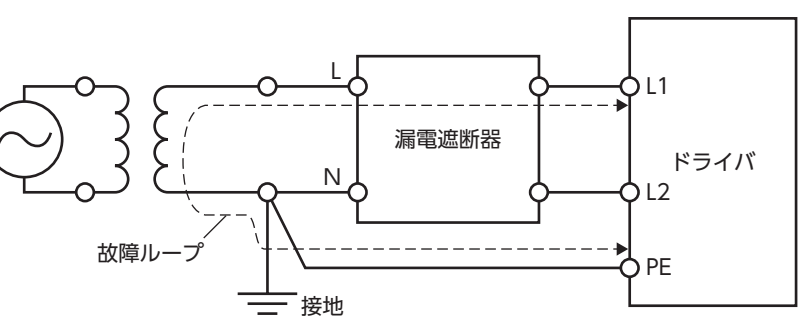

• TT配電系統

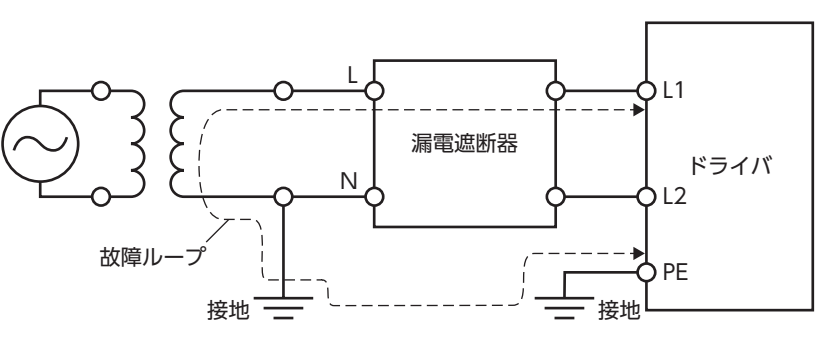

一体の こうしょう こうしょう こうしょう こうしょう こうしょう こうしょう こうしょう こうしゃ アルバー・アルバー かいこう こうしょう こうしゃ こうしゃ アルバー・アルバー かいこう こうしゃ アルバー・アルバー

〈全上のご注意

準

備

使いかた

付 録

#### 三相 200-240 Vの場合

• TN配電系統

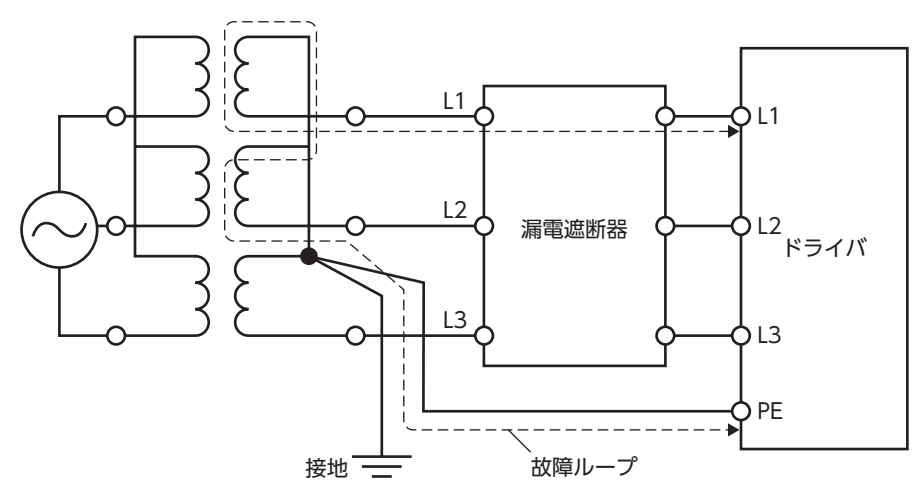

• TT配電系統

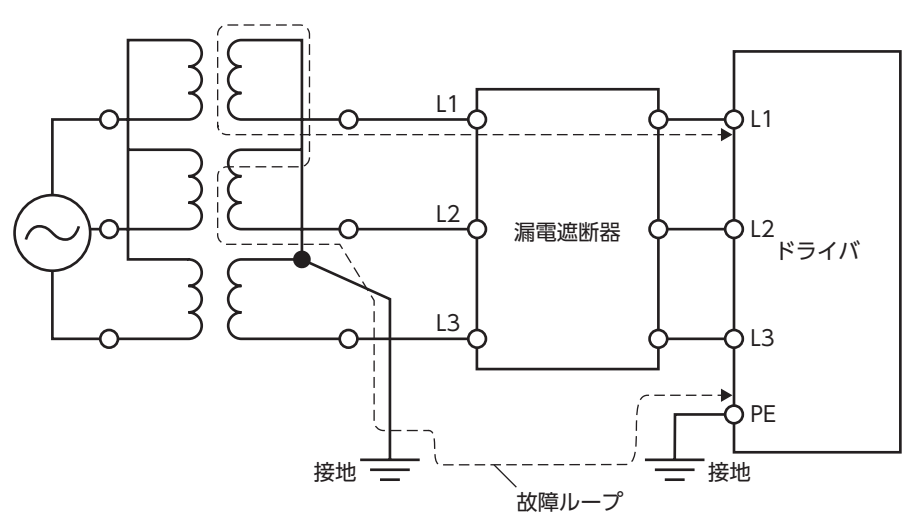

#### 2-2 EU EMC指令/ UK EMC規則

適合についての詳細は、82 ページ「5. [EMCへの適合」](#page-81-0)をご確認ください。

## 3. EU RoHS指令/ UK RoHS規則

この製品は規制値を超える物質は含有していません。

### 4. 韓国電波法

この製品は韓国電波法にもとづいて KCマークを貼付しています。

## <span id="page-81-0"></span>5. EMCへの適合

モーター、ドライバから周辺の制御システム機器への EMI、およびモーター、ドライバの EMSに対して有効な対策を施 さないと、機械装置の機能に重大な障害を引き起こすおそれがあります。モーター、ドライバは、次の設置 ・配線方法 を施すことで、EMCへの適合が可能になります。

オリエンタルモーターは、[83 ページ「設置・配線例」](#page-82-0)に従って、モーター、ドライバの EMC試験を実施しています。 EMCの適合性は、次に説明する内容にもとづいて設置・配線し、お客様の責任で機械の EMCの適合性を確認していただ く必要があります。

ノ ヘンキン この製品は、住宅に電力を供給する低電圧配電線への接続、および住宅環境での使用を意図していま せん。低電圧配電線に接続、または住宅環境で使用すると、周囲の機器の無線受信に影響する場合が あります。

#### ■ ACラインフィルタの接続

ドライバから発生したノイズが、電源ラインを介して外部に伝播するのを防止するため、ACラインフィルタを AC入力 ラインに挿入してください。ACラインフィルタは、次の製品、または相当品を使用してください。

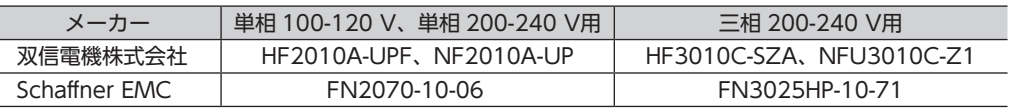

- ACラインフィルタの過電圧カテゴリーはⅡです。
- ACラインフィルタは、できるだけドライバの近くに取り付けてください。
- 入力ケーブルと出力ケーブルが筐体の盤面から浮かないよう、ケーブルクランプなどで確実に固定してください。
- ACラインフィルタを接地する線は、できるだけ太く、最短距離で接地してください。
- AC入力側のケーブル(AWG18 ~ 14:0.75 ~ 2.0 mm<sup>2</sup> 以上)と ACラインフィルタの出力ケーブル(AWG18 ~ 14: 0.75 ~ 2.0 mm<sup>2</sup> 以上)は、並行に配線しないでください。並行に配線すると、筐体内のノイズが浮遊容量を介して 直接電源ケーブルに結合するため、ACラインフィルタの効果が低減することがあります。

#### ■ 外部電源の接続

外部電源は、EMCに適合した電源を使用してください。配線にはシールドケーブルを使用し、最短距離で配線してくだ さい。シールドケーブルの接地方法は、「電源ケーブルの配線」をご覧ください。

#### ■ 接地方法

接地した箇所に電位差が生じないよう、モーター、ドライバ、ACラインフィルタ、および電源ケーブル(シールドケーブル) を接地する線は、できるだけ太く、最短距離で接地してください。接地ポイントには、広く、太く、均一な導電面を使用 してください。接地方法は [18 ページを](#page-17-0)ご覧ください。

#### ■ 電源ケーブルの配線

電源ケーブルには AWG18 〜 14 (0.75 〜 2.0 mm²) 以上のシールドケーブルを使用し、最短距離で配線してください。 シールドケーブルはケーブルの被覆を剥き、全周と接触する金属製のケーブルクランプで接地するか、またはドレイン ワイヤー線を接地してください。

シールドの接地は、ACラインフィルタ側と供給電源側の両端を接地し、シールドに電位差が生じないようにしてください。

ケーブルクランプ シールドケーブル

付

緑

こんなときは

# 〈全上のご注 には、このことは、このことは、このことは、このことは、このことは、このことは、このことは、このことは、このことは、このことは、このことは、このことは、このことは、このことは、このことは、このことは、このことは、このことは

準 備

# こんなときは、その他のことは、その他のことは、その他のことは、その他のことは、その他のことは、その他のことは、その他のことは、その他のことは、その他のことは、その他のことは、その他のことは、その他のこ こんなときは

# 付 綜

#### ■設置・配線についての注意事項

- モーター、ドライバと周辺の制御システム機器のアース間に電位差が生じないよう、直接接地してください。
- リレーや電磁スイッチを一緒に使用するときは、ACラインフィルタや CR回路でサージを吸収してください。
- ケーブルは最短距離で配線し、余った部分を巻いたり、束ねないでください。
- 接続ケーブルや電源ケーブルなどの動力系ケーブルと、信号系のケーブルは別々に分け、100 mm以上離して配線し てください。動力系のケーブルと信号系のケーブルが交差するときは、直角に配線してください。 また、ACラインフィルタの AC入力側ケーブルと出力側ケーブルは離して配線してください。
- モーターとドライバ間の接続には、専用の接続ケーブル(別売)を使用してください。 EMCテストは当社の接続ケーブルを使用して行なっています。

#### <span id="page-82-0"></span>■ 設置・配線例

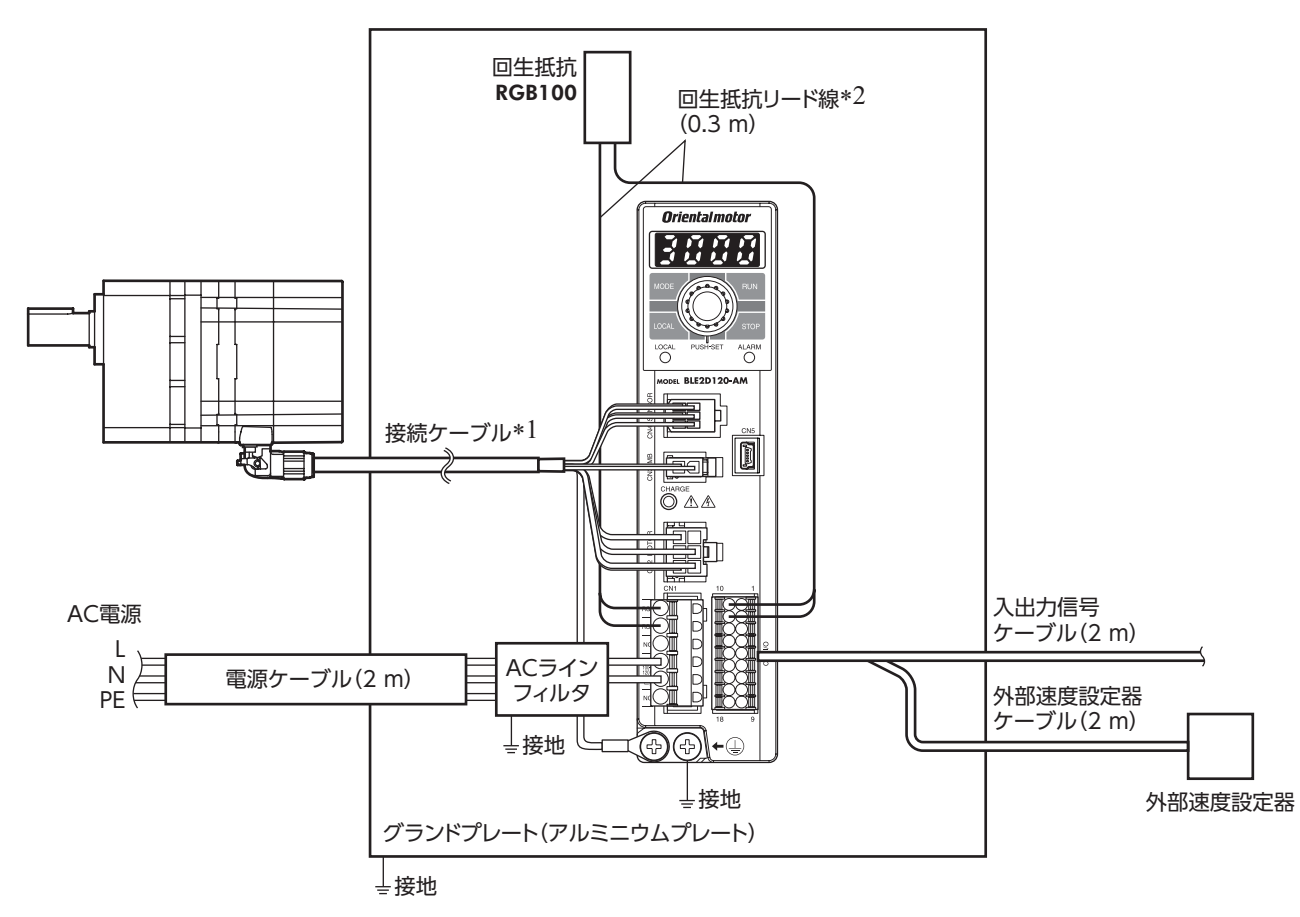

\*1 接続ケーブルは 20.5 mまで評価しています。

\*2 非シールドケーブル

#### ■ 静電気についての注意事項

静電気によってドライバが破損する原因になります。 感電や静電気による破損を防ぐため、製品は必ず接地してください。 電源を投入した状態では、操作パネルの操作以外でドライバに近づいたり、触れたりしないでください。

# ケーブル / 周辺機器

#### ■ 接続ケーブル

モーターとドライバ間を延長するときに使用してください。モーター、ドライバ間は最大 20.5 mまで延長できます。 可動接続ケーブルも用意しています。

接続ケーブル、可動接続ケーブルはシールドケーブルで、ノイズ対策が施されています。 中継用の接続ケーブルは 2 本まで継ぎ足しできます。

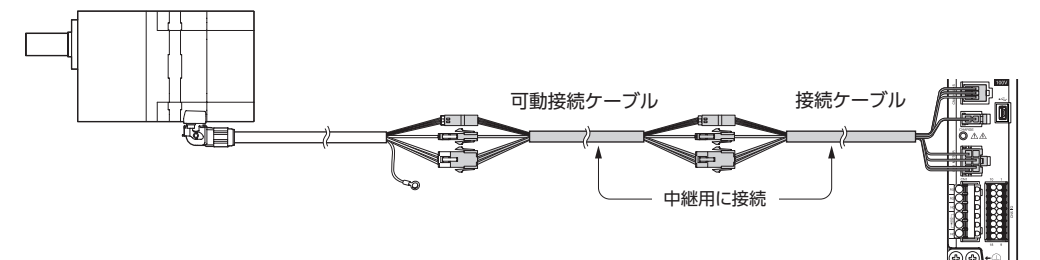

#### ●中継用 マンション マンジョン マージャン ●中継・雷磁ブレーキ付モーター用

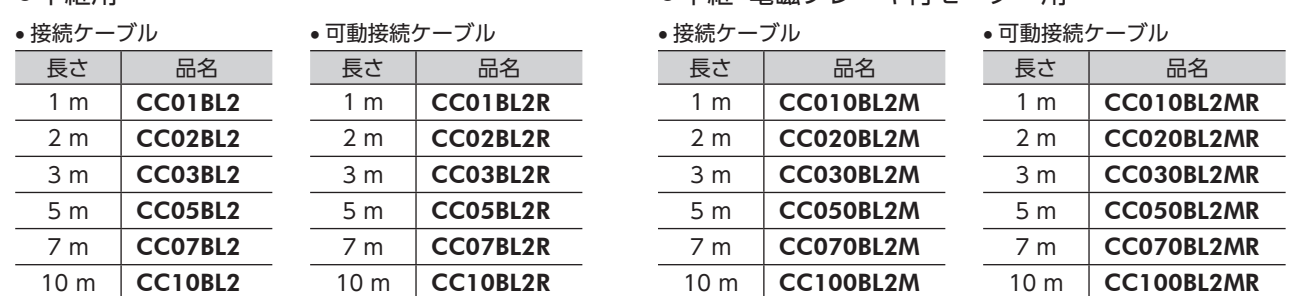

#### ■ 回生抵抗

上下駆動時の巻き下げ運転などの連続した回生運転や、300 W以上・丸シャフトタイプで慣性負荷を運転する場合に使用 してください。

また、大慣性を頻繁に起動・停止するような使い方で、停止時間が長くなってしまう場合にも回生抵抗を使用してください。

#### 品名:RGB100

回生抵抗は、放熱板(材質:アルミニウム、350 × 350 × 3 mm 相当)と同程度の放熱能力を持つ場所に設置してください。 2 本のねじ(M4:付属していません)で、熱伝導効果が高い平滑な 金属板に固定してください。

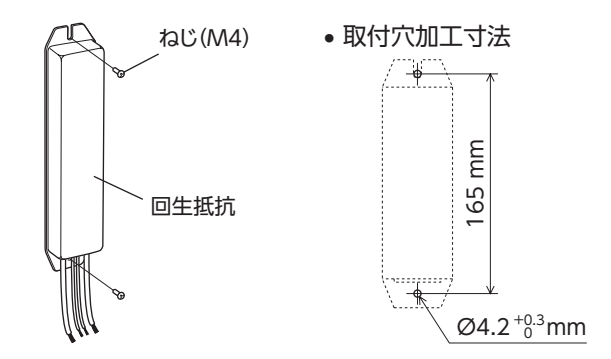

カップリング、取付用金具は、当社の WEBサイトでご確認いただけます。合わせてご覧ください。 https://www.orientalmotor.co.jp/

#### モーターの取付金具(SOL)について

取付金具とモーターを固定する際、モーター接続用コネクタが、設置面に対して上向きまたは横向きになるようにご使 用ください。設置面に対して下向きに取り付けると、取付金具や設置面と干渉するため、おすすめできません。

一体の こうしょう こうしょう こうしょう こうしょう こうしょう こうしょう こうしょう こうしゃ アルバー・アルバー かいこう こうしょう こうしゃ こうしゃ アルバー・アルバー かいこう こうしゃ アルバー・アルバー 全上の

淮 備

付

緑

安全上のご注意 には、このことは、このことは、このことは、このことは、このことは、このことは、このことは、このことは、このことは、このことは、このことは、このことは、このことは、このことは、このことは、このことは、このことは、このことは

準備

使いかた

こんなときは、その他のことは、その他のことは、その他のことは、その他のことは、その他のことは、その他のことは、その他のことは、その他のことは、その他のことは、その他のことは、その他のことは、その他のこ こんなときは

85

- この取扱説明書の一部または全部を無断で転載、複製することは、禁止されています。. 損傷や紛失などにより、取扱説明書が必要なときは、最寄りの支店または営業所に請求してください。
- 取扱説明書に記載されている情報、回路、機器、および装置の利用に関して産業財産権上の問題が生じても、当社は 一切の責任を負いません。
- 製品の性能、仕様および外観は改良のため予告なく変更することがありますのでご了承ください。
- 取扱説明書には正確な情報を記載するよう努めていますが、万一ご不審な点や誤り、記載もれなどにお気づきの点が ありましたら、最寄りのお客様ご相談センターまでご連絡ください。
- Orientalmotor は、日本その他の国におけるオリエンタルモーター株式会社の登録商標または商標です。 その他の製品名、会社名は各社の登録商標または商標です。この取扱説明書に記載の他社製品名は推奨を目的とした もので、それらの製品の性能を保証するものではありません。オリエンタルモーター株式会社は、他社製品の性能に つきましては一切の責任を負いません。

© Copyright ORIENTAL MOTOR CO., LTD. 2019

2023 年 4 月制作

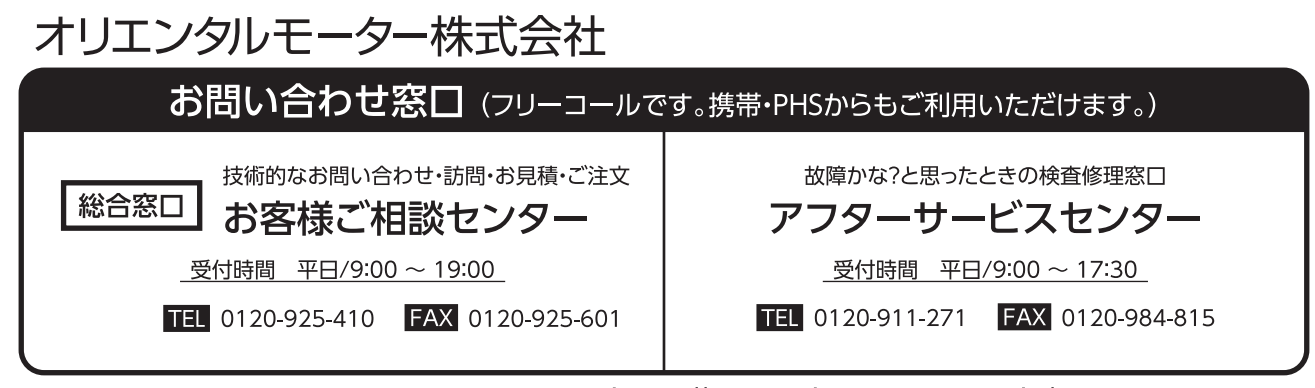

WEBサイトでもお問い合わせやご注文を受け付けています。https://www.orientalmotor.co.jp/